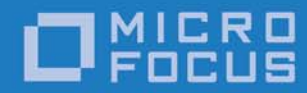

# Artix Version 5.6.4

Configuring and Deploying Artix Solutions, C++ Runtime

Micro Focus The Lawn 22-30 Old Bath Road Newbury, Berkshire RG14 1QN UK

http://www.microfocus.com Copyright © Micro Focus 2017. All rights reserved.

MICRO FOCUS, the Micro Focus logo, and Micro Focus product names are trademarks or registered trademarks of Micro Focus Development Limited or its subsidiaries or affiliated companies in the United States, United Kingdom, and other countries. All other marks are the property of their respective owners.

2017-02-20

## **Contents**

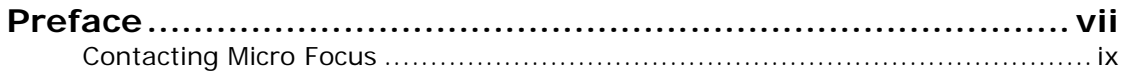

## [Part I Configuring Artix](#page-10-0)

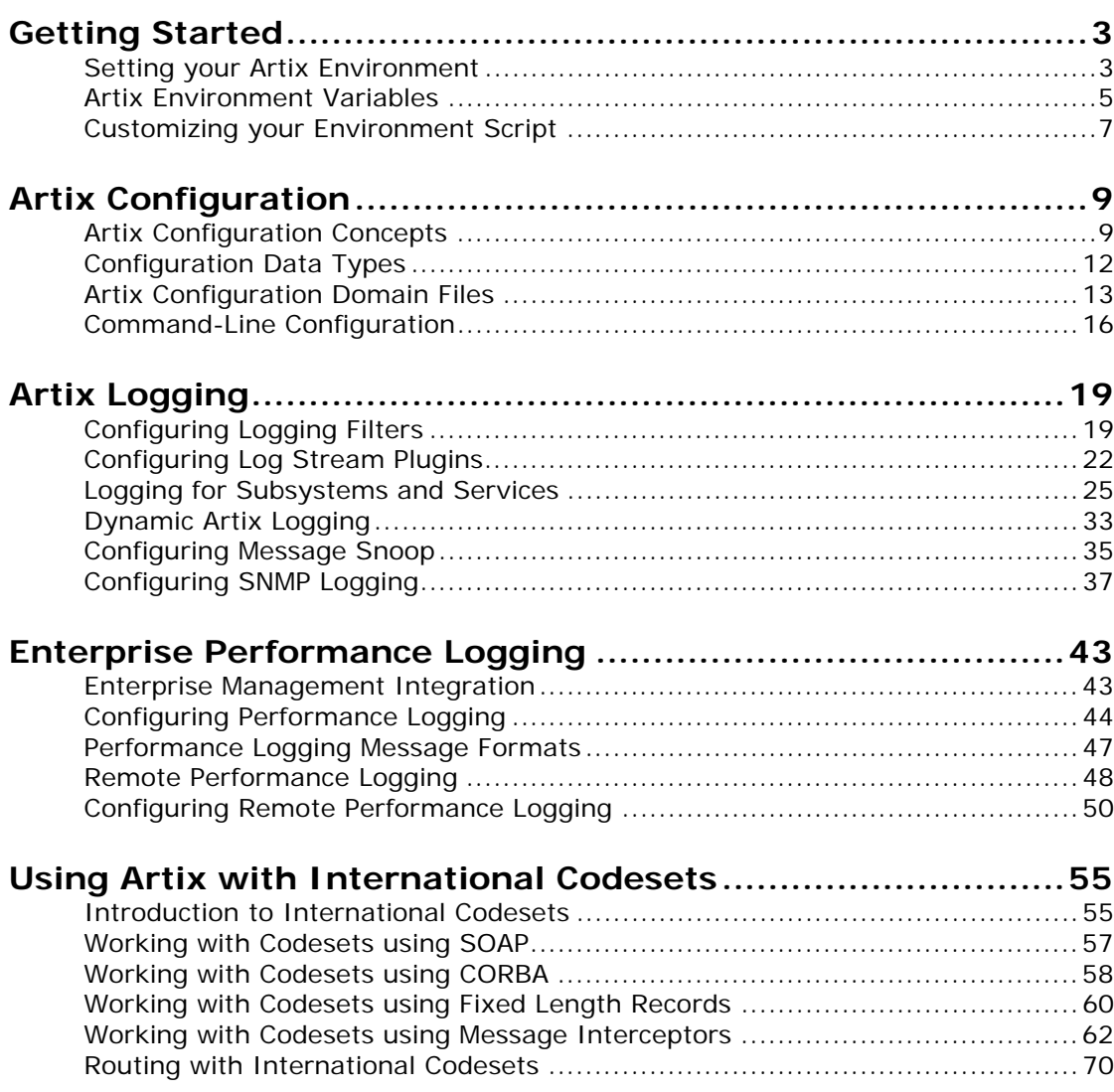

## [Part II Deploying Artix Services](#page-82-0)

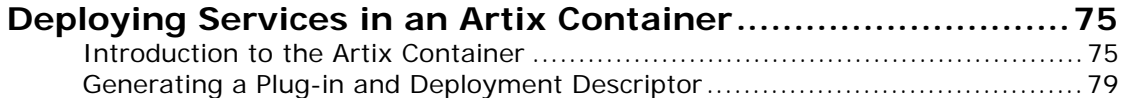

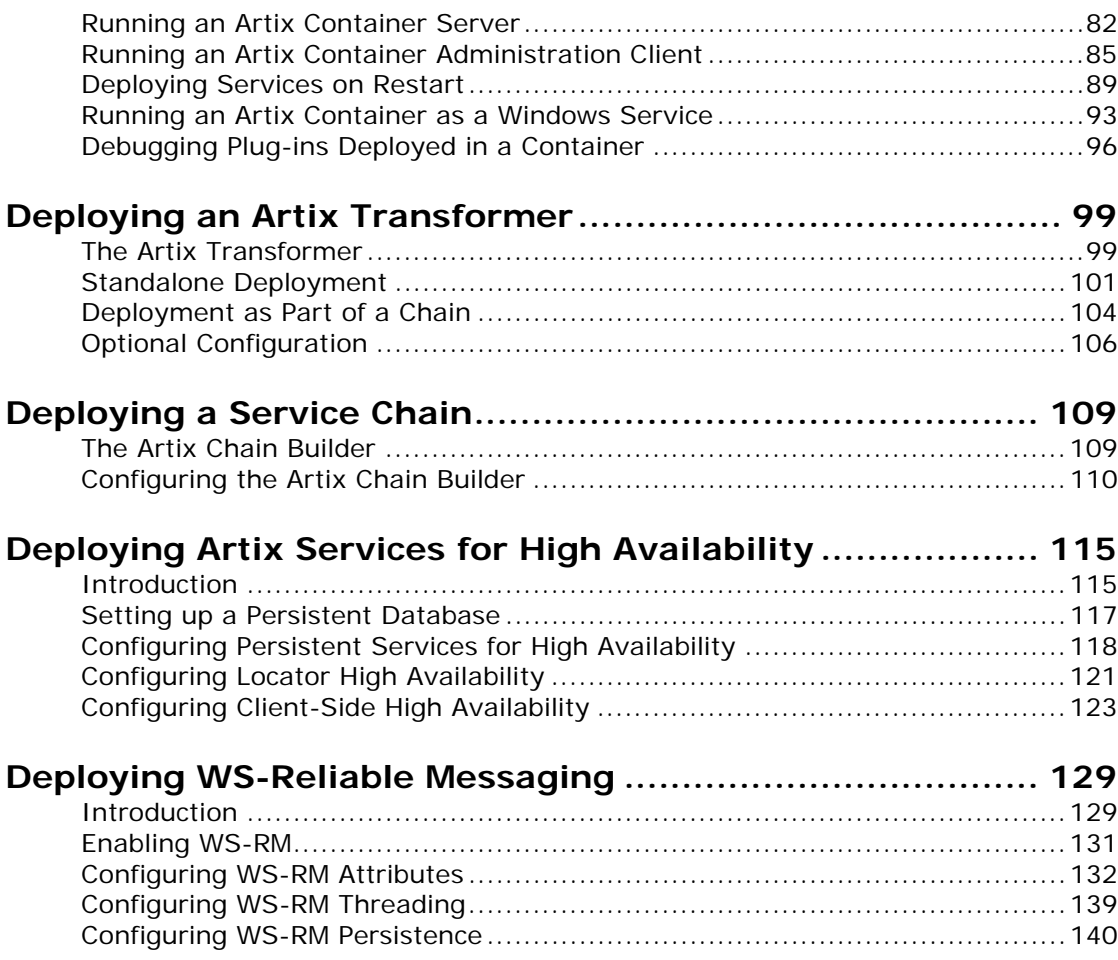

## [Part III Accessing Artix Services](#page-152-0)

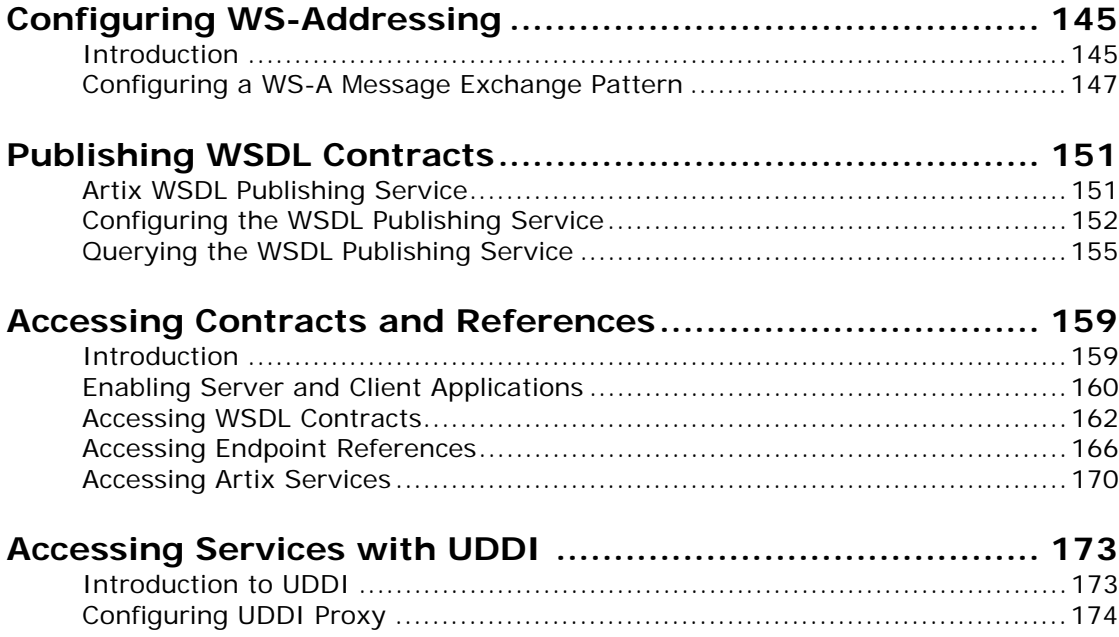

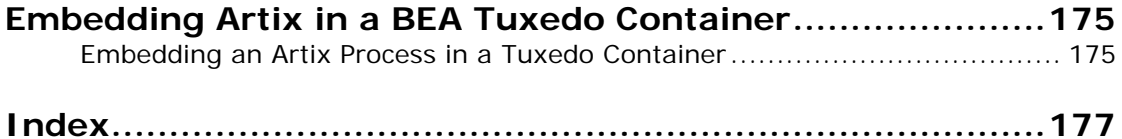

vi Configuring and Deploying Artix Solutions, Runtime in C++

## <span id="page-6-0"></span>**Preface**

### **What is Covered in this Book**

*Configuring and Deploying Artix Solutions, C++ Runtime* explains how to configure and deploy Artix services in a C++ environment. This book provides detailed descriptions of the specific tasks involved in configuring and launching Artix applications and services.

For details of using Artix in a pure Java environment, see *Configuring and Deploying Artix Solutions, Java Runtime*. This book applies to systems that use the Artix Java API for XML-Based Web Services (JAX-WS).

This book does not discuss the specifics of the different middleware and messaging products that Artix interacts with. Any discussion about the features of specific middleware products or transports relates to how Artix interacts with these features. It is assumed that you have a working knowledge of the specific middleware products and transports you are using.

## **Who Should Read this Book**

The main audience of *Configuring and Deploying Artix Solutions, C++ Runtime* is Artix system administrators. However, anyone involved in designing a large scale Artix solution will find this book useful.

Knowledge of specific middleware or messaging transports is not required to understand the general topics discussed in this book. However, if you are using this book as a guide to deploying runtime systems, you should have a working knowledge of the middleware transports that you intend to use in your Artix solutions.

**Note:** When deploying Artix in a distributed architecture with other middleware, please see the documentation for that middleware product. You may require access to an administrator. For example, a Tuxedo administrator is required to complete a Tuxedo distributed architecture.

#### **How to Use this Book**

#### **Part I, Configuring Artix**

This part includes the following:

- **•** [Getting Started](#page-12-2) describes how to set an Artix system environment using the artix\_env script.
- **•** [Artix Configuration](#page-18-2) describes Artix configuration concepts such as configuration scopes, namespaces, and variables. It also explains how to use configuration files and commands to deploy your applications.
- **•** [Artix Logging](#page-28-2) explains how to configure Artix logging. It also explains Artix support for Java log4j and SNMP (Simple Network Management Protocol).
- **•** [Enterprise Performance Logging](#page-52-2) explains how to configure integration with third-party Enterprise Management Systems (EMS), such as IBM Tivoli and BMC Patrol.
- **•** [Using Artix with International Codesets](#page-64-2) explains how to configure Artix support for internationalization.

#### **Part II, Deploying Artix Services**

If you are deploying Artix services, you may want to read one or more of the following:

- **•** [Deploying Services in an Artix Container](#page-84-2) explains how to use the Artix container to deploy and manage Artix Web services.
- **•** [Deploying an Artix Transformer](#page-108-2) explains how to deploy the Artix transformer service.
- **•** [Deploying a Service Chain](#page-118-2) explains how to deploy an Artix service chain.
- **•** [Deploying Artix Services for High Availability](#page-124-2) explains how to deploy Artix high availability (for example, server-side replication and client-side failover).
- **•** [Deploying WS-Reliable Messaging](#page-138-2) explains how to deploy WS-Reliable Messaging in Artix.

#### **Part III, Accessing Artix Services**

This part describes several different ways to access Artix services:

- **•** [Configuring WS-Addressing](#page-154-2) explains how to configure WS-Addressing Message Exchange Patterns in Artix.
- **•** [Publishing WSDL Contracts](#page-160-2) explains how to use the Artix WSDL Publishing service to publish WSDL contracts.
- **•** [Accessing Contracts and References](#page-168-2) explains how to use Artix configuration to access Artix WSDL contracts and endpoint references.
- **•** [Accessing Services with UDDI](#page-182-2) explains how to use Universal Description, Discovery and Integration (UDDI) with Artix.
- **•** [Embedding Artix in a BEA Tuxedo Container](#page-184-2) describes how to deploy Artix into a BEA Tuxedo environment.

#### **The Artix Documentation Library**

For information on the organization of the Artix library, the document conventions used, and where to find additional resources, see *Using the Artix Library*, available with the Artix documentation at

[https://supportline.microfocus.com/productdoc.aspx.](https://supportline.microfocus.com/productdoc.aspx)

## <span id="page-8-0"></span>**Contacting Micro Focus**

Our Web site gives up-to-date details of contact numbers and addresses.

#### **Further Information and Product Support**

Additional technical information or advice is available from several sources.

The product support pages contain a considerable amount of additional information, such as:

- **•** The WebSync service, where you can download fixes and documentation updates.
- **•** The Knowledge Base, a large collection of product tips and workarounds.
- **•** Examples and Utilities, including demos and additional product documentation.

To connect, enter <http://www.microfocus.com> in your browser to go to the Micro Focus home page.

#### **Note:**

Some information may be available only to customers who have maintenance agreements.

If you obtained this product directly from Micro Focus, contact us as described on the Micro Focus Web site, <http://www.microfocus.com>. If you obtained the product from another source, such as an authorized distributor, contact them for help first. If they are unable to help, contact us.

#### **Information We Need**

However you contact us, please try to include the information below, if you have it. The more information you can give, the better Micro Focus SupportLine can help you. But if you don't know all the answers, or you think some are irrelevant to your problem, please give whatever information you have.

- **•** The name and version number of all products that you think might be causing a problem.
- **•** Your computer make and model.
- **•** Your operating system version number and details of any networking software you are using.
- The amount of memory in your computer.
- **•** The relevant page reference or section in the documentation.
- **•** Your serial number. To find out these numbers, look in the subject line and body of your Electronic Product Delivery Notice email that you received from Micro Focus.

## **Contact information**

Our Web site gives up-to-date details of contact numbers and addresses.

Additional technical information or advice is available from several sources.

The product support pages contain considerable additional information, including the WebSync service, where you can download fixes and documentation updates. To connect, enter <http://www.microfocus.com> in your browser to go to the Micro Focus home page.

If you are a Micro Focus SupportLine customer, please see your SupportLine Handbook for contact information. You can download it from our Web site or order it in printed form from your sales representative. Support from Micro Focus may be available only to customers who have maintenance agreements.

You may want to check these URLs in particular:

- **•** <http://www.microfocus.com/products/corba/artix.aspx> (trial software download and Micro Focus Community files)
- **•** <https://supportline.microfocus.com/productdoc.aspx>. (documentation updates and PDFs)

To subscribe to Micro Focus electronic newsletters, use the online form at:

[http://www.microfocus.com/Resources/Newsletters/infocus/newsletter-subscriptio](http://www.microfocus.com/Resources/Newsletters/infocus/newsletter-subscription.asp) n.asp

# **Part I** Configuring Artix

## <span id="page-10-0"></span>**In this part**

This part contains the following chapters:

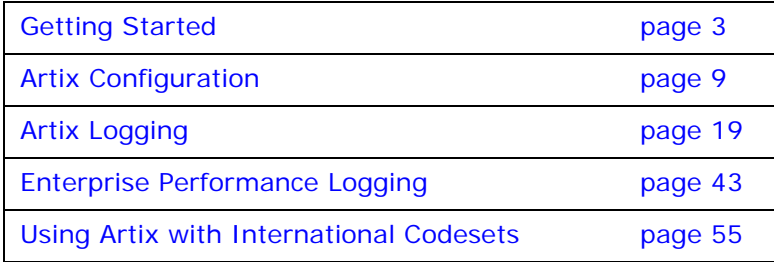

# <span id="page-12-2"></span><span id="page-12-0"></span>**Getting Started**

*This chapter explains how to set up an Artix C++ runtime environment.* 

## <span id="page-12-1"></span>**Setting your Artix Environment**

To use the Artix tools and runtime environment, the host computer must have several Artix-specific environment variables set. These variables can be configured during installation, or later using the artix\_env script, or configured manually. This section shows how to run the artix\_env script and explains the available options.

## **Running the artix\_env script**

The Artix installation process creates a script named artix\_env on UNIX systems, or artix\_env.bat on Windows, which captures the information required to set your host's environment variables. Running this script configures your system to use Artix. The script is located in the following directory:

#### ARTIX\_PRODUCT\_DIR\bin

#### **Command-line arguments**

On Windows, artix\_env.bat takes two command parameters:

- **•** preserve
- **•** -verbose

On UNIX artix\_env takes the following optional arguments:

- **•** preserve
- **•** -verbose
- **•** -bits
- **•** -compiler

These options have the following effects:

| Option           | <b>Description</b>                                                                                                    |  |
|------------------|----------------------------------------------------------------------------------------------------|--|
| preserve         | Preserves the settings of any environment<br>variables that have already been set. By default<br>this option is off. When it is set to on, artix_env<br>does not overwrite the values of variables that are<br>already set. This option applies to the following<br>environment variables:                                                                                                    |  |
|                  | IT PRODUCT DIR<br>IT LICENSE FILE<br>IT CONFIG DIR<br>IT CONFIG DOMAINS DIR<br>IT_DOMAIN_NAME<br>IT_ART_ADMIN_PATH<br>IT_IDL_CONFIG_FILE<br><b>CLASSPATH</b><br><b>PATH</b><br>LIBPATH (AIX)<br>LD_LIBRARY_PATH (Solaris, Linux)<br>LD_PRELOAD (Linux)<br>SHLIB_PATH (HP-UX)<br>For more detailed information, see "Artix<br>Environment Variables" on page 5.<br>Note: Before using the -preserve option, always<br>ensure that the existing environment variable<br>values are set correctly. |  |
| -verbose         | artix_env Outputs verbose messages to stdout.<br>By default this option is off.                                                                                                    |  |
| -bits<br>[32 64] | Sets the Artix environment for the specified $C_{++}$<br>compiler width. The default is 32.                                                                                                    |  |
| -compiler        | Specifies the $C++$ compiler to use; for example,<br>acca0331cios).                                                                                                    |  |

**Table 1:** *Options to artix\_env Script*

## <span id="page-14-0"></span>**Artix Environment Variables**

This section describes the following environment variables in more detail:

- **•** [JAVA\\_HOME](#page-14-2)
- **•** [IT\\_PRODUCT\\_DIR](#page-14-3)
- **•** [IT\\_LICENSE\\_FILE](#page-14-4)
- **•** [IT\\_CONFIG\\_DIR](#page-15-1)
- **•** [IT\\_CONFIG\\_DOMAINS\\_DIR](#page-15-2)
- **•** [IT\\_DOMAIN\\_NAME](#page-15-3)
- **•** [IT\\_IDL\\_CONFIG\\_FILE](#page-15-4)
- **•** [IT\\_WSDLGEN\\_CONFIG\\_FILE](#page-15-0)
- **•** [IT\\_ART\\_ADMIN\\_PATH](#page-15-5)
- **•** [PATH](#page-16-1)

**Note:** You do not have to manually set your environment variables; you can do so by running the provided artix\_env script.

The environment variables are explained in [Table 2](#page-14-1):

<span id="page-14-1"></span>**Table 2:** *Artix Environment Variables*

<span id="page-14-4"></span><span id="page-14-3"></span><span id="page-14-2"></span>

| Variable         | <b>Description</b>                                                                                                    |
|------------------|----------------------------------------------------------------------------------------------------|
| <b>JAVA HOME</b> | The directory path to your system's JDK is<br>specified with the system environment variable<br>JAVA_HOME. You may wish to specify the JVM<br>bundled with Artix, which is installed in<br>IT_PRODUCT_DIR\jre.   |
|                  | Alternatively you can specify a previously<br>installed JVM using the Artix installer.                                                                                                    |
|                  | If not specified, this defaults to the first JRE<br>found on the system.                                                                                                    |
| IT_PRODUCT_DIR   | IT_PRODUCT_DIR points to the top level of your<br>product installation. For example, on Windows, if<br>you install Artix into the C:\Artix directory,<br>IT_PRODUCT_DIR should be set to that directory.         |
|                  | Note: If you have any other products installed<br>that use this variable, and you choose not to<br>install them into the same directory tree, you<br>must reset IT_PRODUCT_DIR each time you switch<br>products. |
|                  | You can override this variable using the<br>-BUSproduct_dir command-line parameter when<br>running Artix applications.                                                                                           |
| IT LICENSE FILE  | IT_LICENSE_FILE specifies the location of your<br>Artix license file. The default value is<br>IT_PRODUCT_DIR\etc\licenses.txt.                                                                                   |
|                  | You can override this variable using the<br>-BUSlicense_file command-line parameter when<br>running Artix applications.                                                                                          |

#### **Table 2:** *Artix Environment Variables*

<span id="page-15-5"></span><span id="page-15-4"></span><span id="page-15-3"></span><span id="page-15-2"></span><span id="page-15-1"></span><span id="page-15-0"></span>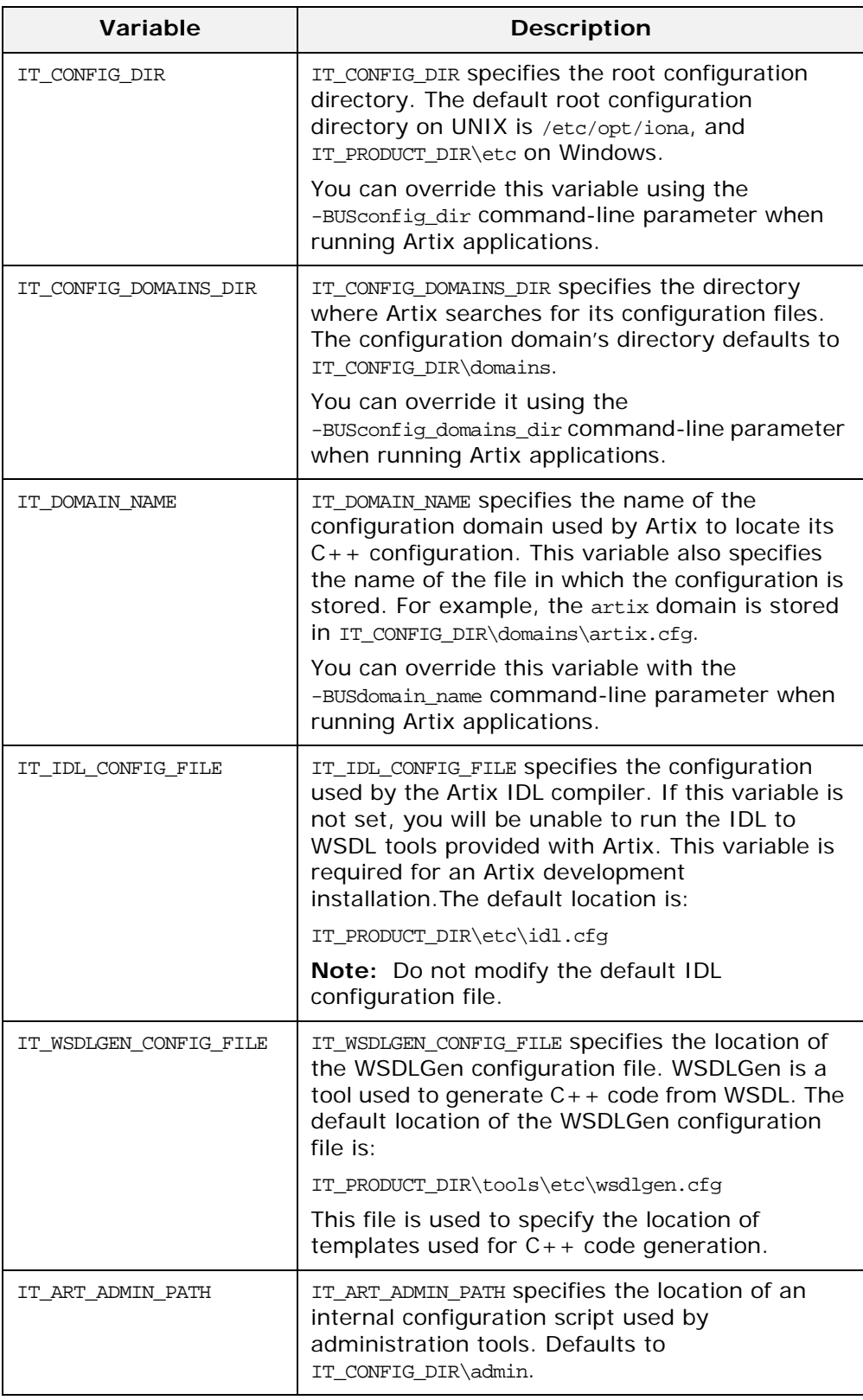

#### **Table 2:** *Artix Environment Variables*

<span id="page-16-1"></span>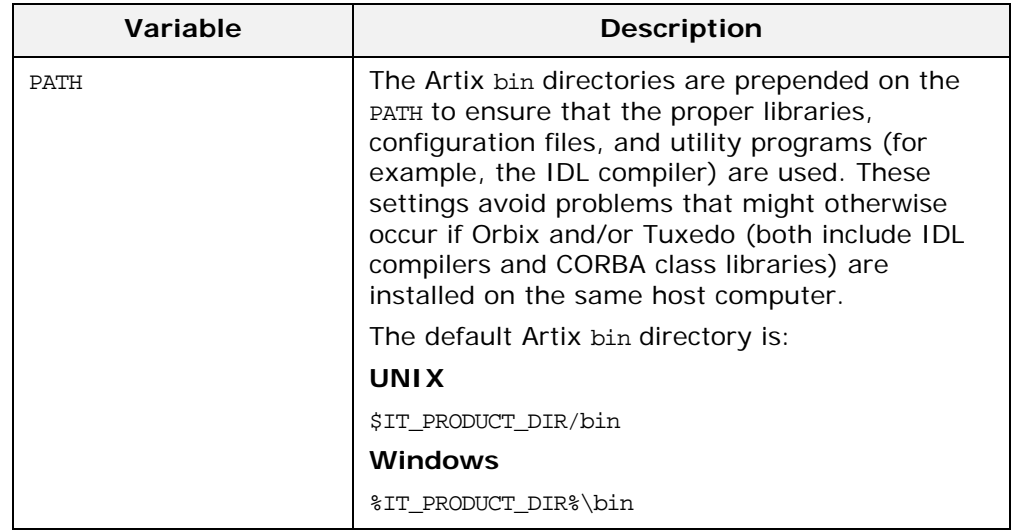

## <span id="page-16-0"></span>**Customizing your Environment Script**

The artix\_env script sets the Artix environment variables using values obtained from the Artix installer and from the script's command-line options. The script checks each one of these settings in sequence, and updates them, where appropriate.

The artix\_env script is designed to suit most needs. However, if you want to customize it for your own purposes, please note the following points in this section.

## **Before you begin**

You can only run the artix\_env script once in any console session. If you run this script a second time, it exits without completing. This prevents your environment from becoming bloated with duplicate information (for example, on your PATH and CLASSPATH).

In addition, if you introduce any errors when customizing the artix env script, it also exits without completing. This feature is controlled by a variable called IT\_ARTIXENV on Windows or IT ARTIX ENV SET ON UNIX. The variable is set to true the first time you run the script in a console; this causes the script to exit when run again.

#### **Environment variables**

The following applies to the environment variables set by the artix\_env script:

**•** The JAVA\_HOME environment variable defaults to the value obtained from the Artix installer. If you do not manually set this variable before running artix\_env, it takes its value from the installer. The default location for the JRE supplied with Artix is ARTIX\_PRODUCT\_DIR\jre.

- **•** The following environment variables are all set with default values relative to IT\_PRODUCT\_DIR:
	- JAVA\_HOME
	- IT\_CONFIG\_FILE
	- IT\_IDL\_CONFIG\_FILE
	- IT\_CONFIG\_DIR
	- IT\_CONFIG\_DOMAINS\_DIR
	- IT\_LICENSE\_FILE
	- IT\_ART\_ADMIN\_PATH

If you do not set these variables manually, artix\_env sets them with default values based on IT\_PRODUCT\_DIR. For example, the default for IT\_CONFIG\_DIR on Windows is IT\_PRODUCT\_DIR\etc.

- **•** The IT\_IDL\_CONFIG\_FILE environment variable is a required only for an Artix Development installation. All other environment variables are required for both Development and Runtime installations.
- **•** Before artix\_env sets each environment variable, it checks if the preserve command-line option was supplied when the script was run. This ensures that your preset values are not overwritten. Before using the preserve option, always check the existing values for these variables are set correctly.

# <span id="page-18-2"></span><span id="page-18-0"></span>**Artix Configuration**

*This chapter introduces the main concepts and components in the Artix C++ runtime configuration (for example, configuration domains, scopes, variables, and data types). It also explains how to use Artix configuration files and commands to manage your applications.*

## <span id="page-18-1"></span>**Artix Configuration Concepts**

The Artix  $C_{++}$  runtime is built upon the Adaptive Runtime architecture (ART).

Runtime behavior is established through common and application-specific configuration settings that are applied during application startup. As a result, the same application code can be run, and can exhibit different capabilities, in different configuration environments. This section includes the following:

- **•** [Configuration domains](#page-18-3).
- **•** [Configuration scopes](#page-18-4).
- **•** [Specifying configuration scopes.](#page-20-0)
- **•** [Configuration namespaces.](#page-20-1)
- **•** [Configuration variables.](#page-21-1)

## <span id="page-18-3"></span>**Configuration domains**

An Artix *configuration domain* is a collection of configuration information in an Artix  $C++$  runtime environment. This information consists of configuration variables and their values. A default Artix configuration is provided when Artix is installed. The default Artix configuration domain file has the following location:

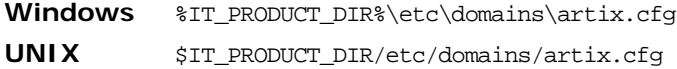

The contents of this file can be modified to affect aspects of Artix behavior (for example, logging or routing).

#### <span id="page-18-4"></span>**Configuration scopes**

An Artix configuration domain is subdivided into *configuration scopes*. These are typically organized into a hierarchy of scopes, whose fully-qualified names map directly to bus names. By organizing configuration variables into various scopes, you can provide different settings for individual services, or common settings for groups of services.

#### **Local configuration scopes**

Configuration scopes apply to a subset of services or to a specific service in an environment. For example, the Artix demo configuration scope includes example local configuration scopes for demo applications.

Application-specific configuration variables either override default values assigned to common configuration variables, or establish new configuration variables. Configuration scopes are localized through a name tag and delimited by a set of curly braces terminated with a semicolon, for example, *scopeNameTag* {…};

A configuration scope may include nested configuration scopes. Configuration variables set within nested configuration scopes take precedence over values set in enclosing configuration scopes.

In the artix.cfg file, there are several predefined configuration scopes. For example, the demo configuration scope includes nested configuration scopes for some of the demo programs included with the product.

<span id="page-19-0"></span>**Example 1:** *Demo Configuration Scope*

```
demo
{
  fml_plugin
  {
      orb_plugins = ["local_log_stream", "iiop_profile",
              "giop", "iiop", "soap", "http", "G2", "tunnel", 
              "mq", "ws_orb", "fml"];
  };
  telco
 \{ orb_plugins = ["local_log_stream", "iiop_profile", 
                     "giop", "iiop", "G2", "tunnel"];
     plugins:tunnel:iiop:port = "55002";
     poa:MyTunnel:direct_persistent = "true";
     poa:MyTunnel:well_known_address = "plugins:tunnel";
     server
       {
         orb_plugins = ["local_log_stream", "iiop_profile",
                     "giop", "iiop", "ots", "soap", "http", "G2:,
                      "tunnel"];
         plugins:tunnel:poa_name = "MyTunnel";
      };
  };
  tuxedo
 \left\{ \right. orb_plugins = ["local_log_stream", "iiop_profile",
                      "giop", "iiop", "soap", "http", "tuxedo"];
      event_log:filters = ["*=FATAL+ERROR"];
  };
};
```
**Note:** The orb\_plugins list is redefined within each configuration scope.

## <span id="page-20-0"></span>**Specifying configuration scopes**

To make an Artix process run under a particular configuration scope, you specify that scope using the -BUS name parameter. Configuration scope names are specified using the following format

*scope*.*subscope*

For example, the scope for the telco server demo shown in [Example 1](#page-19-0) is specified as demo.telco.server. During process initialization, Artix searches for a configuration scope with the same name as the -BUSname parameter.

There are two ways of supplying the -BUSname parameter to an Artix process:

- **•** Pass the argument on the command line.
- Specify the -BUSname as the third parameter to IT Bus::init().

For example, to start an Artix process using the configuration specified in the demo.tuxedo scope, you can start the process using the following syntax:

*processName* [*application parameters*] -BUSname demo.tuxedo

Alternately, you can use the following code to initialize the Artix bus:

IT\_Bus::init (argc, argv, "demo.tuxedo");

If a corresponding scope is not located, the process starts under the highest level scope that matches the specified scope name. If there are no scopes that correspond to the -BUSname parameter, the Artix process runs under the default global scope. For example, if the nested tuxedo scope does not exist, the Artix process uses the configuration specified in the demo scope; if the demo scope does not exist, the process runs under the default global scope.

#### <span id="page-20-1"></span>**Configuration namespaces**

Most configuration variables are organized within namespaces, which group related variables. Namespaces can be nested, and are delimited by colons (:). For example, configuration variables that control the behavior of a plug-in begin with plugins: followed by the name of the plug-in for which the variable is being set. For example, to specify the port on which the Artix standalone service starts, set the following variable:

plugins:artix\_service:iiop:port

To set the location of the routing plug-in's contract, set the following variable:

plugins:routing:wsdl\_url

#### <span id="page-21-1"></span>**Configuration variables**

Configuration data is stored in variables that are defined within each namespace. In some instances, variables in different namespaces share the same variable names.

Variables can also be reset several times within successive layers of a configuration scope. Configuration variables set in narrower configuration scopes override variable settings in wider scopes. For example, a company.operations.orb\_plugins variable would override a company.orb\_plugins variable. Plug-ins specified at the company scope would apply to all processes in that scope, except those processes that belong specifically to the company.operations scope and its child scopes.

## **Further information**

For detailed information on Artix configuration namespaces and variables, see the [Artix Configuration Reference.](../../config_ref/cpp/index.htm)

## <span id="page-21-0"></span>**Configuration Data Types**

Each Artix configuration variable has an associated data type that determines the variable's value.

Data types can be categorized as follows:

- **•** [Primitive types](#page-21-2)
- **•** [Constructed types](#page-21-3)

## <span id="page-21-2"></span>**Primitive types**

Artix supports the following three primitive types:

- **•** boolean
- **•** double
- **•** long

#### <span id="page-21-3"></span>**Constructed types**

Artix supports two constructed types: string and ConfigList (a sequence of strings).

- **•** In an Artix configuration domain file (.cfg), the string character set is ASCII.
- **•** The ConfigList type is simply a sequence of string types. For example:

```
orb_plugins = ["local_log_stream", "iiop_profile", 
   "giop","iiop"];
```
## <span id="page-22-0"></span>**Artix Configuration Domain Files**

This section explains how to use Artix configuration domain files to manage applications in your environment. These files use the .cfg extension. This section includes the following:

- **•** ["Default configuration file".](#page-22-2)
- **•** ["Importing configuration settings"](#page-22-3).
- **•** ["Working with multiple installations"](#page-23-0).
- **•** ["Using symbols as configuration file parameters"](#page-23-1).

#### <span id="page-22-2"></span>**Default configuration file**

The Artix configuration domain file contains all the configuration settings for the domain. The default configuration domain file is found in the following location:

**Windows**%IT\_PRODUCT\_DIR%\etc\domains\artix.cfg

**UNIX** \$IT\_PRODUCT\_DIR/etc/domains/artix.cfg

You can edit the settings in an Artix configuration domain file to modify different aspects of Artix behavior (for example, routing, or levels of logging).

## <span id="page-22-3"></span>**Importing configuration settings**

You can manually create new Artix configuration domain files to compartmentalize your applications. These new configuration domain files can import information from other configuration domains using an include statement in your configuration file.

This provides a convenient way of compartmentalizing your application-specific configuration from the global ART configuration information that is contained in the default configuration domain file. It also means that you can easily revert to the default settings in the default Artix configuration domain file. Using separate application-specific configuration files is the recommended way of working with Artix configuration.

[Example 2](#page-22-1) shows an include statement that imports the default configuration file. The include statement is typically the first line the configuration file.

<span id="page-22-1"></span>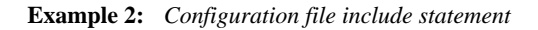

```
include "../../../../../etc/domains/artix.cfg";
my_app_config {
...
}
```
For complete working examples of Artix applications that use this import mechanism, see the configuration files provided with Artix demos. These demo applications are available from the following directory:

*ArtixInstallDir*\samples

#### <span id="page-23-0"></span>**Working with multiple installations**

If you are using multiple installations or versions of Artix, you can use your configuration files to help manage your applications as follows:

- 1. Install each version of Artix into a different directory.
- 2. Install your applications into their own directory.
- 3. Copy the artix.cfg file from whichever Artix release you want to use into another directory (for example, an application directory).
- 4. In your application's local configuration file, include the artix.cfg file from your copy location.

This enables you to switch between Artix versions by copying the corresponding artix.cfg file into a common location. This avoids having to update the directory information in your configuration file whenever you want to switch between Artix versions.

#### <span id="page-23-1"></span>**Using symbols as configuration file parameters**

You can define arbitrary symbols for use in Artix .cfg files, for example:

SERVER\_LOG = "my\_server\_log";

These symbols can then be reused as parameters in configuration settings, for example:

```
plugins:local_log_stream:filename = SERVER_LOG;
```
You can use configuration symbols to customize your file depending on the environment. This enables you to use the same basic configuration file in different environments (for example, development, test, and production).

#### **Using configuration symbols in a string**

You can use symbols within a string using a syntax of %{*SYMBOL\_NAME*}. For example, if you define the following symbol:

LOG\_LEVEL = "FATAL+ERROR+WARNING+INFO\_MED+INFO\_HI";

This can be used within a string as follows:

event\_log:filters = ["\*=%{LOG\_LEVEL}"];

You can also combine multiple symbols within a string as follows:

plugins:local\_log\_stream:filename = "%{APP\_NAME}-%{CLIENT\_LOG}";

#### **Configuration example**

The configuration file in [Example 3](#page-24-0) contains some user-defined symbols:

```
Example 3: Defining Configuration Symbols
```

```
#mydomain.cfg
INSTALL_CFG = "../../artix.cfg";
CLIENT_LOG = "my_client.log";
SERVER_LOG = "my_server.log";
APP_NAME = "myapp";
LOG_LEVEL = "FATAL+ERROR+WARNING+INFO_MED+INFO_HI";
include "template.cfg";
```
The configuration file in [Example 4](#page-24-1) uses the predefined symbols in configuration variable settings:

```
Example 4: Using Configuration Symbols
```

```
#template.cfg
include INSTALL_CFG
myapps {
  orb_plugins = ["local_log_stream", "soap", "http"];
   server {
     #Simple user-defined symbol.
     plugins:local_log_stream:filename = SERVER_LOG;
      #Using a symbol within a string.
      event_log:filters = ["*=%{LOG_LEVEL}"];
   }
   client {
     #Combining symbols within a string.
     plugins:local_log_stream:filename = 
   "%{APP_NAME}-%{CLIENT_LOG}";
  };
};
```
This example shows a user-defined symbol in an include statement. It shows a simple example of using a symbol in an configuration setting, and more complex examples of using symbols in strings.

For details of using configuration symbols on the command line, see ["Command-Line Configuration" on page 16.](#page-25-0)

## <span id="page-25-0"></span>**Command-Line Configuration**

This section explains how to configure the following options on the command line:

- **•** Configuration variables
- **•** Configuration scopes
- **•** User-defined configuration symbols
- **•** Environment variables
- **•** Location of WSDL and references
- **•** Multiple bus instances

#### **Setting configuration variables**

Artix enables you to override configuration variables at runtime by using arguments on the command line. These arguments are then passed to the Artix IT Bus::init() call. Setting configuration variables on the command line takes precedence over variables in a configuration file.

Command-line arguments for configuration variables take the following format:

```
-BUSCONFIG_VariableName Value
```
For example:

```
client -BUSCONFIG_plugins:local_log_stream:filename 
   client.log -BUSCONFIG_orb_plugins 
   ["local_log_stream","soap","http"] 
   -BUSCONFIG_event_log:filters ["*=*"]
```
For detailed information on Artix configuration variable settings, see the *Artix Configuration Reference*.

#### **Setting configuration scopes**

You can specify configuration scopes when starting an application on the command line using the -BUSname argument.

For example, to start a process using the configuration specified in the demo.myapp scope, you would start the process with the following syntax:

*ProcessName* [*application parameters*] -BUSname demo.myapp

For more details, see ["Specifying configuration scopes" on](#page-20-0)  [page 11.](#page-20-0)

#### **Setting configuration symbols**

You can also override user-defined configuration symbols on the command line. Setting configuration symbols on the command line takes precedence over symbols in a configuration file.

For example, you can override the log file name in [Example 3 on](#page-24-0)  [page 15](#page-24-0) using command-line arguments as follows:

client -BUSCONFIG\_CLIENT\_LOG test2.log

This successfully creates a log file named test2.log. For more details, see ["Using symbols as configuration file parameters" on](#page-23-1)  [page 14](#page-23-1).

#### **Setting environment variables**

You can use command-line arguments to pass the value of environment variables to configuration files.

For example, you can specify the directory where Artix searches for its configuration files using the -BUSconfig\_domains\_dir argument. For more details on Artix environment variables, see ["Getting Started"](#page-12-2).

#### **Specifying locations of WSDL and references**

You can specify the location of WSDL contracts and Artix references using the following command-line arguments:

```
-BUSservice_contract URL
-BUSservice_contract_dir Directory
-BUSinitial_reference url
```
For example:

./server -BUSservice\_contract ../../etc/hello.wsdl

For more details, see ["Accessing Contracts and References".](#page-168-2)

# <span id="page-28-2"></span><span id="page-28-0"></span>**Artix Logging**

*This chapter describes how to configure Artix logging. It shows how to configure logging for specific Artix subsystems and services, how to control dynamic logging on the command line and Artix message snoop. It also explains the Artix support for Java log4j and the Simple Network Management Protocol.*

## <span id="page-28-1"></span>**Configuring Logging Filters**

Logging in Artix is controlled by the event\_log:filters configuration variable, and by the log stream plug-ins (for example, local\_log\_stream and xmlfile\_log\_stream). This section explains the following:

- **•** ["Configuring logging levels"](#page-28-3)
- **•** ["Logging severity levels"](#page-29-0)
- **•** ["Filtering passwords from logs"](#page-30-0)

## <span id="page-28-3"></span>**Configuring logging levels**

You can set the event log: filters configuration variable to provide a wide range of logging levels. The event\_log:filters variable can be set in your Artix configuration domain file:

*ArtixInstallDir*\etc\domains\artix.cfg.

#### **Displaying errors**

The default event\_log:filters setting displays errors only:

event log:filters = ["\*=FATAL+ERROR"];

#### **Displaying warnings**

The following setting displays errors and warnings only:

event\_log:filters = ["\*=FATAL+ERROR+WARNING"];

#### **Displaying request/reply messages**

Adding INFO\_MED causes all request/reply messages to be logged (for all transport buffers):

event\_log:filters = ["\*=FATAL+ERROR+WARNING+INFO\_MED"];

#### **Displaying trace output**

The following setting displays typical trace statement output (without the raw transport buffers):

event\_log:filters = ["\*=FATAL+ERROR+WARNING+INFO\_HI"];

#### **Displaying all logging**

The following setting displays all logging:

event\_log:filters = ["\*=\*"];

The default configuration settings enable logging of only serious errors and warnings. For more exhaustive information, select a different filter list at the default scope, or include a more expansive event\_log:filters setting in your configuration scope.

## <span id="page-29-0"></span>**Logging severity levels**

Artix supports the following levels of log message severity:

- **•** [Information](#page-29-1)
- **•** [Warning](#page-29-2)
- **•** [Error](#page-29-3)
- **•** [Fatal error](#page-29-4)

#### <span id="page-29-1"></span>**Information**

Information messages report significant non-error events. These include server startup or shutdown, object creation or deletion, and details of administrative actions.

Information messages provide a history of events that can be valuable in diagnosing problems. Information messages can be set to low, medium, or high verbosity.

#### <span id="page-29-2"></span>**Warning**

Warning messages are generated when Artix encounters an anomalous condition, but can ignore it and continue functioning. For example, encountering an invalid parameter, and ignoring it in favor of a default value.

#### <span id="page-29-3"></span>**Error**

Error messages are generated when Artix encounters an error. Artix might be able to recover from the error, but might be forced to abandon the current task. For example, an error message might be generated if there is insufficient memory to carry out a request.

#### <span id="page-29-4"></span>**Fatal error**

Fatal error messages are generated when Artix encounters an error from which it cannot recover. For example, a fatal error message is generated if Artix cannot find its configuration file.

[Table 3](#page-29-5) shows the syntax used by the event\_log:filters variable to specify Artix logging severity levels.

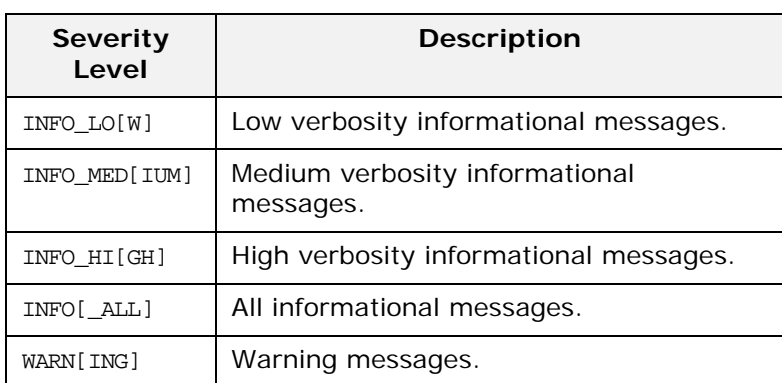

#### <span id="page-29-5"></span>**Table 3:** *Artix Logging Severity Levels*

**Table 3:** *Artix Logging Severity Levels*

| <b>Severity</b><br>Level | <b>Description</b>    |
|--------------------------|-----------------------|
| ERR[OR]                  | Error messages.       |
| FATAL [ ERROR ]          | Fatal error messages. |
| $^\star$                 | All messages.         |

#### <span id="page-30-0"></span>**Filtering passwords from logs**

You can also use event log filters to control whether plain-text passwords are printed in the log.

To enable filtering of Web Services Security (WS-S) plain-text passwords, specify the following configuration setting:

```
event_log:filter_sensitive_info = 
  ["event_log:filter_sensitive_info:wss_password"];
event_log:filter_sensitive_info:wss_password = 
  ["#PasswordText$%''$%>", "</", "*"];
```
This setting changes the characters in the log of a WS-S plain-text password to \* characters.

The event\_log:filter\_sensitive\_info configuration variable can also be used to filter other types of sensitive logging information, and multiple filters can be enabled in a single setting. The general format for this configuration variable is as follows:

```
event log:filter sensitive info = ["foo"];
foo = [ "Start", "End", "#"];
```
In this general example, the first line provides the list of pattern names to consider for replacement, and the second line provides the actual pattern using the following syntax:

```
["Start_Pattern", "End_Pattern", "Replacement_Character"];
```
This replaces anything in the log between Start\_pattern and End\_pattern with the # character.

Because Artix configuration files do not support the escaped " character in configuration, any pattern that has the " character should instead replace this character with the following:

 $$8"$ ' $$8$ 

You must specify two single quotes and not a double quote. These are then treated as the " character during the filtering of logging information.

## <span id="page-31-0"></span>**Configuring Log Stream Plugins**

In addition to setting the event log filter, you must ensure that a log stream plug-in is set in your artix.cfg file. These include the local\_log\_stream and the xmlfile\_log\_stream. This section explains how to use log stream plugins to perform the following tasks:

- **•** ["Configuring logging output"](#page-31-1)
- **•** ["Using a rolling log file"](#page-32-0)
- **•** ["Buffering the output stream"](#page-33-0)
- **•** ["Configuring HTTP trace logging"](#page-33-1)
- **•** ["Configuring precision logging"](#page-34-1)
- **•** ["Logging the thread ID"](#page-34-2)

#### <span id="page-31-1"></span>**Configuring logging output**

The local log stream sends logging to a text file; while the xmlfile\_log\_stream outputs logging to an XML file. The local\_log\_stream is set by default.

#### **Using text log files**

To configure the local\_log\_stream, set the following variables in your configuration file:

```
//Ensure these plug-ins exist in your orb_plugins list
orb_plugins = ["local_log_stream", ... ];
```

```
//Optional text filename
plugins:local_log_stream:filename = "/var/mylocal.log";
```
If you do not specify a text log file name, logging is sent to stderr.

#### **Using XML log files**

To configure the xmlfile\_log\_stream, set the following variables in your configuration file:

```
//Ensure this plug-in is in your orb_plugins list
orb_plugins = ["xmlfile_log_stream", ... ];
// Optional filename; can be qualified. 
plugins:xmlfile_log_stream:filename = 
   "artix_logfile.xml";
// Optional process ID added to filename (default is 
   false).
plugins:xmlfile_log_stream:use_pid = "false";
```
You must ensure that your application can detect the configuration settings for the log stream plugins. You can either set them at the global scope, or configure a unique scope for use by your application, for example:

```
IT_Bus::init(argc, argv, "demo.myscope");
This enables you to place the necessary configuration in the 
demo.myscope scope.
```
## <span id="page-32-0"></span>**Using a rolling log file**

By default, a logging plug-in creates a new log file each day to prevent the log file from growing indefinitely. In this model, the log stream adds the current date to the configured filename. This produces a complete filename, for example:

/var/adm/my\_artix\_log.01312006

A new log file begins with the first event of the day, and ends each day at 23:59:59.

#### **Specifying the date format**

You can configure the format of the date in the rolling log file, using the following configuration variables:

- **•** plugins:local\_log\_stream:filename\_date\_format
- **•** plugins:xmlfile\_log\_stream:filename\_date\_format

The specified date must conform to the format rules of the ANSI C strftime() function. For example, for a text log file, use the following settings:

```
plugins:local_log_stream:rolling_file="true";
plugins:local_log_stream:filename="my_log";
plugins:local_log_stream:filename_date_format="_%Y_%m_%d"
   ;
```
On the 31st January 2006, this results in a log file named my\_log\_2006\_01\_31.

The equivalent settings for an XML log file are:

```
plugins:xmlfile_log_stream:rolling_file="true";
plugins:xmlfile_log_stream:filename="my_log";
plugins:xmlfile_log_stream:filename_date_format="_%Y_%m_%
  d";
```
#### Disabling rolling log files

To disable rolling file behavior for a text log file, set the following variable to false:

plugins:local\_log\_stream:rolling\_file = "false";

To disable rolling file behavior for an XML log file, set the following variable to false:

plugins:xmlfile\_log\_stream:rolling\_file = "false";

#### <span id="page-33-0"></span>**Buffering the output stream**

You can also set the output stream to a buffer before it writes to a local log file. To specify this behavior, use either of the following variables:

plugins:local\_log\_stream:buffer\_file plugins:xmlfile\_log\_stream:buffer\_file

When set to true, by default, the buffer is output to a file every 1000 milliseconds when there are more than 100 messages logged. This log interval and number of log elements can also be configured.

**Note:** To ensure that the log buffer is sent to the log file, you must always shutdown your applications correctly.

For example, the following configuration writes the log output to a log file every 400 milliseconds if there are more than 20 log messages in the buffer.

#### **Using text log files**

```
plugins:local_log_stream:filename = "/var/adm/artix.log";
plugins:local_log_stream:buffer_file = "true"; 
plugins:local_log_stream:milliseconds_to_log = "400";
plugins:local_log_stream:log_elements = "20";
```
#### **Using XML log files**

```
plugins:xml_log_stream:filename = "/var/adm/artix.xml";
plugins:xml_log_stream:buffer_file = "true"; 
plugins:xml_log_stream:milliseconds_to_log = "400";
plugins:xml_log_stream:log_elements = "20";
```
#### <span id="page-33-1"></span>**Configuring HTTP trace logging**

HTTP trace logging shows the full HTTP buffers (headers and body) as they go to and from the wire. This feature is disabled by default. You can enable HTTP-specific trace logging using the following setting:

policies:http:trace\_requests:enabled="true";

You should also set log filtering as follows to pick up the HTTP additional messages, and then resend the logs:

event\_log:filters = ["IT\_HTTP=\*"];

For example, you could enable HTTP trace logging to verify that basic authentication headers are written to the wire correctly.

Similarly, to enable HTTPS-specific trace logging, use the following setting:

policies:https:trace\_requests:enabled="true";

## <span id="page-34-1"></span>**Configuring precision logging**

You can also specify whether events are logged with time precision in nanoseconds, or at the granularity of seconds. By default, precision logging is disabled, and Artix logs in seconds. To enable precision logging, use the following setting:

plugins:local\_log\_stream:precision\_logging = "true";

## <span id="page-34-2"></span>**Logging the thread ID**

You can also specify whether a thread ID is logged in the log message, for example:

```
plugins:local_log_stream:log_thread_id = "true";
```
The default is false. When this setting has been enabled, the following example logging message shows the thread ID in bold:

Wed, 26 Sep 2007 12:22:26.0000000 [homer600:6870:**1269287216**] (IT\_BUS.CORE:0) I - Registering Bus plugin SOAPServicePluginFactory

## <span id="page-34-0"></span>**Logging for Subsystems and Services**

You can use the event\_log:filters configuration variable to set fine-grained logging for specified Artix logging subsystems. For example, you can set logging for the Artix core, specific transports, bindings, or services. You can set logging for Artix services, such as the locator, and for services that you have developed.

This section lists the Artix-specific logging subsystems and those for the underlying Adaptive Runtime (ART) core, and shows examples of how to use them.

#### **Artix logging subsystems**

Artix logging subsystems are organized into a hierarchical tree, with the IT\_BUS subsystem at the root. Example logging subsystems include:

IT\_BUS.CORE IT\_BUS.TRANSPORT.HTTP IT\_BUS.BINDING.SOAP

[Table 4](#page-34-3) shows a list of available Artix logging subsystems.

<span id="page-34-3"></span>**Table 4:** *Artix Logging Subsystems*

| Subsystem      | <b>Description</b> |
|----------------|--------------------|
| IT BUS         | Artix bus          |
| IT BUS.BINDING | All bindings       |

**Table 4:** *Artix Logging Subsystems*

| Subsystem                            | <b>Description</b>                                                |
|--------------------------------------|-------------------------------------------------------------------|
| IT_BUS.BINDING.COLOC                 | Collocated binding                                                |
| IT BUS.BINDING.CORBA                 | CORBA binding                                                     |
| IT BUS.BINDING.CORBA.CONTEXT         | <b>CORBA</b> context                                              |
| IT BUS.BINDING.FIXED                 | Fixed binding                                                     |
| IT_BUS.BINDING.HTTP                  | HTTP binding                                                      |
| IT_BUS.BINDING.SOAP                  | SOAP binding                                                      |
| IT_BUS.BINDING.SOAP12                | SOAP 1.2 binding                                                  |
| IT_BUS.BINDING.SOAP_COMMON           | Common SOAP binding                                               |
| IT_BUS.BINDING.TAGGED                | Tagged binding                                                    |
| IT_BUS.CORE                          | Artix core                                                        |
| IT BUS.CORE.CONFIG                   | Artix core configuration                                          |
| IT_BUS.CORE.CONTEXT                  | Artix core contexts                                               |
| IT BUS.CORE.INITIAL REFERENCE        | Artix initial references                                          |
| IT BUS.CORE.PLUGIN                   | Artix plug-ins                                                    |
| IT BUS.CORE.RESOURCE RESOLVER        | Artix resource resolver                                           |
| IT BUS. FOUNDATION. AFC              | Artix Foundation Classes (Artix-specific<br>data type extensions) |
| IT_BUS.FOUNDATION.CONTEXT_LIBRARY    | Artix Foundation context library                                  |
| IT_BUS. I18N. INTERCEPTOR            | Internationalization                                              |
| IT_BUS. INTEGRATION.AP_NANO_AGENT    | AmberPoint SOA management agent                                   |
| IT BUS. INTEGRATION.CA WSDM OBSERVER | <b>CA Web Services Distributed</b><br>Management observer         |
| IT_BUS.JNI.GENERIC_PLUGIN            | Java generic service                                              |
| IT_BUS.JNI.JBUS                      | Java Message Service                                              |
| IT_BUS.JNI.JBUS.TRANSACTION          | <b>JMS</b> transactions                                           |
| IT_BUS.JNI.JNI_UTIL                  | Java utilities                                                    |
| IT_BUS.JNI.TRANSACTION               | Java transactions                                                 |
| IT_BUS.JVM_MANAGER                   | JVM manager                                                       |
| IT_BUS.LOGGING                       | Artix logging                                                     |
| IT_BUS.LOGGING.LOG4J                 | Log4J logging                                                     |
| IT_BUS.LOGGING.RESPONSE_TIME         | Response time logging                                             |
| IT_BUS.LOGGING.SNMP                  | Simple Network Management Protocol<br>logging                     |
**Table 4:** *Artix Logging Subsystems*

| Subsystem                                     | <b>Description</b>                                                             |
|-----------------------------------------------|--------------------------------------------------------------------------------|
| IT BUS.MANAGEMENT                             | Artix management                                                               |
| IT_BUS.MESSAGING_PORT                         | Artix messaging port                                                           |
| IT_BUS.SERVICE                                | All Artix services.                                                            |
| IT_BUS.SERVICE.ACTIVATOR.REGISTRY             | Artix service activator registry                                               |
| IT_BUS.SERVICE.CHAIN                          | Artix chain service                                                            |
| IT_BUS.SERVICE.CONTAINER                      | Artix container service                                                        |
| IT_BUS.SERVICE.DB                             | Artix database wrapper (server-side<br>high availability based on Berkeley DB) |
| IT BUS. SERVICE. DB. ENV                      | Artix database environment                                                     |
| IT_BUS.SERVICE.DB.REPLICA.IMPL                | Artix database replication messages                                            |
| IT_BUS.SERVICE.DB.REPLICA.MGR                 | Artix database replication manager                                             |
| IT_BUS.SERVICE.DB.REPLICA.MONITOR             | Artix database replication monitor                                             |
| IT_BUS.SERVICE.DB.REPLICA.SYNC                | Artix database synchronization<br>manager                                      |
| IT BUS. SERVICE. LOCATOR                      | Artix locator service                                                          |
| IT BUS. SERVICE. PEER MANAGER                 | Artix peer manager service                                                     |
| IT_BUS.SERVICE.ROUTING                        | Artix router                                                                   |
| IT_BUS.SERVICE.ROUTING.XPATH                  | XPath routing expressions                                                      |
| IT_BUS.SERVICE.SECURITY                       | Artix security service                                                         |
| IT_BUS.SERVICE.SECURITY.CERT_VALIDATOR        | Security certificate validator                                                 |
| IT_BUS.SERVICE.SECURITY.LOGIN_SERVICE.CLIENT  | Security login client                                                          |
| IT_BUS.SERVICE.SECURITY.LOGIN_SERVICE.SERVICE | Security login service                                                         |
| IT_BUS.SERVICE.SECURITY.SECURITY_INTERCEPTOR  | Security interceptor                                                           |
| IT_BUS.SERVICE.SECURITY.WSS                   | SOAP Partial Message Protection                                                |
| IT_BUS.SERVICE.SESSION_MANAGER                | Artix session manager service                                                  |
| IT_BUS.SERVICE.WSDL_PUBLISH                   | Artix WSDL publishing service                                                  |
| IT_BUS.SERVICE.XSLT                           | Artix transformer service                                                      |
| IT_BUS.TRANSACTIONS                           | Transactions                                                                   |
| IT_BUS.TRANSACTIONS.OTS                       | <b>CORBA Object Transaction Service</b><br>transactions                        |
| IT_BUS.TRANSACTIONS.WSAT                      | Web Services Atomic Transactions                                               |
| IT_BUS.TRANSACTIONS.XA                        | XA transactions                                                                |
| IT_BUS.TRANSPORT.HTTP                         | HTTP transport                                                                 |

#### **Table 4:** *Artix Logging Subsystems*

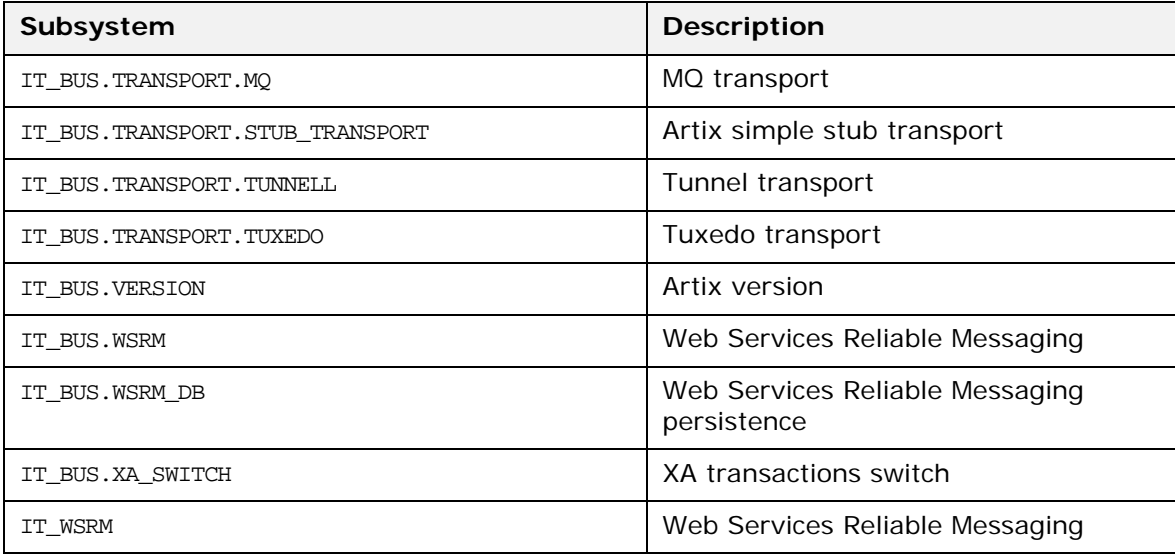

**Note:** This list may change in future releases.

# **ART core logging subsystems**

[Table 4](#page-34-0) shows a list of available logging subsystems for the underlying ART core.

**Table 5:** *ART Core Logging Subsystems*

| Subsystem                 | <b>Description</b>                                                                 |
|---------------------------|------------------------------------------------------------------------------------|
| IT ATLI2 IOP              | Abstract Transport Layer<br>Interface, version 2 with<br><b>Inter-ORB Protocol</b> |
| IT ATLI2 IP               | Abstract Transport Layer<br>Interface 2.0 with Internet<br>Protocol                |
| IT_ATLI2_IP_TUNNEL        | Abstract Transport Layer<br>Interface, with Internet Tunnel<br>Protocol            |
| IT ATLI TLS               | Abstract Transport Layer<br>Interface with Transport Security<br>Layer             |
| IT_COBOL_PLI              | Artix Mainframe only                                                               |
| IT CODESET                | Internationalization                                                               |
| IT CONNECTION FILTER      | <b>Connection filter</b>                                                           |
| IT CORE                   | ART core                                                                           |
| IT CSI                    | Common Secure Interoperability                                                     |
| IT_GSP                    | CORBA binding security                                                             |
| IT_GenericSecurityToolkit | Baltimore and z/OS SystemSLL<br>toolkit                                            |
| IT GIOP                   | General Inter-ORB Protocol                                                         |
| IT HTTP                   | <b>Hypertext Transfer Protocol</b>                                                 |
| IT HTTPS                  | HTTP with Secure Socket Layer                                                      |
| IT IIOP                   | Internet Inter-ORB Protocol                                                        |
| IT IIOP TLS               | Internet Inter-ORB Protocol with<br><b>Transport Layer Security</b>                |
| IT_LICENSING              | Licensing                                                                          |
| IT_MESSAGING              | Messaging                                                                          |
| IT_MGMT_LOGGING           | Management service                                                                 |
| IT_OBJECT_KEY_REPLACER    | Object key replacer                                                                |
| IT OTS                    | Object Transaction Layer                                                           |
| IT_OTS_LITE               | Object Transaction Layer Lite                                                      |
| IT_POA                    | Portable Object Adaptor                                                            |

| Subsystem         | <b>Description</b>                      |
|-------------------|-----------------------------------------|
| IT POA LOCATOR    | Portable Object Adapter with<br>locator |
| IT REOUEST LOGGER | Request logger                          |
| IT SCHANNEL       | Schannel security                       |
| IT SECURITY       | Security                                |
| IT TLS            | <b>Transport Layer Security</b>         |
| IT WORKQUEUE      | Multi-threading                         |
| IT XA             | XA transactions                         |
| MESSAGE SNOOP     | Message snooping.                       |

**Table 5:** *ART Core Logging Subsystems*

**Note:** This list may change in future releases.

### **Subsystem filter syntax**

The event\_log:filters variable takes a list of filters, where each filter sets logging for a specified subsystem using the following format:

*Subsystem*=*SeverityLevel[*+*SeverityLevel]...*

*Subsystem* is the name of the Artix subsystem that reports the messages; while *SeverityLevel* represents the severity levels that are logged by that subsystem. For example, the following filter specifies that only errors and fatal errors for the HTTP transport should be reported:

IT\_BUS.TRANSPORT.HTTP=ERR+FATAL

In a configuration file, event\_log:filters is set as follows:

event\_log:filters=["*LogFilter*"*[*,"*LogFilter*"*]...*]

The following entry in a configuration file explicitly sets severity levels for a list of subsystem filters:

event\_log:filters=["IT\_BUS=FATAL+ERROR",

"IT\_BUS.BINDING.CORBA=WARN+FATAL+ERROR"];

### **Setting the Artix bus pre-filter**

The Artix bus pre-filter provides filtering of log messages that are sent to the EventLog before they are output to the LogStream. This enables you to minimize the time spent generating log messages that will be ignored. For example:

```
event log:filters:bus:pre filter = "WARN+ERROR+FATAL";
event_log:filters = ["IT_BUS=FATAL+ERROR", 
  "IT_BUS.BINDING=*"];
```
In this example, only WARNING, ERROR and FATAL priority log messages are sent to the EventLog. This means that no processing time is wasted generating strings for INFO log messages. The EventLog then only sends FATAL and ERROR log messages to the LogStream for the IT BUS subsystem.

**Note:** event\_log:filters:bus:pre\_filter defaults to \* (all messages). Setting this variable to WARN+ERROR+FATAL improves performance significantly.

# **Setting logging for specific subsystems**

You can set logging filters for specific Artix subsystems. A subsystem with no configured filter value implicitly inherits the value of its parent. The default value at the root of the tree ensures that each node has an implicit filter value. For example:

```
event_log:filters = ["IT_BUS=FATAL+ERROR",
      "IT_BUS.BINDING.CORBA=WARN+FATAL+ERROR"];
```
This means that all subsystems under IT\_BUS have a filter of FATAL+ERROR, except for IT\_BUS. BINDING. CORBA which has WARN+FATAL+ERROR.

### **Setting multiple subsystems with a single filter**

Using the IT\_BUS subsystem means you can adjust the logging for Artix subsytems with a single filter. For example, you can turn off logging for the tunnel transport (IT\_BUS.TRANSPORT.TUNNEL=FATAL) and/or turn up logging for the HTTP transport

(IT\_BUS.TRANSPORT.HTTP=INFO\_LOW+...), as show in the following example:

```
event_log:filters= ["IT_BUS=FATAL+ERROR",
                    "IT_BUS.TRANSPORT.TUNNEL=FATAL",
        "IT_BUS.TRANSPORT.HTTP=INFO_LOW+INFO_HI+WARN"];
```
#### **Configuring service-based logging**

You can use Artix service subsystems to log for Artix services, such as the locator, and also for services that you have developed. This can be useful when you are running many services, and need to filter services that are particularly noisy. Using service-based logging involves some performance overheads and extra configuration. This feature is disabled by default.

To enable logging for specific services, perform the following steps:

1. Set the following configuration variables:

```
event_log:log_service_names:active = "true";
event_log:log_service_names:services = ["ServiceName1", 
  "ServiceName2"];
```
2. Set the event log filters as appropriate, for example:

```
event log:filters = ["IT_BUS=FATAL+ERROR",
    "ServiceName1=WARN+ERROR+FATAL", "ServiceName2=ERROR+FATAL",
    "ServiceName2.IT_BUS.BINDING.CORBA=INFO+WARN+ERROR+FATAL"
 ];
```
#### **Service name format**

In these examples, the service name must be specified in the following format:

"{*NamespaceURI*}*LocalPart*" For example:

```
"{http://www.my-company.com/bus/tests}SOAPHTTPService"
```
#### **Setting parameterized configuration**

The following example shows setting service-based logging in your application using the -BUSCONFIG\_event\_log:filters parameter:

```
const char* bus_argv[] = \{ "-BUSname", "my_spp_logging",
                           "-BUSCONFIG_event_log:filters", "{IT_BUS=ERR}, 
    {{http://www.my-company/my_app}SOAPHTTPService.IT_BUS.BINDING.SOAP=INFO}"
```
#### **Logging per bus**

For  $C_{++}$  applications, you can configure logging per bus by specifying your logging configuration in an application-specific scope. However, you must also specify logging per bus in your server code, for example:

- **•** Include the following file: *ArtixInstallDir*/include/it\_bus/bus\_logger.h
- **•** Pass a valid bus to the BusLogger (for example, using BusLogger macros, such as IT\_INIT\_BUS\_LOGGER\_MEM).

For full details on how to specify that logging statements are sent to a particular Artix bus, see *Developing Advanced Artix Plug-ins in C++*.

### **Programmatic logging configuration**

C++ applications can use a logging API to query, add, or cancel logging filters for subsystems, as well as adding and removing services from per-service logging. For example, you can access a C++ IT\_Bus::Logging::LoggingConfig class by calling bus->get\_pdk\_bus()->get\_logging\_config().

For full details, see *Developing Artix Applications in C++*.

# **Dynamic Artix Logging**

At runtime, you can use it\_container\_admin commands to dynamically get and set logging levels for specific subsystems and services. This section explains how to use the it\_container\_admin -getlogginglevel and -setlogginglevel options.

# **Getting logging levels**

The -getlogginglevel option gets the logging level for specified a subsystem or service. This command has the following syntax:

```
-getlogginglevel [-subsystem SubSystem] [-service 
   {Namespace}LocalPart]
```
#### **Get logging for a specific subsystem**

The following example gets the logging level for the CORBA binding only:

```
it_container_admin -getlogginglevel -subsystem 
   IT_BUS.BINDING.CORBA
```
#### **Get logging for multiple subsystems**

The following example uses a wildcard to get the logging levels for all subsystems:

it\_container\_admin -getlogginglevel -subsystem \*

This outputs a list of subsystems that have been explicitly set in a configuration file or by -setlogginglevel.

For example, if IT\_BUS.BINDING=LOG\_INFO is output, this means that IT\_BUS.BINDING is set to LOG\_INFO, and that no child subsystems of IT BUS. BINDING are explicitly set. In this case, all child subsystems inherit LOG\_INFO from their parent.

#### **Get logging for a specific service**

The following example gets the logging level for a locator service that is running in a container:

it\_container\_admin -getlogginglevel -subsystem IT\_BUS.BINDING.SOAP -service {http://ws.iona.com/locator}LocatorService

### **Setting logging levels**

The -setlogginglevel option sets the logging level for a specified subsystem. This command has the following syntax:

```
-setlogginglevel -subsystem SubSystem -level Level
   [-propagate] [-service {Namespace}Localpart]
```
The possible logging levels are:

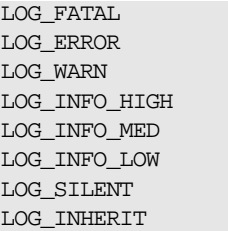

Set logging for a specific subsystem

The following example sets the logging level for the HTTP transport only:

> it\_container\_admin -getlogginglevel -subsystem IT\_BUS.TRANSPORT.HTTP -level LOG\_WARN

Set logging for multiple subsystems

You can set logging for multiple subsystems by using the -propagate option. The following example sets the logging level for all transports (IIOP, HTTP, and so on):

it\_container\_admin -setlogginglevel -subsystem IT\_BUS.TRANSPORT -level LOG\_WARN -propagate true

#### **Override child subsystem levels**

You can use the -propagate option to override child subsystem levels that have been set previously. For example, take the simple case where IT\_BUS is set to LOG\_INFO, and no other subsystems are set. If the IT\_BUS level is changed, it is automatically propagated to all IT\_BUS children.

However, take the case where IT\_BUS.CORE is set to LOG\_WARN, and IT\_BUS.TRANSPORT is set to LOG\_INFO\_LOW. Setting IT\_BUS to LOG\_ERROR affects IT\_BUS and all its children, except for IT\_BUS.CORE and IT\_BUS.TRANSPORT. In this case, you can use -propagate true to override the child subsystem levels set previously. For example:

```
it_container_admin -setlogginglevel -subsystem IT_BUS 
   -level LOG ERROR -propagate true
```
Set logging for services

The following example sets the logging level for the SOAP binding when used with the locator service:

it\_container\_admin -setlogginglevel -subsystem IT\_BUS.BINDING.SOAP -level LOG\_INFO\_HIGH -service {http://ws.iona.com/locator}LocatorService

The -propagate option can also be used when setting logging for service. For example, if you have service-specific logging enabled for IT\_BUS.BINDING and IT\_BUS.BINDING.SOAP, setting a service-specific log level for IT\_BUS.BINDING with -propagate true also sets the service level for IT BUS. BINDING. SOAP.

```
it_container_admin -setlogginglevel -subsystem
   IT_BUS.BINDING -level LOG_INFO_LOW -propagate true 
   -service {http://ws.iona.com/locator}LocatorService
```
# **Inheriting a logging level**

You can use the LOG\_INHERIT level to cancel the current logging level and inherit from the parent subsystem instead.

For example, if the IT\_BUS.CORE subsystem is set to LOG\_INFO\_LOW, and its parent (IT\_BUS) is set to LOG\_ERROR, setting IT\_BUS.CORE to LOG\_INHERIT results in IT\_BUS.CORE logging at LOG\_ERROR. This is shown in the following example:

it\_container\_admin -setlogginglevel -subsystem IT\_BUS.CORE -level LOG\_INHERIT

By default, all subsystems are effectively in LOG\_INHERIT mode because they inherit a level from their parent subsystem.

### **Silent logging**

You can use the LOG\_SILENT level to specify that a given subsystem does not perform any logging, for example:

```
it_container_admin -setlogginglevel -subsystem 
   IT_BUS.TRANSPORT.TUNNEL -level LOG_SILENT
```
### **Further information**

For more details on using the it\_container\_admin command, see ["Deploying Services in an Artix Container" on page 75.](#page-84-0)

For more details on subsystems, see ["Logging for Subsystems and](#page-34-1)  [Services" on page 25](#page-34-1).

# **Configuring Message Snoop**

Message snoop is an ART-based message interceptor that sends input/output messages to the Artix log to enable viewing of the message content. This is a useful debugging tool when developing and testing an Artix system.

Message snoop is enabled by default. It is automatically added as the last interceptor before the binding to detect any changes that other interceptors might make to the message. By default, message\_snoop logs at INFO\_MED in the MESSAGE\_SNOOP subsystem. You can change these settings in configuration.

#### **Disabling message snoop**

Message snoop is invoked on every message call, twice in the client and twice in the server (assuming Artix is on both sides). This means that it can have an impact on performance. More importantly, message snoop involves risks to confidentiality. You can disable message snoop using the following setting:

artix:interceptors:message\_snoop:enabled = "false";

**WARNING:** For security reasons, it is strongly recommended that message snoop is disabled in production deployments.

#### **Setting a message snoop log level**

You can set a message snoop log level globally or for a service port. The following example sets the level globally:

```
artix:interceptors:message_snoop:log_level = "WARNING";
event_log:filters = ["*=WARNING", 
   "IT_BUS=INFO_HI+WARN+ERROR", "MESSAGE_SNOOP=WARNING"];
```
The following example sets the level for a service port:

```
artix:interceptors:message_snoop:http://www.acme.com/test
  s:myService:myPort:log_level = "INFO_MED";
event_log:filters = ["*=INFO_MED", "IT_BUS=", 
  "MESSAGE_SNOOP=INFO_MED"];
```
#### **Setting a message snoop subsystem**

You can set message snoop to a specific subsystem globally or for a service port. The following example sets the subsystem globally:

```
artix:interceptors:message_snoop:log_subsystem = 
  "MY_SUBSYSTEM";
event_log:filters = ["*=INFO_MED", "IT_BUS=", 
  "MY_SUBSYSTEM=INFO_MED"];
```
The following example sets the subsystem for a service port:

```
artix:interceptors:message_snoop:http://www.acme.com/test
  s:myService:myPort:log_subsystem = "MESSAGE_SNOOP";
event_log:filters = ["*=INFO_MED", "IT_BUS=", 
  "MESSAGE_SNOOP=INFO_MED"];
```
If message snoop is disabled globally, but configured for a service/port, it is enabled for that service/port with the specified configuration only. For example:

artix:interceptors:message\_snoop:enabled = "false"; artix:interceptors:message\_snoop:http://www.acme.com/test s:myService:myPort:log\_level = "WARNING"; artix:interceptors:message\_snoop:http://www.acme.com/test s:myService:myPort:log\_subsystem = "MY\_SUBSYSTEM"; event\_log:filters = ["\*=WARNING", "IT\_BUS=INFO\_HI+WARN+ERROR", "MY\_SUBSYSTEM=WARNING"];

Setting message snoop in conjunction with log filters is useful when you wish to trace only messages that are relevant to a particular service, and you do not wish to see logging for others (for example, the container, locator, and so on).

# **Configuring SNMP Logging**

### **SNMP**

*Simple Network Management Protocol (*SNMP) is the Internet standard protocol for managing nodes on an IP network. SNMP can be used to manage and monitor all sorts of equipment (for example, network servers, routers, bridges, and hubs).

The Artix SNMP LogStream plug-in uses the open source library net-snmp (v.5.0.7) to emit SNMP v1/v2 traps. For more information on this implementation, see

[http://sourceforge.net/projects/net-snmp/.](http://sourceforge.net/projects/net-snmp/) To obtain a freeware SNMP Trap Receiver, visit [http://www.ncomtech.com](http://sourceforge.net/projects/net-snmp/).

### **Artix Management Information Base (MIB)**

A *Management Information Base* (MIB) file is a database of objects that can be managed using SNMP. It has a hierarchical structure, similar to a directory tree. It contains both pre-defined values and values that can be customized. The Artix MIB is shown below:

**Example 5:** *Artix MIB*

```
ARTIX-MIB DEFINITIONS ::= BEGIN
  IMPORTS
       MODULE-IDENTITY, OBJECT-TYPE,
       Integer32, Counter32,
       Unsigned32, 
NOTIFICATION-TYPE FROM SNMPv2-SMI
DisplayString FROM RFC1213-MIB
;
-- v2 s/current/current
Micro Focus OBJECT IDENTIFIER  ::= \{ iso(1) org(3) dod(6) internet(1) private(4)enterprises(1) 5043 }
  ArtixMib MODULE-IDENTITY
  LAST-UPDATED "201503210000Z"
  ORGANIZATION "Micro FocusInternational plc"
  CONTACT-INFO
" "The contract of the contract of
                 Corporate Headquarters 
                 The Lawn, 22-30 Old Bath Road 
                 Newbury 
                 Berkshire RG14 1QN
                TIK
                 Tel: +44 (0) 1635 565200 
                 http://www.microfocus.com
" "The contract of the contract of
  DESCRIPTION
        "This MIB module defines the objects used and format of SNMP traps that are generated
        from the Event Log for Artix based systems from Micro Focus"
 ::= \{ artix 1 \}
```
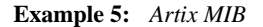

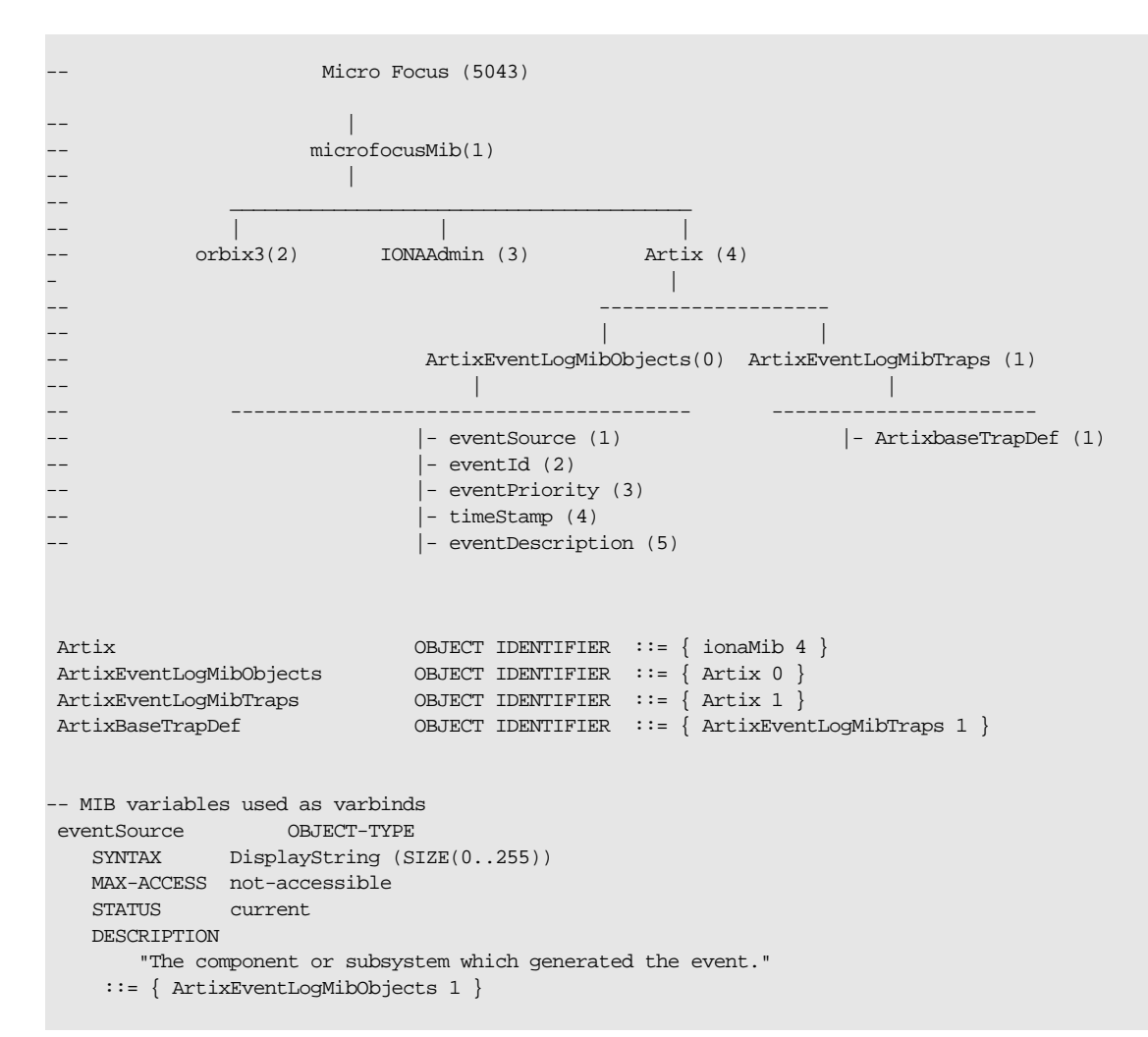

```
Example 5: Artix MIB
```

```
 eventId OBJECT-TYPE
 SYNTAX INTEGER
    MAX-ACCESS not-accessible
    STATUS current
    DESCRIPTION 
        "The event id for the subsystem which generated the event."
    ::= { ArtixEventLogMibObjects 2 }
 eventPriority OBJECT-TYPE
    SYNTAX INTEGER
   MAX-ACCESS not-accessible
    STATUS current
    DESCRIPTION 
       "The severity level of this event. This maps to IT_Logging::EventPriority types. All
        priority types map to four general types: INFO (I), WARN (W), ERROR (E), FATAL_ERROR (F)"
    ::= { ArtixEventLogMibObjects 3 }
 timeStamp OBJECT-TYPE
 SYNTAX DisplayString (SIZE(0..255))
    MAX-ACCESS not-accessible
    STATUS current
    DESCRIPTION 
       "The time when this event occurred."
    ::= { ArtixEventLogMibObjects 4 }
 eventDescription OBJECT-TYPE
SYNTAX DisplayString (SIZE(0..255))
MAX-ACCESS not-accessible
 STATUS current
    DESCRIPTION 
       "The component/application description data included with event."
    ::= { ArtixEventLogMibObjects 5 }
-- SNMPv1 TRAP definitions
-- ArtixEventLogBaseTraps TRAP-TYPE<br>-- OBJECTS {
-- OBJECTS {<br>-- eventSo
-- eventSource,
-- eventId,
-- eventPriority,
```

```
timestamp,
-- eventDescription
-- }
    STATUS current
-- ENTERPRISE iona
-- VARIABLES { ArtixEventLogMibObjects }
-- DESCRIPTION "The generic trap generated from an Artix Event Log."
    ::= \{ ArtixBaseTrapDef 1 \}-- SNMPv2 Notification type
 ArtixEventLogNotif NOTIFICATION-TYPE
    OBJECTS {
      eventSource,
       eventId,
       eventPriority,
      timestamp,
       eventDescription
    }
    STATUS current
    ENTERPRISE iona
    DESCRIPTION "The generic trap generated from an Artix Event Log."
    ::= { ArtixBaseTrapDef 1 }
```

```
END
```
#### **SNMP integration**

Events received from various Artix components are converted into SNMP management information. This information is sent to designated hosts as SNMP traps, which can be received by any SNMP managers listening on the hosts. In this way, Artix enables SNMP managers to monitor Artix-based systems.

Artix supports SNMP version 1 and 2 traps only.

Artix provides a log stream plug-in called snmp\_log\_stream. The shared library name of the SNMP plug-in found in the artix.cfg file is:

```
plugins:snmp_log_stream:shlib_name = "it_snmp"
```
#### **Configuring the SNMP plugin**

The SNMP plugin has five configuration variables, whose defaults can be overridden by the user. The availability of these variables is subject to change. The variables and defaults are:

```
plugins:snmp_log_stream:community = "public";
plugins:snmp_log_stream:server = "localhost";
plugins:snmp_log_stream:port = "162";
plugins:snmp_log_stream:trap_type = "6";
plugins:snmp_log_stream:oid = "your IANA number in dotted decimal notation"
```
# **Configuring the Enterprise Object Identifier**

The last variable described, oid, is the Enterprise Object Identifier. This is assigned to specific enterprises by the Internet Assigned Numbers Authority (IANA). The first six numbers correspond to the prefix: iso.org.dod.internet.private.enterprise (1.3.6.1.4.1). Each enterprise is assigned a unique number, and can provide additional numbers to further specify the enterprise and product.

For example, the oid for Micro Focus is 5043. The additional number 1.4.1.0 specifies Artix. Therefore the complete OID for Artix is 1.3.6.1.4.1.5043.1.4.1.0. To find the number for your enterprise, visit the IANA website at [http://www.iana.org.](http://www.iana.org)

The SNMP plug-in implements the IT\_Logging::LogStream interface and therefore acts like the local\_log\_stream plug-in.

# **Enterprise Performance Logging**

*Performance logging plug-ins enable Artix to integrate effectively with third-party Enterprise Management Systems (EMS).*

# **Enterprise Management Integration**

The performance logging plug-ins enable Artix to integrate effectively with *Enterprise Management Systems* (EMS), such as IBM Tivoli™, HP OpenView™, or BMC Patrol™. The performance logging plug-ins can also be used in isolation or as part of a bespoke solution.

Enterprise Management Systems enable system administrators and production operators to monitor enterprise-critical applications from a single management console. This enables them to quickly recognize the root cause of problems that may occur, and take remedial action (for example, if a machine is running out of disk space).

# **Performance logging**

When performance logging is configured, you can see how each Artix server is responding to load. The performance logging plug-ins log this data to file or syslog. Your EMS (for example, IBM Tivoli) can read the performance data from these logs, and use it to initiate appropriate actions, (for example, issue a restart to a server that has become unresponsive, or start a new replica for an overloaded cluster).

# **Example EMS integration**

[Figure 1](#page-58-0) shows an overview of the Artix and IBM Tivoli integration at work. In this example, a restart command is issued to an unresponsive server.

In [Figure 1,](#page-58-0) the performance log files indicate a problem. The Artix Tivoli Provider uses the log file interpreter to read the logs. The provider sees when a threshold is exceeded and fires an event. The event causes a task to be activated in the Tivoli Task Library. This task restarts the appropriate server.

This chapter explains how to manually configure the performance logging plug-ins. It also explains the format of the performance logging messages.

For details on how to integrate your EMS environment with Artix, see the *Artix Management Guide, C++ Runtime*.

# **Configuring Performance Logging**

This section explains how to manually configure performance logging. This section includes the following:

- **•** ["Performance logging plug-in"](#page-53-0).
- **•** ["Monitoring Artix requests"](#page-53-1).
- **•** ["Specifying a log file".](#page-54-0)
- **•** ["Monitoring clusters"](#page-54-1).
- **•** ["Configuring a server ID"](#page-54-2).
- **•** ["Configuring a client ID".](#page-55-0)
- **•** ["Performance Logging Message Formats".](#page-56-0)

#### <span id="page-53-0"></span>**Performance logging plug-in**

The performance logging component includes the following plug-ins:

**Table 6:** *Performance Logging Plug-in*

| Plug-in          | <b>Description</b>                                                                                                    |
|------------------|----------------------------------------------------------------------------------------------------|
| Response monitor | Monitors response times of requests as<br>they pass through the Artix binding<br>chains. Performs the same function for<br>Artix as the response time logger does for<br>Orbix. |
| Collector        | Periodically collects data from the<br>response monitor plug-in and logs the<br>results.                                                                                        |

#### <span id="page-53-1"></span>**Monitoring Artix requests**

You can use performance logging to monitor Artix server and client requests.

To monitor both client and server requests, add the bus\_response\_monitor plug-in to the orb\_plugins list in the global configuration scope. For example:

```
orb_plugins = ["xmlfile_log_stream", "soap", "at_http", 
  "bus_response_monitor"];
```
To configure performance logging on the client side only, specify this setting in a client scope only.

#### **Logging to a file or memory**

You can specify whether logging is output to a file or stored in memory using plugins:bus\_response\_monitor:type variable. Specifying file outputs performance logging data to a file, while

specifying memory places the data into memory so it can be retrieved using the Artix container service. When file is enabled, memory is also enabled. For example:

```
plugins:bus_response_monitor:type = "file";
```
# <span id="page-54-0"></span>**Specifying a log file**

You can configure the collector plug-in to log data to a specific file location.

The following example configuration results in performance data being logged to /var/log/my\_app/perf\_logs/treasury\_app.log:

```
plugins:it_response_time_collector:filename =
"/var/log/my_app/perf_logs/treasury_app.log";
```
# <span id="page-54-1"></span>**Monitoring clusters**

You can configure your EMS to monitor a cluster of servers. You can do this by configuring multiple servers to log to the same file. If the servers are running on different hosts, the log file location must be on an NFS mounted or shared directory.

Alternatively, you can use syslogd as a mechanism for monitoring a cluster. You can do this by choosing one syslogd to act as the central logging server for the cluster. For example, say you decide to use a host named teddy as your central log server. You must edit the /etc/syslog.conf file on each host that is running a server replica, and add a line such as the following:

# Substitute the name of your log server user.info @teddy

Some syslog daemons will not accept log messages from other hosts by default. In this case, it may be necessary to restart the syslogd on teddy with a special flag to allow remote log messages.

You should consult the man pages on your system to determine if this is necessary and what flags to use.

### <span id="page-54-2"></span>**Configuring a server ID**

You can configure a server ID that will be reported in your log messages. This server ID is particularly useful in the case where the server is a replica that forms part of a cluster.

In a cluster, the server ID enables management tools to recognize log messages from different replica instances.

You can configure a server ID as follows:

```
plugins:it_response_time_collector:server-id = "Locator-1";
```
This setting is optional; and if omitted, the server ID defaults to the ORB name of the server. In a cluster, each replica must have this value set to a unique value to enable sensible analysis of the generated performance logs.

# <span id="page-55-0"></span>**Configuring a client ID**

You can also configure a client ID that will be reported in your log messages, for example:

```
plugins:it_response_time_collector:server-id = "my_client_app";
```
This setting enables management tools to recognize log messages from client applications. This setting is optional; and if omitted, it is assumed that a server is being monitored.

# **Configuration example**

The following simple example configuration file is from the management demo supplied in your Artix installation:

```
include "../../../../../etc/domains/artix.cfg";
demos {
   management
   {
     orb_plugins = ["xmlfile_log_stream", "soap", "at_http",
                       "bus_response_monitor"];
    client {
     plugins:it_response_time_collector:server-id=
       "management-demo-client";
     plugins:it_response_time_collector:filename=
       "management_demo_client.log";
    };
    server {
      plugins:it_response_time_collector:server-id=
        "management-demo-server";
      plugins:it_response_time_collector:filename=
        "management_demo_server.log";
    };
   };
};
```
In this example, the bus\_response\_monitor plug-in is set in the global scope. This specifies settings for both the client and server applications.

# <span id="page-56-0"></span>**Performance Logging Message Formats**

This section describes the performance logging message formats used by Artix. It includes the following:

- **•** ["Artix log message format".](#page-56-1)
- **•** ["Simple life cycle message formats".](#page-57-0)

# <span id="page-56-1"></span>**Artix log message format**

Performance data is logged in a well-defined format. For Artix applications, this format is as follows:

*YYYY-MM-DD HH:MM:SS* server=*ServerID* [namespace=*nnn* service=*sss* port=*ppp* operation=*name*] count=*n* avg=*n* max=*n* min=*n* int=*n* oph=*n*

**Table 7:** *Artix log message arguments*

| Argument  | <b>Description</b>                                                                                                    |
|-----------|----------------------------------------------------------------------------------------------------|
| server    | The server ID of the process that is logging<br>the message.                                                                                  |
| namespace | The Artix namespace.                                                                                                    |
| service   | The Artix service.                                                                                                    |
| port      | The Artix port.                                                                                                    |
| operation | The name of the operation for CORBA<br>invocations or the URI for requests on<br>servlets.                                                    |
| count     | The number of operations of invoked (IIOP).<br>or<br>The number of times this operation or URI<br>was logged during the last interval (HTTP). |
| avq       | The average response time (milliseconds) for<br>this operation or URI during the last interval.                                               |
| max       | The longest response time (milliseconds) for<br>this operation or URI during the last interval.                                               |
| min       | The shortest response time (milliseconds)<br>for this operation or URI during the last<br>interval.                                           |
| int       | The number of milliseconds taken to gather<br>the statistics in this log file.                                                                |
| oph       | Operations per hour.                                                                                                    |

The combination of namespace, service and port above denote a unique Artix endpoint.

# <span id="page-57-0"></span>**Simple life cycle message formats**

The server will also log simple life cycle messages. All servers share the following common format.

*YYYY-MM-DD HH:MM:SS* server=*ServerID* status=*CurrentStatus*

**Table 8:** *Simple life cycle message formats arguments*

| Argument | <b>Description</b>                                                                                                    |
|----------|----------------------------------------------------------------------------------------------------|
| server   | The server ID of the process that is logging<br>the message.                                                           |
| status   | A text string describing the last known status<br>of the server (for example, starting_up,<br>running, shutting down). |

# **Remote Performance Logging**

The performance logging plug-ins can be configured to log data to a local file or to a remote endpoint. Depending on your specific architecture, it might not always be desirable or feasible to deploy the required management tools on a particular platform. In this case, it would not be appropriate to persist the performance logging data to a local file, because there would be no local application to consume it.

In some situations, NFS or a similar file sharing mechanism might be used to persist data across your distributed system. However, security and performance concerns often prevent the use of such protocols. In such cases, Artix provides a remote logging facility for the purposes of sending logging data to a remote endpoint where the data can be persisted and subsequently consumed by an application that is native to that remote system.

# <span id="page-57-1"></span>**Components of a remote logging framework**

The components of a remote logging framework are as follows:

**•** The performance logging *collector* plug-in runs within a deployed application on the source host. This is the host that sends its logging data to a remote endpoint. The collector is configured to harvest the required performance logging data and to write this data to a remote CORBA endpoint (instead of, for example, to a local file on the source host).

**Note:** Remote logging is only supported in the C++ version of the performance logging collector plug-in.

**•** The *remote logger daemon* is an Artix application that is deployed on the remote target host. It loads the remote log receiver servant, which is accepts the performance logging data from the source applications and logs this data to a local file on the target host.

**•** The *EMS component* (for example, a Tivoli or BMC Patrol agent) runs on the remote target host. It consumes the data from the file and propagates the performance information to the centralized region manager.

[Figure 1](#page-58-0) shows how remote logging works in Artix.

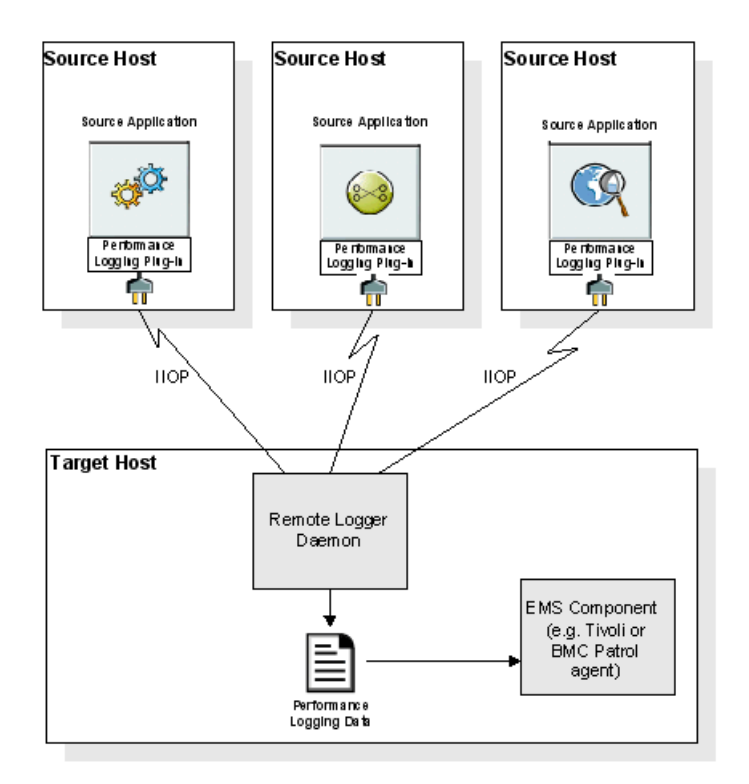

<span id="page-58-0"></span>**Figure 1:** *Remote Logging Framework*

### **Deploying a remote logger daemon**

As explained in ["Components of a remote logging framework" on](#page-57-1)  [page 48](#page-57-1), the remote logger daemon loads the remote log receiver servant, which accepts the performance logging data from the source application(s), and logs this data to a local file on the target host. You may deploy the remote logger plug-in in any Artix application. The remote logger plug-in should be deployed in a standalone container whose sole purpose is to log data from one or more source applications. The local file on the remote host can then be consumed by the EMS agent running on that host, or used as part of some custom-made solution.

# **Points to note**

The following points should be noted:

**•** IIOP is used for the data communication between the collector and the remote logger daemon. This adds very low overhead to the logging payload, because it uses a binary protocol on the wire (CDR).

- **•** To secure the message transfer, IIOP/TLS can be used for data communication between the collector and the remote logger daemon.
- **•** The timestamps embedded in the remote logging data are localized to the specific source system on which the monitored application is running. You must ensure that the system clocks on all participating systems are synchronized to an acceptable level, as governed by your EMS or your custom-made solution.

# **Configuring Remote Performance Logging**

This section explains how to configure remote logging, which enables you to send logging data to a remote endpoint on another host rather than to a local file.

# <span id="page-59-0"></span>**Configuring the Remote Logger Daemon**

To configure the remote logger daemon that runs on the remote target host, add the following configuration scope and settings to the Artix configuration domain:

```
…
remote_logger_daemon
\{orb_plugins = ["local_log_stream", "remote_log_receiver"];
    event_log:filters = ["IT_MGMT_LOGGING=*"];
    plugins:remote_log_receiver:log_filename = 
       "/var/logs/remote_perflogs.txt";
    plugins:remote_log_receiver:ior_filename = 
       "/var/publish/logger_ref.txt";
    plugins:remote_log_receiver:iiop:addr_list = ["host:port"];
    plugins:remote_log_receiver:prerequisite_plugins = 
       ["iiop_profile", "giop", "iiop"];
};
…
```
**Note:** You may add this configuration scope directly to your Artix configuration domain in artix.cfg, or you may create a separate configuration file that includes artix.cfg.

#### **Remote logging configuration settings**

The settings for the remote\_log\_receiver plug-in are explained as follows:

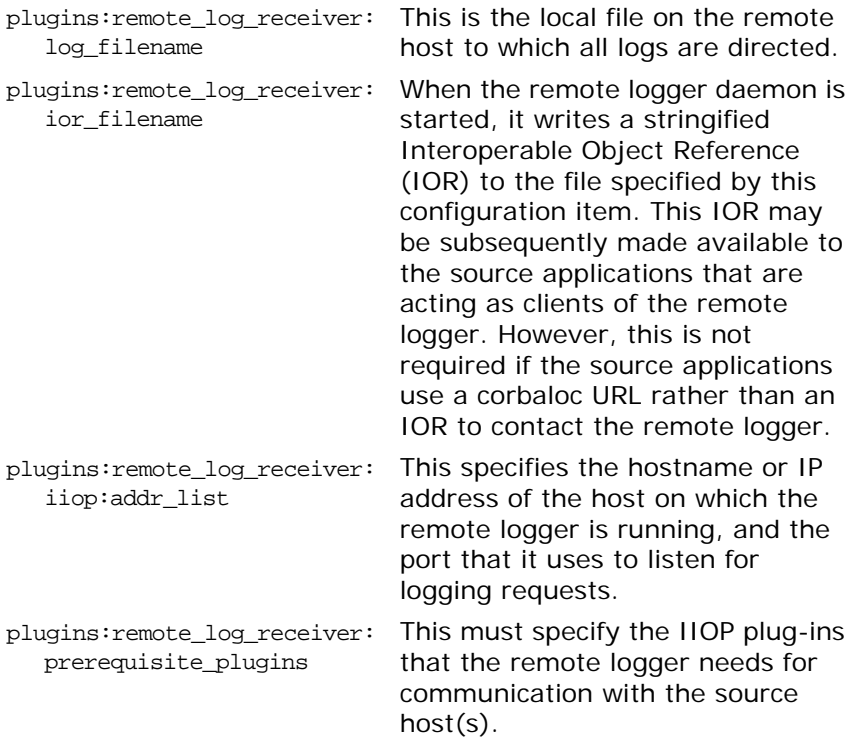

#### **TLS security**

If you are using TLS security:

- **•** Ensure that you replace the plugins:remote\_log\_receiver:iiop: addr\_list configuration item with plugins:remote\_log\_receiver: iiop\_tls:addr\_list.
- **•** Ensure that the plugins:remote\_log\_receiver:prerequisite\_ plugins configuration item lists "iiop\_tls" rather than "iiop".

#### **Running the remote logger daemon**

To run the remote logger daemon, run the Artix container as follows:

it\_container -ORBname remote\_logger\_daemon

**Note:** This is assuming that the relevant configuration scope is called remote\_logger\_daemon.

#### **Configuring a deployed application on the source host**

You must also configure your deployed application to use performance logging with the remote logger capability. For the purposes of illustration, it describes the steps that are required to configure an Artix for z/OS application.

#### **Configuration steps**

To enable a deployed application (for example, on z/OS) to use performance logging with the remote logger capability:

- 1. Ensure that the remote logger daemon has been configured correctly and deployed on the target host, as described in ["Configuring the Remote Logger Daemon" on page 50](#page-59-0).
- 2. Open the configuration domain for your deployed application (by default, this is *artixhlq*.CONFIG(ARTIX) for Artix for z/OS applications).
- 3. Go to the appropriate configuration scope for your application.
- 4. Add it\_response\_time\_logger to the end of the ORB plug-ins list setting. Also, ensure that IIOP is enabled for the application, for example:

```
orb_plugins = ["local_log_stream", "iiop_profile", "giop",
    "iiop", …, "it_response_time_logger"];
```
**Note:** Ensure that you have a management license available.

5. Add it\_response\_time\_logger to the server binding list for the application. For example:

```
binding:server_binding_list = 
   ["SOAP+it_response_time_logger",
     "it_response_time_logger"];
```
6. Add the following collector plug-in configuration variables:

```
# update the log every 30 seconds
plugins:it_response_time_collector:period = "30";
# the id of the server for the log output
plugins:it_response_time_collector:server-id = "server-id";
# the remote endpoint details:
plugins:it_response_time_collector:remote_logging_enabled = "true";
initial references: IT PerfLoggingReceiver: reference =
   "corbaloc:iiop:1.2@remote_host:1234/IT_PerfLoggingReceiver ";
```
**Note:** Ensure that the *server-id* value is replaced with the actual server ID for the log output (for example cics-server-adapter-1).

#### **Example output**

The following is example output from the performance log on the remote file system where a number of different operations have been run against the application:

```
2006-10-18 10:08:22 server=cics-server-adapter-1 status=starting_up
2006-10-18 10:08:22 server=cics-server-adapter-1 status=running
2006-10-18 10:08:52 server=cics-server-adapter-1 status=running
2006-10-18 10:09:22 server=cics-server-adapter-1 status=running
2006-10-18 10:09:22 server=cics-server-adapter-1 [ operation=test_bounded ] count=1 
  avg=110 max=110 min=110
int=30001 oph=119
2006-10-18 10:09:22 server=cics-server-adapter-1 [ operation=test_unbounded ] count=1 
  avg=809 max=809 min=809
int=30001 oph=119
2006-10-18 10:09:52 server=cics-server-adapter-1 status=running
2006-10-18 10:09:52 server=cics-server-adapter-1 [ operation=call_me ] count=1 avg=793 
  max=793 min=793
int=29998 oph=120
2006-10-18 10:10:22 server=cics-server-adapter-1 status=running
2006-10-18 10:10:22 server=cics-server-adapter-1 [ operation=_get_currentMappings ] 
  count=1 avg=0 max=0 min=0
int=30000 oph=120
2006-10-18 10:10:52 server=cics-server-adapter-1 status=running
2006-10-18 10:11:22 server=cics-server-adapter-1 status=running
2006-10-18 10:11:52 server=cics-server-adapter-1 status=running
2006-10-18 10:12:22 server=cics-server-adapter-1 status=running
2006-10-18 10:12:22 server=cics-server-adapter-1 [ operation=resolve ] count=1 avg=0 
  max=0 min=0 int=29999 oph=120
2006-10-18 10:12:52 server=cics-server-adapter-1 status=running
2006-10-18 10:12:57 server=cics-server-adapter-1 status=shutdown_started
2006-10-18 10:12:57 server=cics-server-adapter-1 status=shutdown_complete
```
# **Using Artix with International Codesets**

*The Artix SOAP and CORBA bindings enable you to transmit and receive messages in a range of codesets.*

# **Introduction to International Codesets**

A *coded character set*, or *codeset* for short, is a mapping between integer values and characters that they represent. The best known codeset is ASCII (American Standard Code for Information Interchange). ASCII defines 94 graphic characters and 34 control characters using the 7-bit integer range.

# **European languages**

The 94 characters defined by the ASCII codeset are sufficient for English, but they are not sufficient for European languages, such as French, Spanish, and German.

To remedy the situation, an 8-bit codeset, ISO 8859-1, also known as Latin-1, was invented. The lower 7-bit portion is identical to ASCII. The extra characters in the upper 8-bit range cover those languages used widely in Western Europe.

Many other codesets are defined under ISO 8859 framework. These cover languages in other regions of Europe, as well as Russian, Arabic and Hebrew. The most recent addition is ISO 8859-15, which is a revision of ISO 8859-1. This adds the Euro currency symbol and other letters while removing less used characters.

For further information about ISO-8859-x encoding, see the following web site: ["The ISO 8859 Alphabet Soup"](http://czyborra.com/charsets/iso8859.html)  [\(http://czyborra.com/charsets/iso8859.html\)](http://czyborra.com/charsets/iso8859.html).

# **Ideograms**

Asian countries that use ideograms in their writing systems need more characters than fit in an 8-bit integer. Therefore, they invented double-byte codesets, where a character is represented by a bit pattern of 2 bytes.

These languages also needed to mix the double-byte codeset with ASCII in a single text file. So, *character encoding schemas*, or simply *encodings*, were invented as a way to mix characters of multiple codesets.

Some of the popular encodings used in Japan include:

- **•** Shift JIS
- **•** Japanese EUC
- **•** Japanese ISO 2022

# **Unicode**

Unicode is a codeset that aims to assign a unique number, or code point, to every character that exists (and even once existed) in all languages. To accomplish this, Unicode, which began as a double-byte codeset, has been expanded into a quadruple-byte codeset.

Unicode, in pure form, can be difficult to use within existing computer architectures, because many APIs are byte-oriented and assume that the byte value 0 means the end of the string.

For this reason, Unicode Transformation Format for 8-bit channel, or UTF-8, is frequently used. When browsers list "Unicode" in its encoding selection menu, they usually mean UTF-8, rather than the pure form of Unicode.

For more information about Unicode and its variants, visit [Unicode](http://www.unicode.org)  [\(http://www.unicode.org/\)](http://www.unicode.org).

# **Charset names**

To address the need for computer networks to connect different types of computers that use different encodings, the Internet Assigned Number Authority, or IANA, has a registry of encodings at [http://www.iana.org/assignments/character-sets.](http://www.iana.org/assignments/character-sets)

IANA names are used by many Internet standards including MIME, HTML, and XML. [Table 9](#page-65-0) lists IANA names for some popular charsets.

| <b>IANA Name</b> | <b>Description</b>                                         |
|------------------|------------------------------------------------------------|
| US-ASCII         | 7-bit ASCII for US English                                 |
| ISO-8859-1       | Western European languages                                 |
| UTF-8            | Byte oriented transformation of Unicode                    |
| <b>UTF-16</b>    | Double-byte oriented transformation of<br>Unicode          |
| Shift JIS        | Japanese DOS & Windows                                     |
| EUC-JP           | Japanese adaptation of generic EUC<br>scheme, used in UNIX |
| ISO-2022-JP      | Japanese adaptation of generic ISO 2022<br>encoding scheme |

<span id="page-65-0"></span>**Table 9:** *IANA Charset Names*

**Note:** IANA names are case insensitive. For example, US-ASCII can be spelled as us-ascii or US-ascii.

#### **CORBA names**

In CORBA, codesets are identified by numerical values registered with the Open Group's registry, OSF Codeset Registry: [ftp://ftp.opengroup.org/pub/code\\_set\\_registry/code\\_set\\_registry](ftp://ftp.opengroup.org/pub/code_set_registry/code_set_registry1.2g.txt) [1.2g.txt.](ftp://ftp.opengroup.org/pub/code_set_registry/code_set_registry1.2g.txt)

#### **Java names**

Java uses IANA charset names, but recent Java versions also recognize the older "historical" names used by earlier Java versions. See

[http://docs.oracle.com/javase/6/docs/api/java/nio/charset/Chars](http://docs.oracle.com/javase/6/docs/api/java/nio/charset/Charset.html) [et.html](http://docs.oracle.com/javase/6/docs/api/java/nio/charset/Charset.html) for details.

**Note:** Artix uses IANA charset names even for CORBA codesets.

#### **Working with Codesets using SOAP**

Because SOAP messages are XML based, they are composed primarily of character data that can be encoded using any of the existing codesets. If the applications in a system are using different codesets, they can not interpret the messages passing between them. The Artix SOAP plug-in uses the XML prologue of SOAP messages to ensure that it stays in sync with the applications that it interacts with.

#### **Making requests**

When making requests or broadcasting a message, the SOAP plug-in determines the codeset to use from its Artix configuration scope. You can set the SOAP plug-in's character encoding using the plugins:soap:encoding configuration variable. This takes the IANA name of the desired codeset. The default value is UTF-8.

For more information on this configuration variable, see the *Artix Configuration Reference*. For general information on configuring Artix applications, see ["Getting Started" on page 3](#page-12-0).

#### **Responding to SOAP requests**

When an Artix server receives a SOAP message, it checks the XML prologue to see what encoding codeset the message uses. If the XML prologue specifies the message's codeset, Artix uses the specified codeset to read the message and to write out its response to the request. For example, an Artix server that receives a request with the XML prologue shown in [Example 6](#page-66-0) decodes the message using UTF-16 and encodes its response using  $UTF-16.$ 

<span id="page-66-0"></span>**Example 6:** *XML Prologue*

<?xml version="1.0" encoding="UTF-16"?>

If an Artix server receives a SOAP message where the XML prologue does not include the encoding attribute, the server will use whatever default codeset is specified in its configuration to decode the message and encode the response.

# **Working with Codesets using CORBA**

The Artix CORBA plug-in supports both wide characters and narrow characters to accommodate an array of codesets. It also supports *codeset negotiation*. Codeset negotiation is the process by which two CORBA processes which use different *native codeset*s determine which codeset to use as a *transmission codeset*. Occasionally, the process requires the selection of a *conversion codeset* to transmit data between the two processes. The algorithm is defined in section 13.10.2.6 "Code Set Negotiation" of the CORBA 2.6.1 specification.

# **Native codeset**

A native codeset (NCS) is a codeset that a CORBA program speaks natively.

For JAX-RPC, this is UTF-8 (0x05010001) for char and String, and UTF-16 (0x00010109) for wchar and wstring.

For C and  $C_{++}$ , this is the encoding that is set by setlocale(), which in turn depends on the LANG and LC\_*xxxx* environment variables.

You can configure the Artix CORBA plug-in's native codesets using the configuration variables listed in [Table 10.](#page-67-0)

| <b>Configuration Variable</b> | <b>Description</b>                                                       |
|-------------------------------|--------------------------------------------------------------------------|
| plugins:codeset:char:ncs      | Specifies the native codeset for<br>narrow character and string<br>data. |
| plugins:codeset:wchar:ncs     | Specifies the native codeset for<br>wide character and string data.      |

<span id="page-67-0"></span>**Table 10:** *Configuration Variables for CORBA Native Codeset*

### **Conversion codeset**

A conversion codeset (CCS) is an alternative codeset that the application registers with the ORB. More than one CCS can be registered for each of the narrow and wide interfaces. CCS should be chosen so that the expected input data can be converted to and from the native codeset without data loss. For example, Windows code page 1252 (0x100204e4) can be a conversion codeset for ISO-8859-1 (0x00010001), assuming only the common characters between the two codesets are used in the data.

You can configure the Artix CORBA plug-in's list of conversion codesets using the configuration variables listed in [Table 11](#page-68-0).

<span id="page-68-0"></span>**Table 11:** *Configuration Variables for CORBA Conversion Codesets*

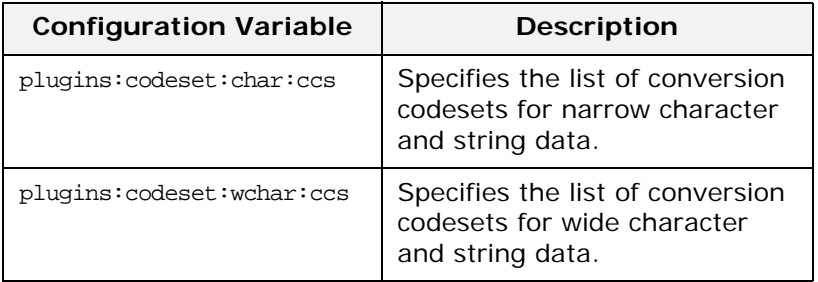

### **Transmission codeset**

A transmission codeset (TCS) is the codeset agreed upon after the codeset negotiation. The data on the wire uses this codeset. It is either the native codeset, one of the conversion codesets, or UTF-8 for the narrow interface and UTF-16 for the wide interface.

# **Negotiation algorithm**

Codeset negotiation uses the following algorithm to determine which codeset to use in transferring data between client and server:

- 1. If the client and server are using the same native codeset, no translation is required.
- 2. If the client has a converter to the server's codeset, the server's native codeset is used as the transmission codeset.
- 3. If the client does not have an appropriate converter and the server does have a converter to the client's codeset, the client's native codeset is used as the transmission codeset.
- 4. If neither the client nor the server has an appropriate converter, the server ORB tries to find a conversion codeset that both server and client can convert to and from without loss of data. The selected conversion codeset is used as the transmission codeset.
- 5. If no conversion codeset can be found, the server ORB determines if using UTF-8 (narrow characters) or UTF-16 (wide characters) will allow communication between the client

and server without loss of data. If UTF-8 or UTF-16 is acceptable, it is used as the transmission codeset. If not, a CODESET\_INCOMPATIBLE exception is raised.

### **Codeset compatibility**

The final steps involve a compatibility test, but the CORBA specification does not define when a codeset is compatible with another. The compatibility test algorithm employed in Orbix is outlined below:

- 1. ISO 8859 Latin-*n* codesets are compatible.
- 2. UCS-2 (double-byte Unicode), UCS-4 (four-byte Unicode), and UTF-x are compatible.

3. All other codesets are not compatible with any other codesets. This compatibility algorithm is subject to change without notice in future releases. Therefore, it is best to configure the codeset variables as explicitly as possible to reduce dependency on the compatibility algorithm.

# **Working with Codesets using Fixed Length Records**

Artix fixed record length support enables Artix to interact with mainframe systems using COBOL. For example, many COBOL applications send fixed length record data over WebSphere MQ.

Artix provides a fixed binding that maps logical messages to concrete fixed record length messages. This binding enables you to specify attributes such as encoding style, justification, and padding character.

# **Encoding attribute**

The Artix fixed binding provides an optional encoding attribute for both its fixed:binding and fixed:body elements. The encoding attribute specifies the codeset used to encode the text data. Valid values are any IANA codeset name. See

<http://www.iana.org/assignments/character-sets> for details.

The encoding attribute for the fixed:binding element is a global setting; while the fixed: body attribute is per operation. Both settings are optional. If you do not set either, the default value is UTF-8.

For more details, see *ArtixInstallDir*\schemas\fixed-binding.xsd.

### **Fixed binding example**

The following WSDL example shows a fixed binding with encoding attributes for fixed:body elements. This binding includes two operations, echoVoid and echoString.

#### **Example 7:** *Fixed Length Record Binding*

```
<?xml version="1.0" encoding="UTF-8"?>
<definitions xmlns="http://schemas.xmlsoap.org/wsdl/" 
  xmlns:fixed="http://schemas.iona.com/bindings/fixed" 
  xmlns:http="http://schemas.iona.com/transports/http" 
  xmlns:http-conf="http://schemas.iona.com/transports/http/configuration" 
  xmlns:iiop="http://schemas.iona.com/transports/iiop_tunnel" 
  xmlns:mq="http://schemas.iona.com/transports/mq" 
  xmlns:soap="http://schemas.xmlsoap.org/wsdl/soap/" 
    xmlns:tns="http://www.iona.com/artix/test/I18nBase/" 
  xmlns:xsd="http://www.w3.org/2001/XMLSchema" 
  xmlns:xsd1="http://www.iona.com/artix/test/I18nBase" name="I18nBaseService"
    targetNamespace="http://www.iona.com/artix/test/I18nBase/"
     <message name="echoString">
         <part name="stringParam0" type="xsd:string"/>
     </message>
     <message name="echoStringResponse">
         <part name="return" type="xsd:string"/>
     </message>
     <message name="echoVoid"/>
     <message name="echoVoidResponse"/>
     <portType name="I18nBasePortType">
         <operation name="echoString">
             <input message="tns:echoString" name="echoString"/>
             <output message="tns:echoStringResponse" name="echoStringResponse"/>
         </operation>
         <operation name="echoVoid">
             <input message="tns:echoVoid" name="echoVoid"/>
             <output message="tns:echoVoidResponse" name="echoVoidResponse"/>
         </operation>
     </portType>
```
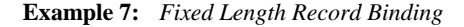

```
 <binding name="I18nFIXEDBinding" type="tns:I18nBasePortType">
         <fixed:binding/>
         <operation name="echoString">
             <fixed:operation discriminator="discriminator"/>
             <input name="echoString">
                 <fixed:body encoding="ISO-8859-1">
                      <fixed:field bindingOnly="true" fixedValue="01" 
  name="discriminator"/>
                     <fixed:field name="stringParam0" size="50"/>
                 </fixed:body>
             </input>
             <output name="echoStringResponse">
                 <fixed:body encoding="ISO-8859-1">
                     <fixed:field name="return" size="50"/>
                 </fixed:body>
             </output>
         </operation>
 <operation name="echoVoid">
             <fixed:operation discriminator="discriminator"/>
             <input name="echoVoid">
                 <fixed:body>
                     <fixed:field name="discriminator" fixedValue="02" 
  bindingOnly="true"/>
                 </fixed:body>
             </input>
             <output name="echoVoidResponse">
                 <fixed:body/>
             </output>
         </operation>
     </binding>
</definitions>
```
### **Further information**

For more details on the Artix fixed length binding, see *Artix Bindings and Transports, C++ Runtime*.

# **Working with Codesets using Message Interceptors**

Artix provides support for codeset conversion for transports that do not have their own concept of headers. For example, IBM WebSphere MQ, and BEA Tuxedo. This generic support is implemented using an Artix message interceptor and WSDL port extensors.

For example, an Artix  $C++$  client could use Artix Mainframe to access a mainframe system, using a binding for fixed length record over MQ. In this scenario, an Artix message interceptor can be configured to enable codeset conversion between ASCII and EBCDIC (Extended Binary Coded Decimal Interchange Code).
You can enable this codeset conversion simply by editing your WSDL file, or by using accessor methods in your application code. This section explains how to use both of these approaches.

**Note:** Codeset conversion set in application code takes precedence over the same settings in a WSDL file.

#### **Codeset conversion attributes**

This generic support for codeset conversion is implemented using a message interceptor. This message interceptor manipulates the following codeset conversion attributes:

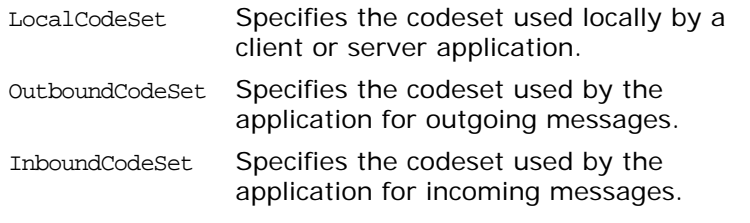

You can specify these attributes to convert client-side requests and server-side responses. All three attributes are optional.

## **Configuring codeset conversion in a WSDL file**

You can configure codeset conversion by setting the codeset conversion attributes in a WSDL file. [Example 8](#page-73-0) shows the contents of the Artix internationalization schema (i18n-context.xsd).

**Example 8:** *Artix i18n Schema*

```
<?xml version="1.0" encoding="UTF-8" ?> 
<xs:schema xmlns:xs="http://www.w3.org/2001/XMLSchema"
           xmlns:wsdl="http://schemas.xmlsoap.org/wsdl/"
            targetNamespace="http://schemas.iona.com/bus/i18n/context"
            xmlns:i18n-context="http://schemas.iona.com/bus/i18n/context" 
            elementFormDefault="qualified" 
            attributeFormDefault="unqualified">
   <xs:import namespace = "http://schemas.xmlsoap.org/wsdl/" 
  schemaLocation="wsdl.xsd"/>
   <xs:element name="client" type="i18n-context:ClientConfiguration" />
   <xs:complexType name="ClientConfiguration">
   <xs:annotation>
        <xs:documentation> I18n Client Context Information
        </xs:documentation>
    </xs:annotation>
     <xs:complexContent>
       <xs:extension base="wsdl:tExtensibilityElement" >
         <xs:attribute name="LocalCodeSet" type="xs:string" use="optional" />
         <xs:attribute name="OutboundCodeSet" type="xs:string" use="optional" />
         <xs:attribute name="InboundCodeSet" type="xs:string" use="optional" />
       </xs:extension>
     </xs:complexContent>
   </xs:complexType>
  <xs:element name="server" type="i18n-context:ServerConfiguration"/>
   <xs:complexType name="ServerConfiguration" >
    <xs:annotation>
        <xs:documentation> I18n Server Context Information
        </xs:documentation>
    </xs:annotation>
     <xs:complexContent>
       <xs:extension base="wsdl:tExtensibilityElement" >
         <xs:attribute name="LocalCodeSet" type="xs:string" use="optional" />
         <xs:attribute name="OutboundCodeSet" type="xs:string" use="optional" />
         <xs:attribute name="InboundCodeSet" type="xs:string" use="optional" />
       </xs:extension>
     </xs:complexContent>
   </xs:complexType>
</xs:schema>
```
The Artix internationalization message interceptor uses this schema as a port extensor. This enables you to configure codeset conversion attributes in a WSDL file.

#### **Client/server WSDL example**

The following example shows codeset conversion settings for a client and a server application specified in a sample WSDL file:

**Example 9:** *i18n Specified in a WDSL File*

```
<?xml version="1.0" encoding="UTF-8"?>
<definitions name="I18nBaseService" 
  targetNamespace="http://www.iona.com/artix/test/I18nBase/"
    xmlns="http://schemas.xmlsoap.org/wsdl/"
    xmlns:soap="http://schemas.xmlsoap.org/wsdl/soap/"
    xmlns:tns="http://www.iona.com/artix/test/I18nBase/" 
    xmlns:xsd="http://www.w3.org/2001/XMLSchema" 
    xmlns:mq="http://schemas.iona.com/transports/mq" 
    xmlns:http="http://schemas.iona.com/transports/http" 
    xmlns:http-conf="http://schemas.iona.com/transports/http/configuration" 
    xmlns:fixed="http://schemas.iona.com/bindings/fixed" 
    xmlns:i18n-context="http://schemas.iona.com/bus/i18n/context" 
    xmlns:xsd1="http://www.iona.com/artix/test/I18nBase">
   <import namespace="http://www.iona.com/artix/test/I18nBase" 
  location="./I18nServiceBindings.wsdl"/>
     <service name="I18nService">
        <port binding="tns:I18nFIXEDBinding" name="I18nFIXED_HTTPPort">
              <http:address location="http://localhost:0"/>
         <i18n-context:client LocalCodeSet="ISO-8859-1" InboundCodeSet="UTF-8"/>
         <i18n-context:server LocalCodeSet="UTF-8" OutboundCodeSet="ISO-8859-1"/>
        </port>
      <port binding="tns:I18nFIXEDBinding" name="I18nFIXED_MQPort">
        <mq:client QueueManager="MY_DEF_QM" QueueName="MY_FIRST_Q" AccessMode="send"
         ReplyQueueManager="MY_DEF_QM" ReplyQueueName="REPLY_Q"
         CorrelationStyle="messageId copy" />
        <mq:server QueueManager="MY_DEF_QM" QueueName="MY_FIRST_Q" 
        ReplyQueueManager="MY_DEF_QM" ReplyQueueName="REPLY_Q" AccessMode="receive"
        CorrelationStyle="messageId copy" />
        <i18n-context:client LocalCodeSet="UTF-8" InboundCodeSet=""/>
        <i18n-context:server LocalCodeSet="ISO-8859-1"/>
      </port>
   </service>
</definitions>
```
This sample WSDL file shows a single service named I18nService, with two bindings and two ports named I18nFIXED\_HTTPPort and I18nFIXED\_MQPort. The binding in both cases is fixed length record, each with a single operation.

## **Enabling codeset conversion in application code**

You can also enable codeset conversion attributes by calling the following methods in your C++ application code:

```
namespace IT_ContextAttributes
\left\{ \right. class IT_CONTEXT_ATTRIBUTE_API ClientConfiguration
    \left\{ \right. void setLocalCodeSet(const IT_Bus::String & val);
       void setOutboundCodeSet(const IT_Bus::String & val);
       void setInboundCodeSet(const IT_Bus::String & val); 
     };
     class IT_CONTEXT_ATTRIBUTE_API ServerConfiguration
\left\{\begin{array}{c} \end{array}\right\} void setLocalCodeSet(const IT_Bus::String & val);
       void setOutboundCodeSet(const IT_Bus::String & val);
       void setInboundCodeSet(const IT_Bus::String & val);
     };
}
```
An Artix ContextContainer in the message interceptor, and the WSDL configuration are checked for each attribute. This is performed during the client's intercept\_invoke() method and the server's intercept\_dispatch() method. The client request buffer or server response buffer can be converted to another encoding as needed. This conversion can occur on the outbound or inbound intercept points.

The interceptor refers to the current context on a per-thread basis. For detailed information on Artix contexts, see [Developing](http://communities.progress.com/pcom/docs/DOC-106903)  [Artix Applications with C++](http://communities.progress.com/pcom/docs/DOC-106903).

# **Linking with the context library**

The message interceptor uses a common type library of Artix context attributes. The application must be linked with this common library, and with any transports that use this context to set or get attributes. The generated header files for this common library are available in the following directory:

*ArtixInstallDir*\include\it\_bus\_pdk\context\_attrs

You must ensure that your application links with the context library that contains the generated stub code for i18n-context.xsd.

#### **Client code example**

[Example 10](#page-76-0) shows an example of the code that you need to add to your C++ client application:

```
Example 10: Accessing i18n in C++ Client Code
```

```
void
I18nTest::echoString(
     I18nBaseClient* client, const String& instr)
\mathcal{L}String outstr;
     try 
     {
     // Set the i18n request context to match the fixed binding encoding setting
    IT Bus::Bus var bus = client->get bus();
     ContextRegistry * reg = bus->get_context_registry();
     ContextCurrent & cur = reg->get_current();
     ContextContainer * registered_ctx = cur.request_contexts();
   AnyType & i18n ctx info =
    registered_ctx->get_context(IT_ContextAttributes::I18N_INTERCEPTOR_CLIENT_QNAME, 
  true);
    ClientConfiguration & i18n_ctx_cfg = dynamic_cast<ClientConfiguration&> 
  (i18n_ctx_info);
     // Set the Inbound codeset to match the binding encoding
     static const String LOCAL_CODE_SET = "ISO-8859-1";
     i18n_ctx_cfg.setLocalCodeSet(LOCAL_CODE_SET);
     const String & local_codeset = (*i18n_ctx_cfg.getLocalCodeSet());
     client->echoString(instr, outstr);
     // Read the i18n reply context
     registered_ctx = cur.reply_contexts();
    AnyType & i18n_ctx_reply_info =
   registered_ctx->get_context(IT_ContextAttributes::I18N_INTERCEPTOR_CLIENT_QNAME, 
   true);
    const ClientConfiguration & i18n ctx reply cfg =
       dynamic_cast<const ClientConfiguration&> (i18n_ctx_reply_info);
```

```
Example 10: Accessing i18n in C++ Client Code
```

```
const String * local_codeset_reply = i18n_ctx_reply_cfg.getLocalCodeSet();
 const String * outbound_codeset_reply = i18n_ctx_reply_cfg.getOutboundCodeSet();
 const String * inbound_codeset_reply = i18n_ctx_reply_cfg.getInboundCodeSet();
  if(local_codeset_reply)
   cout << "client LocalCodeSet reply context:" << local_codeset_reply->c_str() << 
endl;
 if(outbound_codeset_reply)
  cout << "client OutboundCodeSet reply context:"<< outbound_codeset_reply->c_str 
<< endl;
 if(inbound_codeset_reply)
  cout << "client InboundCodeSet reply context" << inbound_codeset_reply->c_str() 
<< endl;
  } 
  catch (IT_Bus::ContextException& ce)
 \left\{ \right. ...
  }
  catch (IT_Bus::Exception& ex)
 \{ ...
  }
  catch (...) 
  {
  ... 
  }
```
#### **Server code example**

[Example 10](#page-76-0) shows example of the code that you need to add to your C++ servant application.

```
Example 11: Accessing i18n in C++ Server Code
```

```
void
I18nServiceImpl::echoString(
     const String& stringParam0,
     String & var_return) IT_THROW_DECL((IT_Bus::Exception))
{
     var_return = stringParam0;
    try 
\left\{\begin{array}{c} \end{array}\right\} // Read the i18n reply context
    ContextRegistry * reg = m_bus->get_context_registry();
    ContextCurrent & cur = reg->get_current();
    ContextContainer * registered_ctx = cur.request_contexts();
```
}

```
 AnyType & i18n_ctx_info =
   registered_ctx->get_context(IT_ContextAttributes::I18N_INTERCEPTOR_SERVER_QNAME, 
  false);
   const ServerConfiguration & i18n_ctx_cfg = 
   dynamic_cast<const ServerConfiguration&> (i18n_ctx_info);
   const String * local_codeset = i18n_ctx_cfg.getLocalCodeSet();
   const String * outbound_codeset = i18n_ctx_cfg.getOutboundCodeSet();
   const String * inbound_codeset = i18n_ctx_cfg.getInboundCodeSet();
   if(local_codeset)
     cout << "server LocalCodeSet request context:" << local_codeset->c_str() << endl;
   if(outbound_codeset)
    cout << "server OutboundCodeSet request context:" << outbound_codeset->c_str() << 
  endl;
   if(inbound_codeset)
     cout << "server InboundCodeSet request context:" << inbound_codeset->c_str() << 
  endl;
   // Add code to change the reply context
   registered_ctx = cur.reply_contexts(); 
   AnyType & i18n_reply_ctx = 
  registered_ctx->get_context(IT_ContextAttributes::I18N_INTERCEPTOR_SERVER_QNAME, 
  true);
   ServerConfiguration & i18n_reply_ctx_cfg = 
    dynamic_cast<ServerConfiguration&> (i18n_reply_ctx);
   // Set the local codeset to match the binding encoding
   static const String LOCAL_CODE_SET = "ISO-8859-1";
   i18n_reply_ctx_cfg.setLocalCodeSet(LOCAL_CODE_SET);
   String & set_local_context = (*i18n_reply_ctx_cfg.getLocalCodeSet());
  \texttt{assert}(\texttt{set\_local\_context} == \texttt{LOCAL\_CODE\_SET}) \texttt{;} } 
   catch (IT_Bus::ContextException& ex)
    \{ cout << "Error with server context" << ex.message() << endl;
 }
  catch (IT_Bus::Exception& ex)
     {
      cout << "Error with server context" << ex.message() << endl;
    }
  catch (...) 
     {
     cout << "Unknown Error with server context" << endl;
     }
```
}

### **Artix configuration settings**

Finally, you must also enable the i18n message interceptor in your artix.cfg file. [Example 12](#page-79-0) shows the required settings:

**Example 12:** *Artix Configuration Settings*

```
// Add to a demo/application scope.
interceptor{
     binding:artix:client_message_interceptor_list = 
   "i18n-context:I18nInterceptorFactory";
     binding:artix:server_message_interceptor_list = 
   "i18n-context:I18nInterceptorFactory";
     orb_plugins = ["xmlfile_log_stream", "i18n_interceptor"];
    event log:filters = ["*=WARN+ERROR+FATAL"];
};
```
#### **Further information**

For more information details on writing Artix  $C_{++}$  applications and on Artix contexts, see *Developing Artix Applications with C++*.

# **Routing with International Codesets**

When routing between applications, Artix attempts to correctly map between different codesets. If both endpoints use bindings that support internationalization (i18n), Artix uses codeset conversion. If only one of the endpoints supports internationalization, the Artix endpoint supporting internationalization attempts to use codeset conversion on the messages.

The following bindings do not natively support internationalization:

- **•** Tagged
- $G2 + +$
- **•** XML

However, for these bindings you can use the Artix i18n interceptor to perform codeset conversion on the message buffer before it is placed on the wire. For more details, see *Artix Bindings and Transports, C++ Runtime*.

#### **Routing between internationalized endpoints**

When Artix is routing between internationalized endpoints, the receiving endpoint and the sending endpoint both behave independently of each other.

For example, if one endpoint of a router receives a request in Shift JIS and the router is configured to use ISO-8859-1, the Shift\_JIS request is properly decoded by the router.

However, when the request is passed on by the router, it is passed on in ISO-8859-1. If the two codesets are not compatible, there is a good chance that data will be lost in the conversion and the request will not be properly handled.

**Note:** If the codesets are not compatible, and data is lost in the router, Artix does not generate a warning.

# **Routing from non-internationalized to internationalized bindings**

When Artix is routing from a non-internationalized endpoint to an internationalized endpoint, it uses the default codeset specified in the router's configuration for writing messages to internationalized endpoints. If the Artix router is configured to encode messages using a codeset that is different from the one used by the endpoint, you will lose data.

For example, if a Tuxedo application makes a request on a Web service through a router, the router receives non-internationalized data from the Tuxedo application. And the router then writes the SOAP message using the codeset specified in its configuration. If the Web service and the router are both configured to write in us-dk, the operation proceeds without a problem. The router receives the encoded response from the server and passes it back to the Tuxedo binding.

However, if the Web service is configured to accept data using us-dk, and the router is configured to encode data using Chinese, data may be lost between the router and the Web service due to codeset incompatibility.

# **Routing from internationalized to non-internationalized bindings**

When Artix is routing SOAP messages to a non-SOAP endpoint, such as a Tuxedo server on a mainframe using the fixed plug-in, Artix handles the message transformations so that the SOAP application receives responses in the correct codeset.

For example, a Web service client in a Chinese locale encodes its requests in eucTW and invokes on a service that is hosted on a mainframe that is behind an Artix router, as shown in [Figure 2.](#page-81-0)

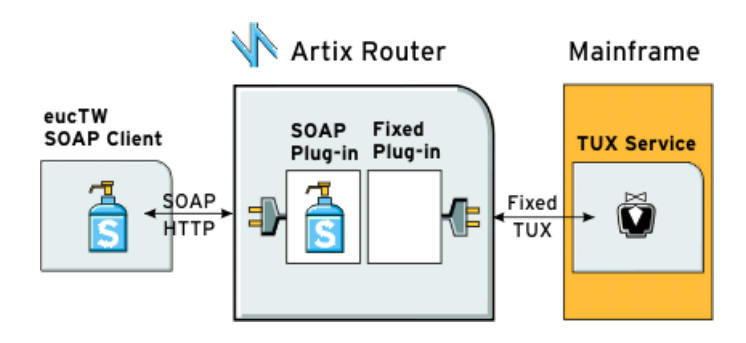

<span id="page-81-0"></span>**Figure 2:** *Routing Internationalized Requests*

The Artix router would process the request as follows:

- 1. On receiving the SOAP request, the router inspects the XML prologue and decodes the message using the specified codeset (in this case, eucTW).
- 2. The fixed binding plug-in then writes out the message to the mainframe service.
- 3. When the mainframe sends its response back to the router, the fixed binding decodes the message and passes it back to the SOAP plug-in.
- 4. The SOAP plug-in inspects the message and determines the request to that corresponds it.
- 5. The SOAP plug-in then encodes the message using the codeset specified in the request (in this case, eucTW), and passes the response to the client.

# **Part II** Deploying Artix **Services**

# **In this part**

This part contains the following chapters:

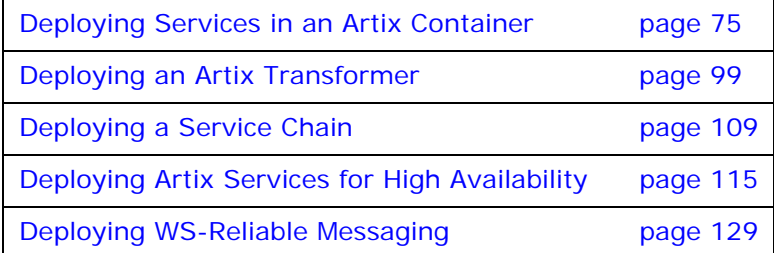

# <span id="page-84-0"></span>**Deploying Services in an Artix Container**

*The Artix container enables you to deploy and manage C++ services dynamically. For example, you can deploy a new service into a running container, or perform runtime tasks such as start, stop, and list existing services in a container.* 

# **Introduction to the Artix Container**

The Artix container provides a consistent mechanism for deploying and managing Artix services. This section provides an overview the Artix container architecture and its main components. The Artix container is the recommended way to deploy Artix services. To use the container, your services should be developed as Artix plug-ins.

# **Artix plug-ins**

You can write Artix Web service implementations as C++ plug-ins. An Artix *plug-in* is a code library that can be loaded into an Artix application at runtime.

Artix provides a platform-independent framework for loading plug-ins dynamically, based on the dynamic linking capabilities of modern operating systems (using shared libraries and DLLs).

# **Benefits**

Writing your application as an Artix plug-in means that you need to write less code, and that you can deploy your services into an Artix container. When you deploy your service into a container, this eliminates the need to write your own  $C_{++}$  server mainline. Instead, you can deploy your service by simply passing the location of a generated deployment descriptor to an Artix container's administration client. This provides a powerful programming model where the code is location independent.

In addition, the Artix container retains information about the services that it deploys. This enables the container to reload services dynamically when it restarts.

# **Main components**

The Artix container architecture includes the following main components:

- **•** Artix container server
- **•** Artix container service
- **•** Artix service plug-in
- **•** Artix deployment descriptor
- **•** Artix container administration client
- **•** WSDL contract

#### **How it works**

[Figure 3](#page-85-0) shows an simple overview of how the main Artix container components interact. Some user-defined service plug-ins are deployed into an Artix container server, along with an Artix container service.

When the Artix container service is running, you can then use a container administration client to communicate with it at runtime. This client enables you to deploy and manage your services dynamically.

An Artix container service can run inside any Artix bus. Because it is implemented as an Artix plug-in, it can be loaded into any application. The recommended approach is to deploy it into an Artix container server, as shown in [Figure 3](#page-85-0).

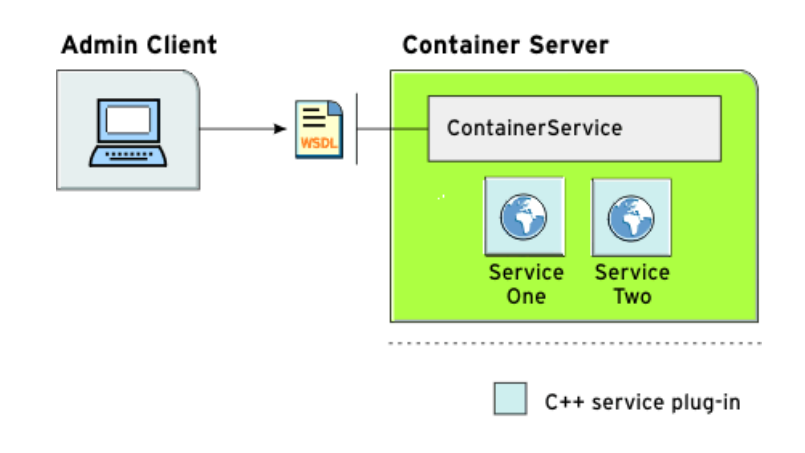

<span id="page-85-0"></span>**Figure 3:** *Artix Container Architecture*

#### **Artix container server**

An Artix container server is a simple Artix application that hosts the container service. It consists of a server mainline that initializes a bus and loads the Artix container service, which enables you to remotely deploy and manage your services.

You can run an Artix container server using the it\_container command. If your application requires some configuration, you can start an Artix container server with a configuration scope. For more details, see ["Running an Artix Container Server" on page 82.](#page-91-0)

### **Artix deployment descriptor**

When deploying a user-defined service into an Artix container, you must pass in a generated Artix deployment descriptor. This is a simple XML file that specifies the details such as:

- **•** Service name.
- **•** Plug-in that implements the service.

You can generate a C++ deployment descriptor by using Artix code generation commands. For more details, see ["Generating a](#page-88-0)  [Plug-in and Deployment Descriptor" on page 79](#page-88-0).

#### **Artix container service**

The Artix container service is a remote interface that supports the following operations:

- **•** List all services in the application.
- **•** Stop a running service.
- **•** Start a dormant service.
- **•** Remove a service.
- **•** Deploy a new service.
- **•** Get an endpoint reference for a service.
- Get the WSDL for a service.
- **•** Get the URL to a service's WSDL.
- **•** Shut down the container service.

When an Artix container service deploys a new service, it loads the appropriate plug-ins, sets up and activates your service.

The Artix container service assumes that the plug-ins are available in your application environment, so you must ensure that they are in the expected library path. The Artix container service supports C++ applications, provided that they are compiled into plug-ins.

The Artix container service has a WSDL-based interface and so can be used with any binding or transport.

## **Artix container administration client**

Because the Artix container service has a WSDL-based interface with a SOAP/HTTP binding, you can communicate with it using any client. Artix provides a command-line tool that uses the Artix container stub code, and which enables you to manage the container service easily. The Artix container administration client currently supports SOAP/HTTP only.

You can run an Artix container administration client using the it\_container\_admin command. This client makes all the container service operations available through simple command-line options. For more details, see ["Running an Artix Container](#page-94-0)  [Administration Client" on page 85](#page-94-0).

# **Multiple Artix services and containers**

You can deploy single or multiple Artix services in a single Artix container. How many containers you should have depends on the needs of your system. In general, it is recommended that you deploy services that need to co-exist into the same container. Otherwise, you should partition your services into different Artix containers.

# **Artix container demos**

The following demos in your Artix installation show use of the Artix container:

**•** ...\samples\advanced\container\deploy\_plugin

This shows how starting with a .wsdl file, you can use the wsdltocpp command-line tool to generate a  $C_{++}$  plug-in and deployment descriptor. It then shows how to deploy the plug-in into the Artix container.

**•** ...\samples\advanced\container\deploy\_routes

This shows how routes are simply advanced services that happen to be implemented by the router plug-in, and whose implementation is just a proxy to a different service. It shows how you can dynamically deploy and manage routes in the Artix container.

**•** ...\samples\advanced\container\secure\_container

This shows how to run a container server in a secure mode with client authentication and authorization. It shows how to restart a service in secure mode, and how to shutdown a container by requesting a user name and password from a console. For details of securing a container, see the *Artix Security Guide*.

Several other advanced Artix demos also use the Artix container, for example:

- **•** ...\samples\advanced\locator
- **•** ...\samples\advanced\session\_management
- **•** ...\samples\routing

# <span id="page-88-0"></span>**Generating a Plug-in and Deployment Descriptor**

Artix services are implemented by  $C_{++}$  plug-ins. When you want to deploy a service into an Artix container, the first step is to generate a plug-in from a WSDL contract.

This generates a dynamic library (Windows), or shared library (UNIX), and a dependencies file. An XML deployment descriptor is also generated for the service. You can generate a plug-in and deployment descriptor using any of the following commands:

- **•** wsdltocpp
- **•** wsdd

### **Using wsdltocpp**

For example, to generate a  $C_{++}$  plug-in library and a deployment descriptor for a specified .wsdl file, use the following command:

The -plugin and -deployable options are the most important. -plugin generates a new plug-in, and -deployable generates a corresponding deployment descriptor.

The generated plug-in can have an optional name (in this case, it\_simple\_service\_cpp\_bus\_plugin). If a name is specified, the generated plug-in library uses this name. The name is ignored if the .wsdl file contains more than one service definition. If no plug-in name is set or ignored, the plug-in name takes the following format: *ServiceNamePortTypeName*.

wsdltocpp -n deploy\_plugin -impl -server -m NMAKE:library -plugin:it\_simple\_service\_cpp\_bus\_plugin -deployable simple\_service.wsdl

In this example, -impl generates the skeleton code for implementing the server defined by the WSDL. -server generates code for a server sample implementation, and -m generates a makefile.

**Note:** You specify all as the make target; the default target does not generate the dependencies file (.dps).

For full details on using the wsdltocpp command, see the *Artix Command Line Reference*, or *Developing Artix Applications in C++*.

#### **C++ deployment descriptor**

The deployment descriptor generated for the example C++ service is as follows:

```
<?xml version="1.0" encoding="utf-8"?>
<m1:deploymentDescriptor xmlns:m1="http://schemas.iona.com/deploy">
   <service xmlns:servicens
  ="http://www.iona.com/bus/tests">servicens:SimpleServiceService</ser
  vice>
   <plugin>
      <name>it_simple_service_cpp_bus_plugin</name>
       <type>Cxx</type>
   </plugin>
</m1:deploymentDescriptor>
```
The type element tells the Artix container that this is a  $C_{++}$ service.

#### <span id="page-89-0"></span>**Using wsdd**

For more complex deployment descriptors, you can use the Web services deployment descriptor (wsdd) command as an alternative to wsdltocpp.

The descriptors generated by wsdltocpp do not include all the possible information that descriptors can have—for example, provider\_namespace (see the advanced/container/deploy\_routes demo).

The following example uses the wsdd command:

wsdd -service {http://www.iona.com/test}CustomService -pluginName testplugin -pluginType Cxx

The full syntax of the wsdd command is as follows:

wsdd -service *QName* -pluginName *PluginName* -pluginType Cxx [-pluginImpl *Library/ClassName* ] [-pluginURL *url*] [-wsdlurl *WsdlLocation*] [-provider *ProviderNamespace*] [-file *OutputFile*] [-d *OutputDir*] [-h] [-v] [-verbose] [-quiet]

The following arguments are required:

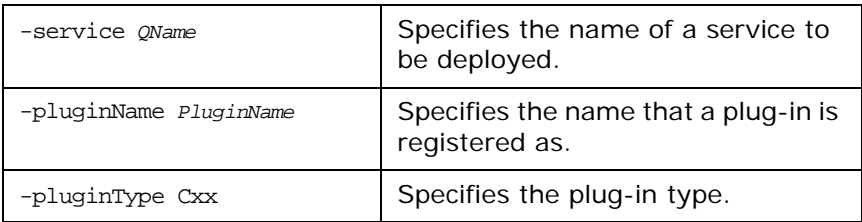

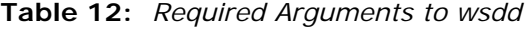

The following arguments are optional:

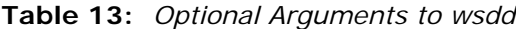

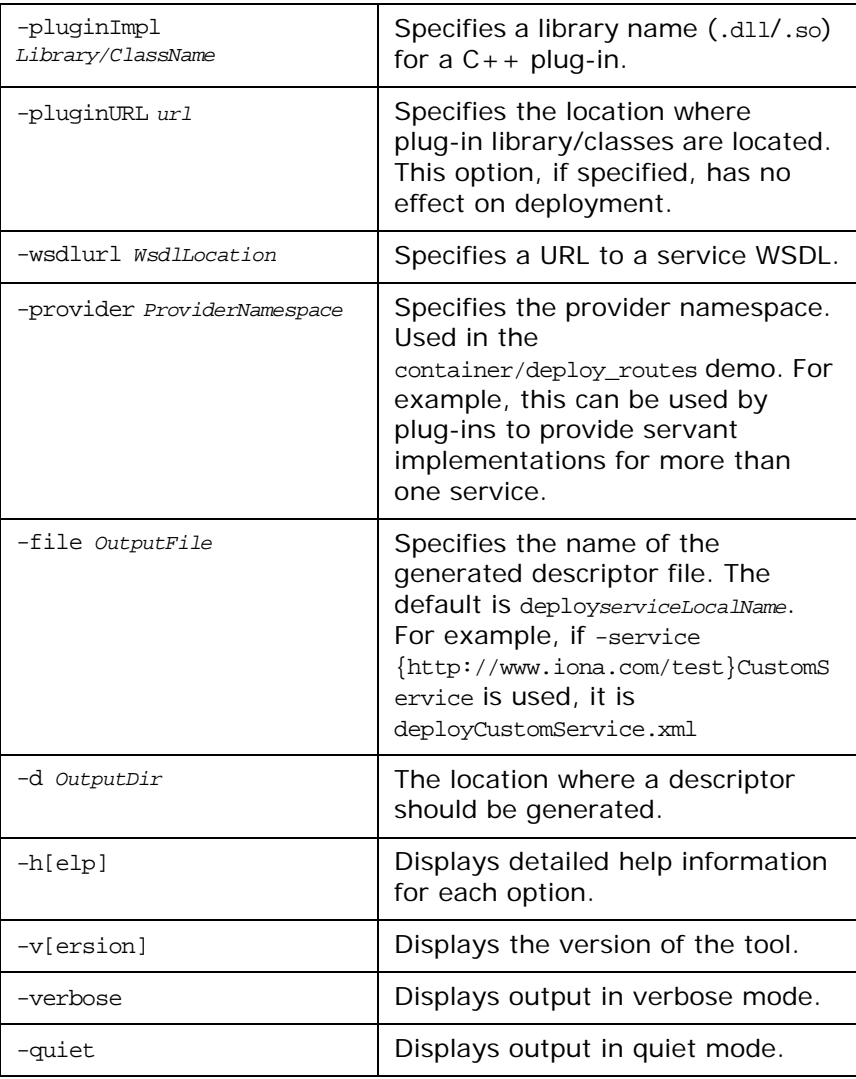

## **Adding business logic**

For C++ applications, you must still add your business logic code to the servant implementation class.

The supplied Artix demos include a fully implemented servant file instead of the generated file.

## **Artix deployment descriptors**

As well as hosting user-defined services, an Artix container can be used to host Artix services such as the locator. The following is an example generated deployment descriptor for the locator service:

```
<?xml version="1.0" encoding="utf-8"?>
<m1:deploymentDescriptor xmlns:m1="http://schemas.iona.com/deploy">
    <service 
  xmlns:servicens="http://ws.iona.com/2005/11/locator">servicens:LocatorService</service>
     <plugin>
         <name>it_service_locator</name>
        <type>Cxx</type>
     </plugin>
</m1:deploymentDescriptor>
```
For details on deploying a locator in the container, see the *Artix Locator Guide*.

# <span id="page-91-0"></span>**Running an Artix Container Server**

An Artix container server is an Artix server mainline that initializes an Artix bus, and loads an Artix container service.

As well as hosting your own service plug-ins, the Artix container server can also be used to host Artix services, such as the locator, session manager, router, and so on. You can run as many instances of the Artix container server as your applications require.

This section explains how to run an Artix container server process using the it\_container command.

### **it\_container command**

To run an Artix container server, use the it\_container command. This has the following syntax:

```
it_container [-s[ervice] Options] [-d[aemon]] [-p[ort] 
   PortNumber] [-publish [-file Filename]] [-deploy Descriptor] 
   [-deployfolder ] [-env Name=Value] [-policy Descriptor] 
   [-v[ersion]] [-h[elp]]
```
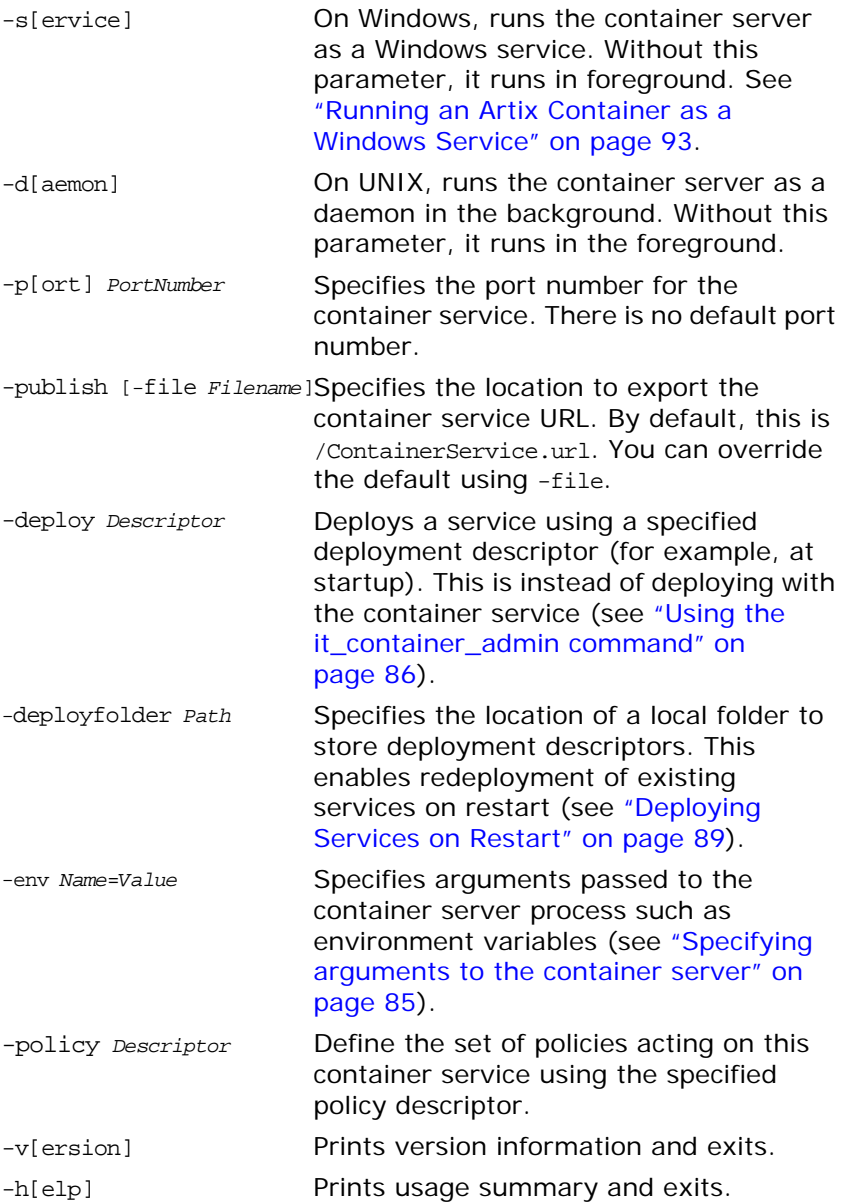

## **Running the container server in the background**

On UNIX, to run a container server in the background, use the it\_container -daemon command.

If the -daemon option is not specified, the container server runs in the foreground of the active command window. This option does not apply on Windows.

#### **Publishing the container service URL in a file**

To publish a container service URL, use the -publish option, for example:

```
it_container -publish -file 
  my_directory/my_container_service.url
```
The -publish option tells the container server to publish the container service URL in a local file. This URL can then be later retrieved by the it\_container\_admin command, which uses it to contact the container service, and initialize a container service client proxy.

By default, a ContainerService.url file is created in the local directory. Use the -file option to override this behavior.

### <span id="page-93-0"></span>**Running the container server on a specified port**

To run a container server on a specific port, specify the -port option, for example:

```
it_container -port 1111
it_container -port 2222
```
This port is used for the container service. This is also the port for the wsdl\_publish plug-in. The container administrative client uses wsdl\_publish to get contracts for the container service and for all other services hosted by the container.

This port number can then be used by a container service administration client when contacting the container server, for example:

it\_container\_admin -port 1111

### **Specifying configuration to the container server**

You can run it\_container without any configuration, and this is sufficient for many simple applications. However, if your application requires additional settings, you can start it\_container with command-line configuration.

For simple applications, the container server loads any plug-ins that you need to instantiate your service, so you do not normally need to configure a plug-ins list, or any other configuration. However, some advanced features may involve launching it\_container with command-line configuration.

The following example is from the ..samples\advanced\locator demo and shows running the locator service in the container server:

```
it_container -BUSname demo.locator.service 
   -BUSdomain_name locator -BUSconfig_domains_dir
   ../../etc -publish -file 
   ../../etc/ContainerService.url
```
In this example, the locator service picks up specific configuration from its demo.locator.service scope. For more details, see the demos for the locator, session manager, and router.

#### <span id="page-94-1"></span>**Specifying arguments to the container server**

You can use the -env option to specify arguments passed to the container server process as follows:

it\_container –env *foo*=*bar*

All arguments passed to the container process are set before Bus::init() is called.

For example, you can use the -env option to set environment variables as follows:

it\_container -env PATH="c:\myApp;%PATH%"

You can specify the -env option multiple times to add more than one change to the environment, for example:

it\_container –env *foo*=*bar* –env *foo2*=*bar2* –env *foo3*=*bar3*

**Note:** Due to operating system dependent limitations, not all environment variables can be set on all platforms (for example, LD\_LIBRARY\_PATH on Solaris).

See also ["Installing a container as a Windows service" on page 94](#page-103-0)

# <span id="page-94-0"></span>**Running an Artix Container Administration Client**

This section explains how to use the Artix container administration client to perform tasks such as deploying a generated plug-in into the Artix container server, and retrieving a service URL. It explains the full syntax of the it\_container\_admin command, which is used to control the Artix container administration client.

# <span id="page-95-0"></span>**Using the it\_container\_admin command**

The full syntax for the it\_container\_admin command is as follows:

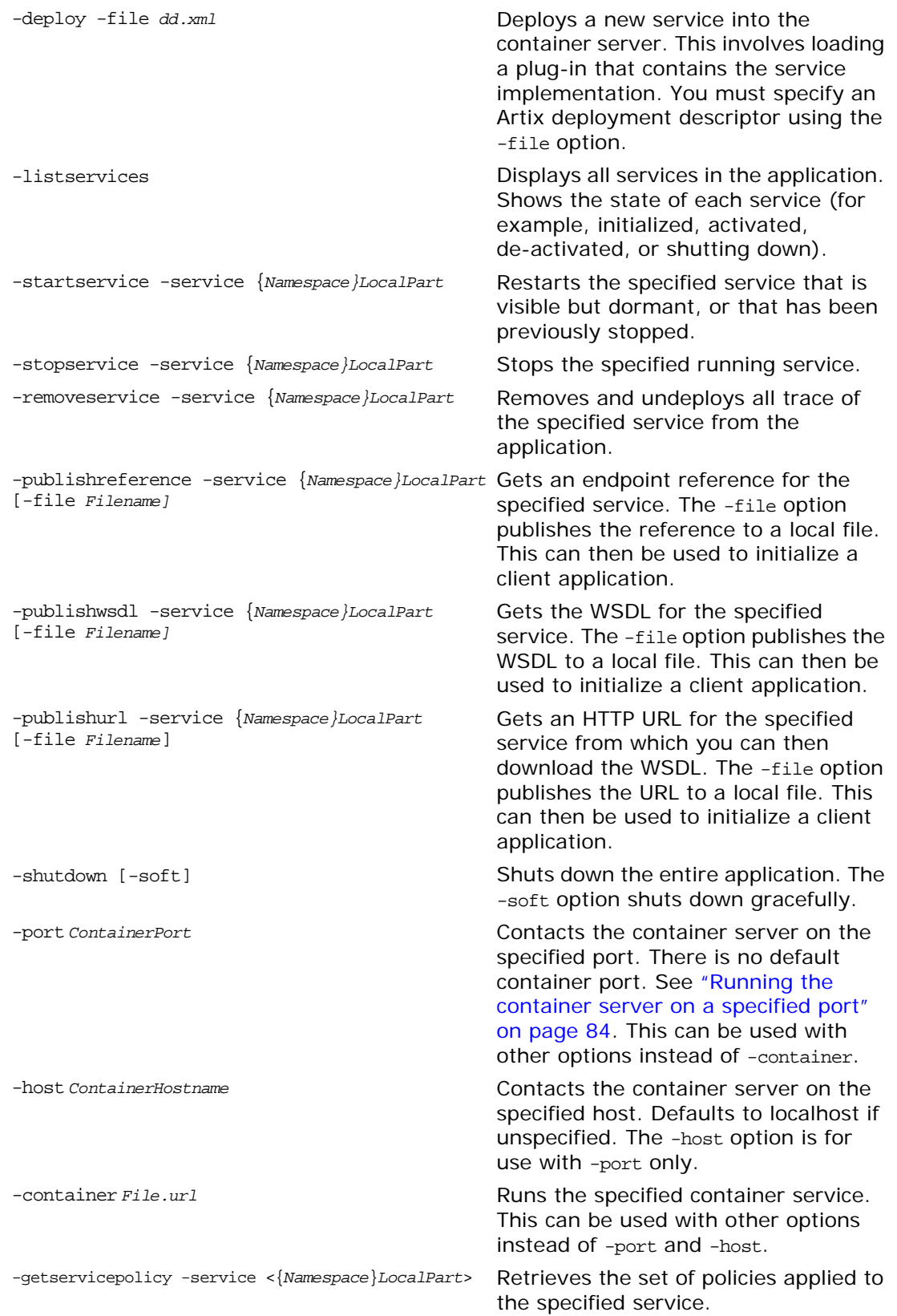

-getlogginglevel [-subsystem SubSystem] [-service {*Namespace*}*LocalPart*]

-setlogginglevel -subsystem *SubSystem* -level *Level* [-propagate] [-service {*Namespace*}*Localpart*]

Gets the dynamic logging level for the specified subsystem or service. See ["Dynamic Artix Logging" on page 33.](#page-42-0)

Sets the logging level for a specified subsystem of a specified service. See ["Dynamic Artix Logging" on page 33.](#page-42-0)

**Note:** By default, it\_container\_admin looks in the local directory for the ContainerService.url file. If this file is not local, use the -container option, or the -port and -host options, to contact the container.

# **Deploying the generated plug-in**

To deploy a generated plug-in into the container server, use the -deploy option, for example:

```
it container admin -deploy -file
   ../plugin/deploySimpleServiceService.xml
```
The -file option specifies a generated deployment descriptor. This lists the service that this plug-in can provide, the plug-in name, and plug-in type. In this example, the portable  $C++$  plug-in library name is expected to be the same as the plug-in name. The library is expected to be located in the ../plugin directory.

When a container service loads the plug-in, it registers a servant for the service that is described in the deployment descriptor.

### **Getting service WSDL**

To get the WSDL for a deployed service from the container, use the -publishwsdl option, for example:

```
it_container_admin -publishwsdl -service 
   {http://www.iona.com/bus/demos}WellWisherService -file 
   my_service
```
The -publishurl option gets the service's WSDL contract. The -file option publishes the WSDL to a local file. When the client runs, it reads the published WSDL from the local file, and uses it to initialize a client stub, and communicate with a deployed service.

Using the -publishreference, -publishwsdl, and -publishurl options means that you can write WSDL contracts without hard-coded ports, and that your clients will still be able to call against them.

#### **Getting a service URL**

To get a URL for a deployed service from the container service, use the -publishurl option, for example:

```
it_container_admin -publishurl -service 
   {http://www.iona.com/bus/tests}SimpleServiceService -file 
  my_service
```
The -publishurl option gets a URL to the service's WSDL contract. The -file option publishes the URL to a local file. When the client runs, it reads the published WSDL URL from the local file, and uses it to initialize a client stub, and then communicate with a deployed service.

### **Listing deployed services**

To display a list of the services in your application, use the -listservices option, for example:

```
it_container_admin -port 2222 -listservices
{http://www.iona.com/demos/wellwisher}WellWisherService 
  ACTIVATED
{http://www.iona.com/demos/greeter}GreeterService ACTIVATED
```
This example shows the output listed under the it\_container\_admin -listservices command. The ACTIVATED service state indicates that a service is running and accepting requests. In this example, the -port option is used to contact a container server that was already started on port 2222.

#### **Service states**

The possible service states are as follows:

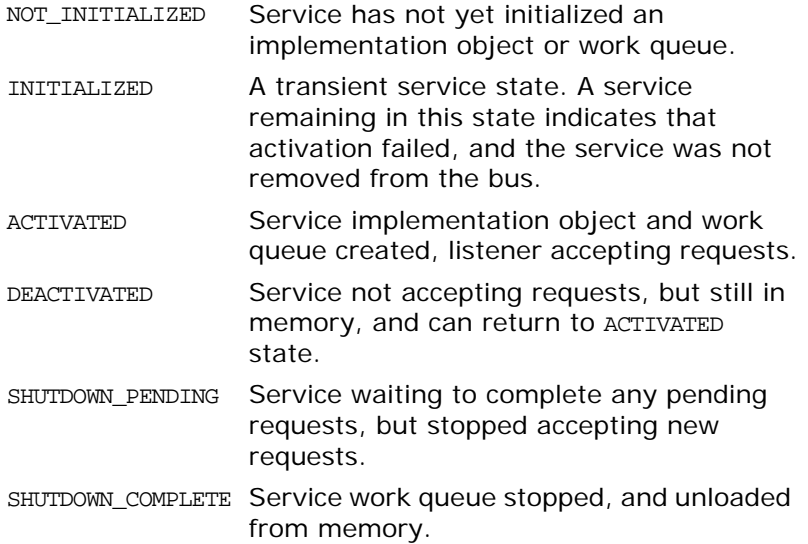

#### **Stopping deployed services**

To stop a currently deployed service, use the -stopservice option, for example:

```
it_container_admin -port 2222 -stopservice -service 
   {http://www.iona.com/demos/wellwisher}WellWisherService
```
This following example shows the output from -listservices after the service has been stopped.

```
it_container_admin -port 2222 -listservices
{http://www.iona.com/demos/wellwisher}WellWisherService 
  DEACTIVATED
{http://www.iona.com/demos/greeter}GreeterService ACTIVATED
```
The WellWisherService is now listed as DEACTIVATED.

#### **Specifying configuration to the administration client**

You can run it\_container\_admin without any configuration. This is sufficient for most simple applications. However, if your application requires additional settings, you can start it\_container\_admin with command-line configuration.

For simple applications, the container service loads any plug-ins that you need to instantiate your service, so you do not normally need to configure a plug-ins list, or any other configuration. However, some advanced features may involve launching it\_container\_admin with command-line configuration.

The following example shows shutting down the locator service using the it\_container\_admin -shutdown option:

```
it container admin -BUSdomain name locator
   -BUSconfig domains_dir ../../etc -container
   ../../etc/ContainerService.url -shutdown
```
For more details, see the demos for the locator, session manager, and router.

### <span id="page-98-0"></span>**Deploying Services on Restart**

The Artix container can be configured to retain information about the service plug-ins that it has deployed. This enables it to reload services automatically on restart. This ability to remember deployed services is known as *persistent deployment*.

To enable persistent deployment, you must configure the container to use a local folder to store deployment descriptors. These descriptors specify what the container should deploy at startup. The container ensures that this folder accurately reflects what is deployed in case of a restart.

#### **How it works**

To reload services that have been deployed by the container service before shutdown, the container persists all deployment descriptors when processing new deployment requests. The container needs to know the location of a local folder where deployment descriptor files are saved to, and where to read them from on restart.

The container finds the location of this folder from either:

- **•** A command-line argument passed to the container.
- **•** A configuration variable in an artix.cfg file.

**Note:** The command-line arguments take precedence over the configuration variables.

At startup, the container looks in the configured deployment folder and deploys the contents of the folder. It deploys all services that it finds in the folder where possible. If any deployment fails, the container fails to start.

## **Persistent deployment modes**

You can configure the deployment descriptor folder for either read/write or read-only deployment.

#### **Dynamic read/write deployment**

In this case, the container adds and removes files from the deployment folder dynamically as services are deployed or removed from the container. When a call to deploy a service is made, a descriptor file is added to the folder. When a call to remove a service is made, a descriptor file is removed, and the service is not redeployed upon restart.

#### **Read-only deployment**

The deployment descriptor folder can also be used as a read-only initialization folder that predeploys the same required set of services after every restart.

When a deployment folder is read-only, the container predeploys the same set of services on restart. No deployment descriptors are removed from, or saved into, a read only deployment folder by the container.

By making a deployment folder read-only, you can share deployment descriptors between multiple container instances. In this scenario, you can enable a single container instance to modify the contents of this folder, and all container instances are affected after restart.

## **Enabling dynamic read/write deployment**

You can enable a read/write deployment folder using the following command-line arguments:

```
it_container -deployfolder ../etc
```
Alternatively, you can set the following variable in a configuration file:

```
plugins:container:deployfolder="../etc";
```
This means that the ../etc folder is used for predeploying services and persisting new descriptors.

# **Enabling read-only deployment**

You can enable a read-only deployment folder using the following command-line arguments:

```
it_container -deployfolder -readonly ../etc
```
Alternatively, you can set the following variables in a configuration file:

```
plugins:container:deployfolder="../etc";
plugins:container:deployfolder:readonly="true";
```
This means that the ../etc folder is used for predeploying services only.

### **Predeploying a service on startup**

The it container command also provides a -deploy argument, which can be used to predeploy a single service on startup, for example:

it\_container -deploy deployCORBAService.xml

The -deploy and -deployfolder arguments can be used together, for example:

it\_container -deploy deployMyService.xml -deployfolder ../etc

This means that MyService identified by deployMyService.xml, and all services identified by descriptors in the ../etc folder, are deployed. The deployMyService.xml that is specified using the -deploy argument is not copied into a deployment folder. If you wish to copy a descriptor to the deployment folder, use the following command:

it\_container\_admin -deploy -file deployMyService.xml -deployfolder -deployfolder ../etc

#### **Naming conventions**

The Artix container uses the following format when persisting deployment descriptors into files:

deploy*LocalServiceName*.xml

You should follow the same pattern when generating custom descriptors where possible. The container expects that all files in the deployment folder that have the .xml extension are valid deployment descriptors.

By default, deployment descriptors generated by Artix tools use the name of the service's local part. If you have two services with the same local part but different namespaces, you should use the wsdd -file option to avoid the name clashing. For more details, see ["Using wsdd" on page 80.](#page-89-0)

#### **Removing a service**

When using a read/write deployment folder, you can remove a service by calling it\_container\_admin -removeservice on a running container. For example:

```
it container admin -removeservice -service
   {http://www.iona.com/bus/tests}SimpleServiceService
```
Alternatively, you can remove the deployment descriptor file from the folder. Both of these approaches ensure that the container does not reload the service at startup.

When using a read-only folder, removing a service using -removeservice does not prevent it from being redeployed after a restart. Only removing a descriptor file from the folder prevents it from being redeployed.

**Note:** Copying or removing files from the deployment folder has no impact if the container is already running. The container cannot react to these events. The contents of the folder is read once at startup. This only applies to services that are started using deployment descriptors.

### **Warnings and exceptions**

It is possible that using different descriptors might lead to the container attempting to deploy the same service twice.

In this case, the container logs a warning message and proceeds with deploying other services. An exception is thrown if an attempt to deploy the same service is made from an administration console.

## **Further information**

For a working example of persistent deployment, see the following Artix demo:

.../samples/advanced/container/deploy\_plugin

# <span id="page-102-0"></span>**Running an Artix Container as a Windows Service**

On Windows, you can install instances of an Artix container server as a Windows service. By default, this means that the installed container will start up when your system restarts.

This feature also enables you to manage the container using the Windows service controls. For example, you can start or stop a container using the Windows Control Panel, or Windows net commands, such as net stop *ServiceName*.

#### **Format of service names**

When a container is installed as a Windows service, the container name takes the following format in the Windows registry:

ITArtixContainer *ServiceName*

For example, if you call your service test service, the name generated by the install command that appears in the registry is:

ITArtixContainer test\_service

This name is stored under the following entry in the registry:

HKEY\_LOCAL\_MACHINE\SYSTEM\CurrentControlSet\Services

#### **Setting your environment variables**

Before installing the Artix container as a Windows service, you must ensure that your system environment variables have been set correctly, and that your machine has rebooted. These steps can be performed either when installing Artix, or at any time prior to installing the container as a Windows service.

Your environment variables enable the container to find all the information it needs on restart. They must be set as follows:

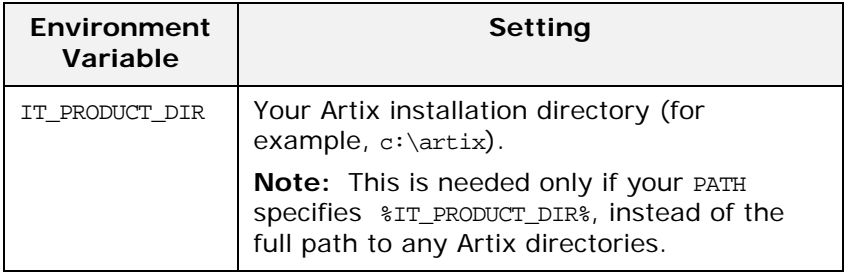

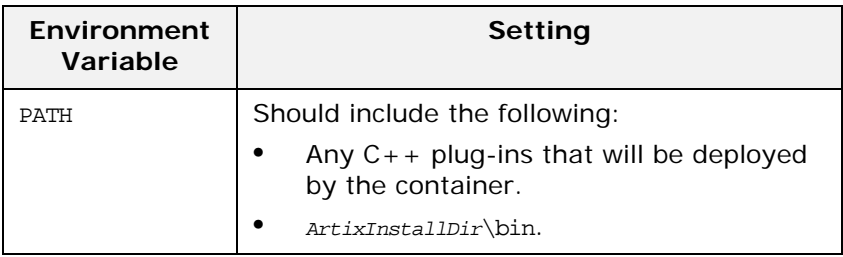

# <span id="page-103-0"></span>**Installing a container as a Windows service**

To install a container as a Windows service, use the it\_container -service install command:

it\_container -service install [-BUS*ParamName* [*ParamValue*]] -displayname *Name* -svcName *ServiceName*

These parameters are described as follows:

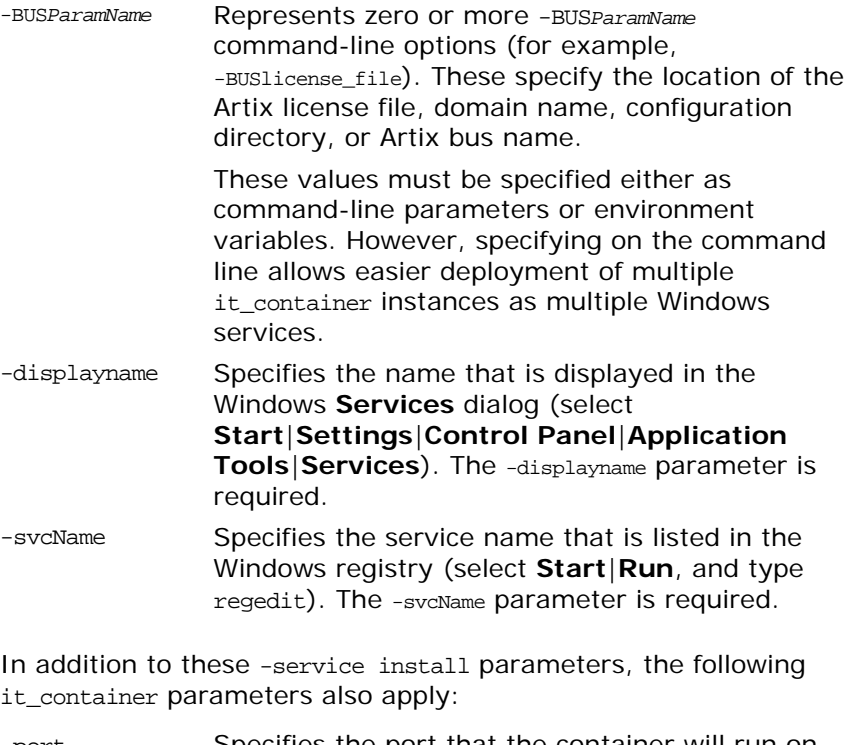

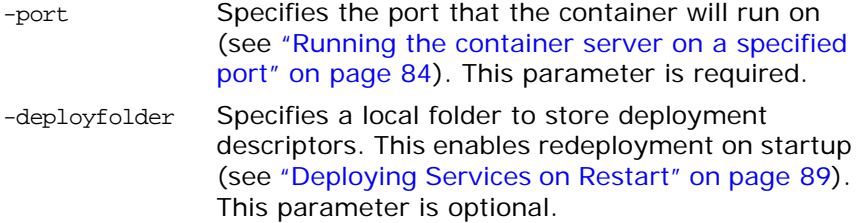

-env *Name*=*Value* Specifies arguments passed to the container process, which are also passed to the Windows service command line. For example, -env PATH="c:\myApp;%PATH%". See "Specifying [arguments to the container server" on page 85](#page-94-1)

#### **Example command**

The following example shows all the parameters needed to install a container instance as a Windows service:

it\_container -service install -BUSlicense\_file

c:\*InstallDir*\etc\licenses.txt -BUSconfig\_dir c:\*InstallDir*\etc -BUSdomain\_name artix -displayName "My Test Service" -svcName my\_test\_service -port 2222 -deployfolder C:\deployed\_files

If you do not set your license file, domain name, and configuration directory, as environment variables, you must set them as -BUS*ParamName* entries (the recommended approach). The -BUSname parameter is optional.

You will need administrative privileges on the machine in order to install services.

#### **Example service**

The installed Windows service is listed in the **Services** dialog, as shown in [Figure 4.](#page-104-0)

| Help                     |                                                      |                    |               |                     |              |
|--------------------------|------------------------------------------------------|--------------------|---------------|---------------------|--------------|
| 同<br>$\blacksquare$<br>Ш |                                                      |                    |               |                     |              |
| Services (Local)         |                                                      |                    |               |                     |              |
| <b>My Test Service</b>   | Name                                                 | <b>Description</b> | <b>Status</b> | <b>Startup Type</b> | Log O        |
| <b>Start the service</b> | Microsoft .NET Framework NGEN v2.0 Microsoft .NET Fr |                    |               | Manual              | Local:       |
|                          | Microsoft .NET Framework NGEN v2.0 Microsoft .NET Fr |                    |               | Manual              | Local:       |
|                          | Microsoft .NET Framework NGEN v4.0 Microsoft .NET Fr |                    |               | Automatic (Dela     | Local:       |
|                          | Microsoft .NET Framework NGEN v4.0 Microsoft .NET Fr |                    |               | Automatic (Dela     | Local:       |
|                          | Microsoft iSCSI Initiator Service                    | Manages Internet   |               | Manual              | Local:       |
|                          | Microsoft SharePoint Workspace Audit                 |                    |               | Manual              | Local:       |
|                          | Microsoft Software Shadow Copy Provi Manages softwar |                    |               | Manual              | Local!       |
|                          | Mozilla Maintenance Service                          | The Mozilla Main   |               | Manual              | Local:       |
|                          | Multimedia Class Scheduler                           | Enables relative p |               | Automatic           | Local:       |
|                          | My Test Service                                      |                    |               | Automatic           | Local        |
|                          | Net Driver HPZ12                                     |                    |               | Automatic           | Local:       |
|                          | Net.Msmg Listener Adapter                            | Receives activatio |               | <b>Disabled</b>     | Netwo        |
|                          | Net.Pipe Listener Adapter                            | Receives activatio |               | Disabled            | Local:       |
|                          | Net. Tcp Listener Adapter                            | Receives activatio |               | <b>Disabled</b>     | Local:       |
|                          | Net. Top Port Sharing Service                        | Provides ability t |               | <b>Disabled</b>     | Local!       |
|                          | <b>C</b> . Netlogon                                  | Maintaine a cocur  | $C+ar+ad$     | $Arff$ amatic       | <b>Local</b> |

<span id="page-104-0"></span>**Figure 4:** *Installed Windows Service*

Double-clicking on My Test Service displays the properties shown in [Figure 5](#page-105-0).

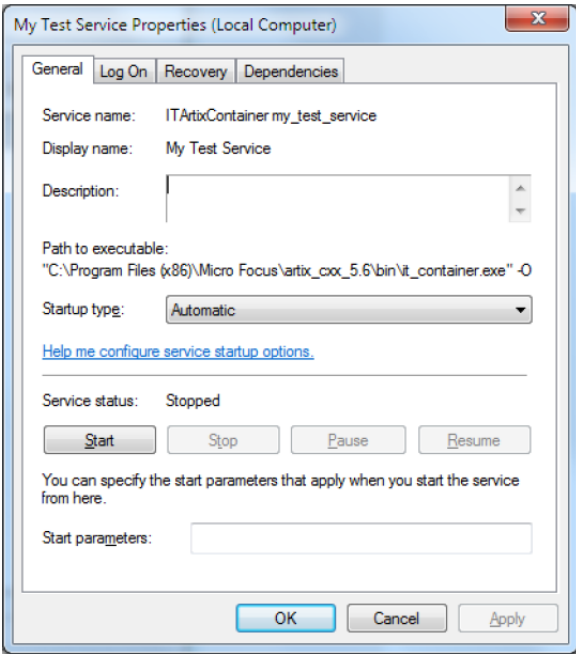

#### <span id="page-105-0"></span>**Figure 5:** *Service Properties*

After running the it\_container -service install command, you must start the services manually. However, when your computer is restarted, the installed services are configured to restart automatically.

#### **Uninstalling a container**

To uninstall a container as a Windows service, use the it\_container uninstall command.

```
it_container -service uninstall -svcName ServiceName
```
For example:

it\_container -service uninstall -svcName my\_test\_service

You will need administrative privileges on the machine in order to uninstall services.

# **Debugging Plug-ins Deployed in a Container**

When developing and testing Artix plug-ins, you may need to debug your plug-in code while it runs in the Artix container. This section explains how to debug C++ plug-ins deployed in an Artix container.

# **Debugging Artix C++ plug-ins**

The easiest option is to create an empty project in your development environment (for example, Microsoft Visual Studio), and set up a debug session. To debug an Artix C++ plug-in, perform the following steps:

- 1. Start your development tool from an environment that is initialized for Artix (for example, a shell that has already run the artix\_env script).
- 2. When configuring the debug session, provide the same details for the executable and parameters as when starting the Artix container from command line. [Figure 6](#page-106-0) shows a Visual Studio example based on the Artix advanced/container/deploy\_plugin sample.

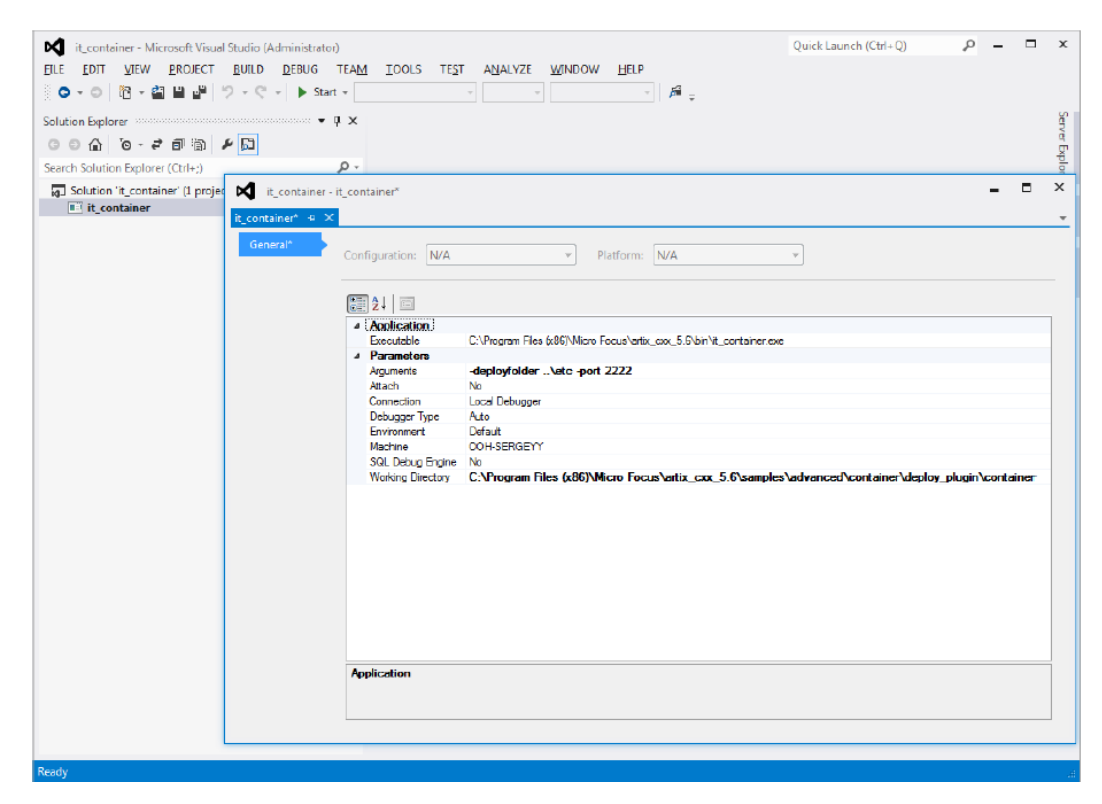

**Figure 6:** *Visual Studio debug settings*

<span id="page-106-0"></span>3. Load the application plug-in source code into your development environment, and set the breakpoints accordingly.
# **Deploying an Artix Transformer**

*Artix provides an XSLT transformer service that can be configured to run as a servant process that replaces an Artix server.*

# **The Artix Transformer**

The Artix transformer provides a means of processing messages without writing application code. The transformer processes messages based on XSLT scripts and returns the result to the requesting application. XSLT stands for *Extensible Stylesheet Language Transformations*.

These XLST scripts can perform message transformations, such as concatenating two string fields, reordering the fields of a complex type, and truncating values to a given number of decimal places. XSLT scripts can also be used to validate data before passing it onto a Web service for processing, and a number of other applications.

# **Deployment Patterns**

The Artix transformer is implemented as an Artix plug-in. Therefore, it can be loaded into any Artix process. This makes it extremely flexible in how it can be deployed in your environment. If the speed of calls or security is an issue, the transformer can be loaded directly into an application. If you need to spread resources across a number of machines, the transformer plug-in can be loaded in a separate process.

There are two main patterns for deploying the Artix transformer:

- **•** [Standalone deployment](#page-108-0)
- **•** [Deployment as part of a chain](#page-109-0)

### <span id="page-108-0"></span>**Standalone deployment**

The first pattern is to deploy the transformer by itself. This is useful if your application is doing basic data manipulation that can be described in an XSLT script. The transformer replaces the server process and saves you the cost of developing server application code. This style of deployment can also be useful for performing data validation before passing requests to a server for processing.

The most straightforward way to deploy the transformer is to deploy it as a separate servant process hosted by the Artix container server. When deployed in this way the transformer receives requests from a client, processes the message based on supplied XSLT scripts, and replies with the results of the script. In this configuration, shown [Figure 8,](#page-109-1) the transformer becomes the server process in the Artix solution.

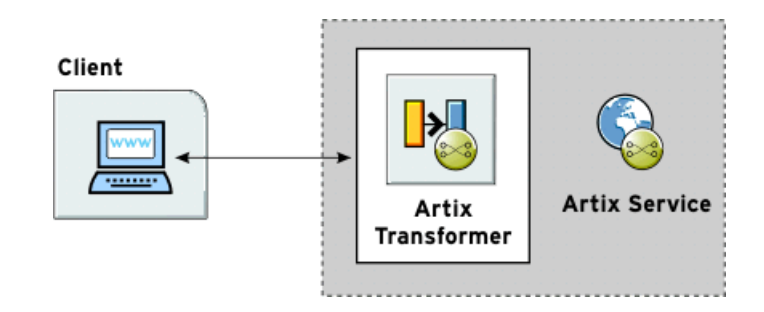

**Figure 7:** *Artix Transformer Deployed as a Servant*

You can modify the deployment pattern shown in [Figure 8](#page-109-1) by eliminating the Artix container server and having your client directly load the transformer's plug-in as shown in [Figure 8](#page-109-1). This saves the overhead of making calls outside of the client process to reach the transformer However, it can reduce the overall efficiency of your system if the transformer requires a large amount of resources to perform its work.

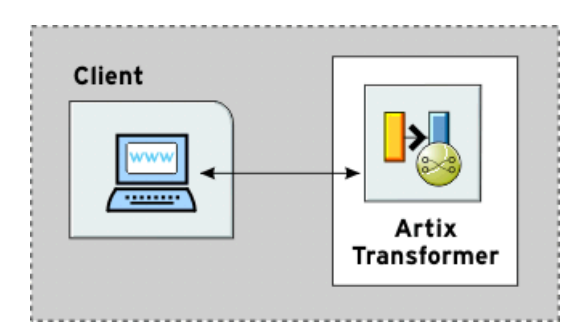

<span id="page-109-1"></span>**Figure 8:** *Artix Transformer Loaded by a Client*

### <span id="page-109-0"></span>**Deployment as part of a chain**

The second pattern is to deploy the Artix transformer as part of a Web service chain controlled by the Web service chain builder. This deployment is useful if you need to connect legacy clients to updated servers whose interfaces may have changed or are connecting applications that have different interfaces. It can also be useful for a range of applications where data transformation is needed as part of a larger set of business logic.

[Figure 9](#page-110-0) shows an example of this type of deployment where the transformer and the chain builder are both hosted by the Artix container server. The chain builder directs the requests to the transformer which transforms messages. When the transformer returns the processed data, the chain builder then passes it onto the server. In this example, the server returns the results to the client without further processing, but the results can also be passed back through the transformer. Neither the client nor the server need to be aware of the processing.

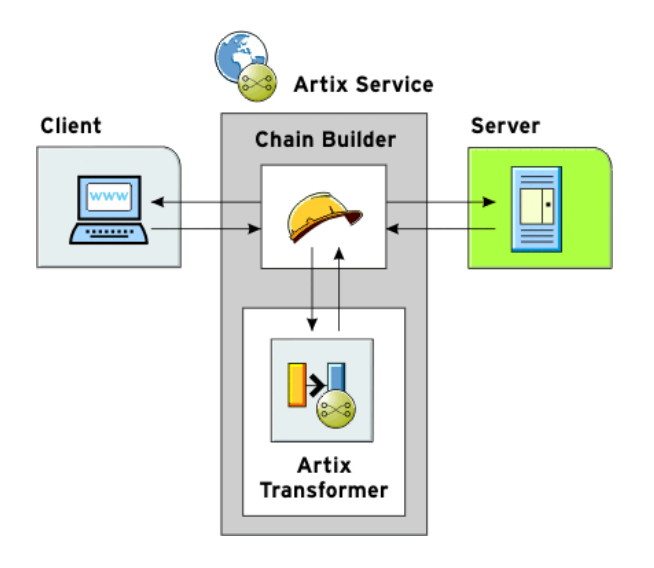

<span id="page-110-0"></span>**Figure 9:** *Artix Transformer Deployed with the Chain Builder*

You could modify this deployment pattern in a number of ways, depending on how you allocate resources. For example, you can configure the client process to load the chain builder and the transformer. You can also load the chain builder and the transformer into separate processes.

### **Standalone Deployment**

To deploy an instance of the Artix transformer you must first decide what process is hosting the transformer's plug-in. You must then add the following to the process configuration scope:

- **•** The transformer plug-in, xslt.
- **•** An Artix endpoint configuration to represent the transformer.
- **•** The transformer's configuration information.

# **Updating the orb\_plugins list**

Configuring the application to load the transformer requires adding it to the application's orb plugins list. The plug-in name for the transformer is xslt. [Example 13](#page-111-1) shows an orb\_plugins list for a process hosting the transformer.

<span id="page-111-1"></span>**Example 13:** *Plug-in List for Using XSLT*

orb\_plugins={"xslt", "xml\_log\_stream"};

# **Adding an Artix endpoint definition**

The transformer is defined as a generic Artix endpoint. To instantiate it as a servant, Artix must know the following details:

- **•** The location of the Artix contract that defines the transformer's endpoint.
- **•** The interface that the endpoint implements.
- **•** The physical details of its instantiation.

This information is configured using the configuration variables in the artix:endpoint namespace. These variables are described in [Table 14](#page-111-0).

<span id="page-111-0"></span>**Table 14:** *Artix Endpoint Configuration*

| Variable                                   | <b>Function</b>                                                                              |
|--------------------------------------------|----------------------------------------------------------------------------------------------|
| artix:endpoint:endpoint list               | Specifies a list of the endpoints and their<br>names for the current configuration<br>scope. |
| artix:endpoint:endpoint_name:wsdl_location | Specifies the location of the contract<br>describing this endpoint.                          |
| artix:endpoint:endpoint name:wsdl port     | Specifies the port that this endpoint can<br>be contacted on. Use the following<br>syntax:   |
|                                            | [{service_qname}]service_name[/port_name]<br>For example:                                    |
|                                            | {http://www.mycorp.com}my_service/my_por<br>t                                                |

### <span id="page-111-2"></span>**Configuring the transformer**

Configuring the transformer involves two steps that enable it to instantiate itself as a servant process and perform its work.

- **•** Configuring the list of servants.
- **•** Configuring the list of scripts.

#### **Configuring the list of servants**

The name of the endpoints that will be brought up as transformer servants is specified in plugins:xslt:servant\_list. The endpoint identifier is one of the endpoints defined in

artix:endpoint:endpoint\_list entry. The transformer uses the endpoint's configuration information to instantiate the appropriate servants

**Note:** artix: endpoint: endpoint list must be specified in the same configuration scope.

#### **Configuring the list of scripts**

The list of the XSLT scripts that each servant uses to process requests is specified in plugins:xslt:*endpoint\_name*:operation\_map. Each endpoint specified in the servant list has a corresponding operation map entry. The operation map is specified as a list using the syntax shown in [Example 14](#page-112-1).

#### <span id="page-112-1"></span>**Example 14:** *Operation Map Syntax*

```
plugins:xslt:endpoint_name:operantion_map = 
   ["wsdlOp1@filename1" , "wsdlOp2@filename2", ..., 
   "wsdlOpN@filenameN"];
```
Each entry in the map specifies a logical operation that is defined in the service's contract by an operation element, and the XSLT script to run when a request is made on the operation. You must specify an XSLT script for every operation defined for the endpoint. If you do not, the transformer raises an exception when the unmapped operation is invoked.

### **Configuration example**

[Example 15](#page-112-0) shows the configuration scope of an Artix application, transformer, that loads the Artix Transformer to process messages. The transformer is configured as an Artix endpoint named hannibal and the transformer uses the endpoint information to instantiate a servant to handle requests.

**Example 15:** *Configuration for Using the Artix Transformer*

```
transformer
{
orb_plugins = ["local_log_stream","xslt"];
artix:endpoint:endpoint_list = ["hannibal"];
artix:endpoint:hannibal:wsdl_location = "transformer.wsdl";
artix:endpoint:hannibal:wsdl_port = "{http://transformer.com/xslt}WhiteHat/WhitePort";
plugins:xslt:servant_list=["hannibal"]
plugins:xslt:hannibal:operation_map = ["op1@../script/op1.xsl", 
   "op2@../script/op2.xsl", "op3@../script/op3.xsl"]
}
```
# **Deployment as Part of a Chain**

Deploying the Artix Transformer as part of Web service chain allows you to use it as part of an integration solution without needing to necessarily modify your applications. The Artix Web service chain builder facilitates the placement of the transformer into a series of Web service calls managed by Artix.

The plug-in architecture of the transformer and the chain builder allow for you to deploy this type of solution in a variety of ways depending on what is the best fit for your particular solution. The most straightforward way to deploy this type of solution is to deploy both the transformer and the chain builder into the same process. This is the deployment that will be used to outline the steps for configuring the transformer to be deployed as part of a Web service chain. In general, you will need to complete all of the same steps regardless of how you choose to deploy your solution.

### **Procedure**

To deploy the transformer as part of a Web service chain you need to complete the following steps:

- 1. Modify your process's configuration scope to load the transformer and the chain builder.
- 2. Configure Artix endpoints for each of the applications that will be part of the chain.
- 3. Configure an Artix endpoint to represent the transformer.
- 4. Configure the transformer.
- 5. Configure the service chain to include the transformer at the appropriate place in the chain.

### **Updating the orb\_plugins list**

Configuring the application to load the transformer plug-in and the chain builder plug-in requires adding them to the process's orb\_plugins list. The plug-in name for the transformer is xslt and the plug-in name for the chain builder is ws\_chain. [Example 16](#page-113-0) shows an orb\_plugins list for a process hosting the transformer and the chain builder.

<span id="page-113-0"></span>**Example 16:** *Loading the Artix Transformer as Part of a Chain*

orb\_plugins={"xslt", "ws\_chain", "xml\_log\_stream"};

# **Configuring the endpoints in the chain**

The Artix Web service chain builder uses generic Artix endpoints to represent all of the applications in a chain, including the transformer. [Table 14 on page 102](#page-111-0) shows the configuration variables used to configure a generic Artix endpoint.

### **Configuring the transformer**

The transformer requires the same configuration information regardless of how it is deployed. You must provide it with the name of the endpoints it will instantiate from the list of endpoints and provide each instantiation with an operation map. For more information about providing this information see ["Configuring the](#page-111-2)  [transformer" on page 102.](#page-111-2)

### **Placing the transformer in the chain**

The chain builder instantiates a servant for each endpoint specified in its servant list. Each servant can have a multiple operations. For each operation that will be involved in a Web service chain, you need to specify a list of endpoints and their operations that make up the chain. This list is specified using plugins:chain:*endpoint\_name*:*operation\_name*:service\_chain.

To include the transformer in one of the chains, you add the appropriate operation and endpoint names for the transformer at the appropriate place in the service chain.

For more information on configuring the chain builder see ["Deploying a Service Chain" on page 109.](#page-118-0)

### **Configuration example**

 $\{$ 

[Example 17](#page-114-0) shows a configuration scope that contains configuration information for deploying the transformer as part of a Web service chain.

<span id="page-114-0"></span>**Example 17:** *Configuring the Artix Transformer in a Web Service Chain*

```
transformer
   orb_plugins = ["ws_chain", "xslt"];
  event log:filters = ["*=FATAL+ERROR+WARNING", "IT XSLT=*"];
   bus:qname_alias:oldClient = "{http://bank.com}ATM";
   bus:initial_contract:url:oldClient = "bank.wsdl";
   bus:qname_alias:newServer = "{http://bank.com}newATM";
   bus:initial_contract:url:newServer = "bank.wsdl";
   artix:endpoint:endpoint_list = ["transformer"];
   artix:endpoint:transformer:wsdl_location = "bank.wsdl";
   artix:endpoint:transformer:wsdl_port = 
  "{http://bank.com}transformer/transformer_port";
   plugins:xslt:servant_list = ["transformer"];
   plugins:xslt:transformer:operation_map = 
   ["transform@transformer.xsl"];
```
**Example 17:** *Configuring the Artix Transformer in a Web Service Chain*

```
 plugins:chain:servant_list = ["oldClient"];
   plugins:chain:oldClient:client_operation:service_chain = 
   ["transform@transformer", "withdraw@newServer"];
};
```
**Note:** Even though a list of servants can be specified, only one servant is currently supported in a process.

# **Optional Configuration**

### **Overview**

You can also use the following optional configuration settings:

- **•** ["Specifying an XSLT trace filter"](#page-115-0)
- **•** ["Specifying message part element names"](#page-115-1)

### <span id="page-115-0"></span>**Specifying an XSLT trace filter**

You can use the plugins:xslt:*endpoint\_name*:trace\_filter variable to trace and debug the output of the XSLT engine. For example:

```
plugins:xslt:endpoint_name:trace_filter = 
   "INPUT+TEMPLATE+ELEMENT+GENERATE+SELECT";
```
These settings are described as follows:

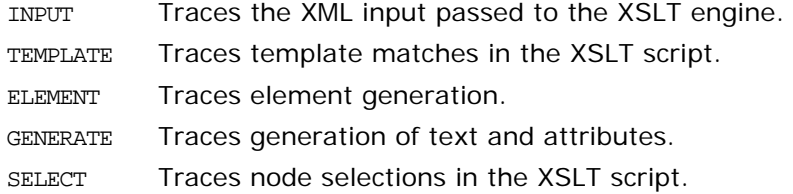

### <span id="page-115-1"></span>**Specifying message part element names**

You can use the plugins:xslt:*endpoint\_name*:use\_element\_name variable to specify whether to use the message part element name or message part name when performing transformations. The default value is false, which means to use the message part name.

Using the message part element name matches the behavior of Artix content-based routing. To use the message part element name, specify the following setting:

plugins:xslt:*endpoint\_name*:use\_element\_name = "true";

The following WSDL file extract shows an example message part element name and part name:

```
<message name="client_request_message">
   <part element="tns:client_request_type" name="client_request"/>
</message>
```
The following XSL file extract shows the example part element name when this variable is set to true:

```
<xsl:template match="client_request_type">
   <xsl:value-of select="first_name"/>
   <xsl:text> </xsl:text>
   <xsl:value-of select="last_name"/>
</xsl:template>
```
If this variable is set to false, the part name is used instead (in this case, **client\_request**).

# <span id="page-118-0"></span>**Deploying a Service Chain**

*Artix provides a chain builder that enables you to create a series of services to invoke as part of a larger process.*

# **The Artix Chain Builder**

The Artix chain builder enables you to link together a series of services into a multi-part process. This is useful if you have processes that require a set order of steps to complete, or if you wish to link together a number of smaller service modules into a complex service.

### **Chaining services together**

For example, you may have four services that you wish to combine to service requests from a single client. You can deploy a service chain like the one shown in [Figure 10](#page-118-1).

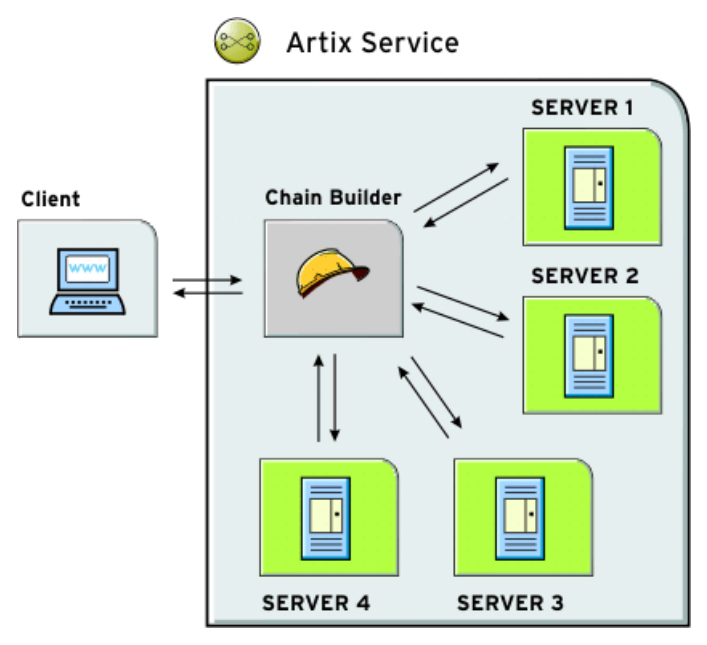

<span id="page-118-1"></span>**Figure 10:** *Chaining Four Servers to Form a Single Service*

In this scenario, the client makes a single request and the chain builder dispatches the request along the chain starting at Server1. The chain builder takes the response from Server1 and passes that to the next endpoint in the chain, Server2. This continues until the end of the chain is reached at Server4. The chain builder then returns the finished response to the client.

The chain builder is implemented as an Artix plug-in so it can be deployed into any Artix process. The decision about which process that you deploy it in depends on the complexity of your system, and also how you choose to allocate resources for your system.

### **Assumptions**

To make the discussion of deploying the chain builder as straightforward as possible, this chapter assumes that you are deploying it into an instance of the Artix container server. However, the configuration steps for configuring and deploying a chain builder are the same no matter which process you choose to deploy it in.

# **Configuring the Artix Chain Builder**

To configure the Artix chain builder, complete the following steps:

- 1. Add the chain builder's plug-in to the orb\_plugins list.
- 2. Configure all the services that are a part of the chain.
- 3. Configure the chain so that it knows what servants to instantiate and the service chain for each operation implemented by the servant.

# **Adding the chain builder in the orb\_plugins list**

Configuring the application to load the chain builder's plug-in requires adding it to the application's orb\_plugins list. The plug-in name for the chain builder is ws\_chain. [Example 18](#page-119-0) shows an orb\_plugins list for a process hosting the chain builder.

<span id="page-119-0"></span>**Example 18:** *Plug-in List for Using a Web Service Chain*

orb\_plugins={"ws\_chain", "xml\_log\_stream"};

### **Configuring the services in the chain**

Each service that is a part of the chain, and the client that makes requests through the chain service, must be configured in the chain builder's configuration scope. For example, you must supply the service name and the location of its contract.

This provides the chain builder with the necessary information to instantiate a servant that the client can make requests against. It also supplies the information needed to make calls to the services that make up the chain.

To configure the services in the chain, use the configuration variables in [Table 15.](#page-120-0)

<span id="page-120-0"></span>**Table 15:** *Artix Service Configuration*

| Variable                         | <b>Function</b>                                                                                                    |
|----------------------------------|----------------------------------------------------------------------------------------------------|
| bus: oname alias: service        | Specifies a service name using the<br>following syntax:                                                                |
|                                  | {service_qname}service_name<br>For example:                                                                            |
|                                  | {http://www.mycorp.com}my_service                                                                                      |
| bus:initial contract:url:service | Specifies the location of the<br>contract describing this service.<br>The default is the current working<br>directory. |

### **Configuring the service chains**

The chain builder requires you to provide the following details

- **•** A list of services that are clients to the chain builder.
- **•** A list of operations that each client can invoke.
- **•** Service chains for each operation that the clients can invoke.

#### **Specifying the servant list**

The first configuration setting tells the chain builder how many servants to instantiate, the interfaces that the servants must support, and the physical details of how the servants are contacted. You specify this using the plugins:chain:servant\_list variable. This takes a list of service names from the list of Artix services that you defined earlier in the configuration scope.

#### **Specifying the operation list**

The second part of the chain builder's configuration is a list of the operations that each client to the chain builder can invoke. You specify this using plugins:chain:*endpoint*:operation\_list where *endpoint* refers to one of the endpoints in the chain's service list.

plugins:chain:*endpoint*:operation\_list takes a list of the operations that are defined in <operation> tags in the endpoint's contract. You must list all of the operations for the endpoint or an exception will be thrown at runtime. You must also be sure to enter a list of operations for each endpoint specified in the chain's service list.

#### **Specifying the service chain**

The third piece of the chain builder's configuration is to specify a service chain for every operation defined in the endpoints listed in plugins:chain:servant\_list. This is specified using the plugins:chain:*endpoint*:*operation*:service\_chain configuration variable. The syntax for entering the service chains is shown in [Example 19.](#page-120-1)

#### **Example 19:** *Entering a Service Chain*

<span id="page-120-1"></span>plugins:chain:*endpoint*:*operation*:service\_chain=["*op1*@*endpt1*", "*op2*@*endpt2*", ..., "*opN*@*endptN*"];

For each entry, the syntax is as follows:

- *endpoint* Specifies the name of an endpoint from the chain builder's servant list
- *operation* Specifies one of the operations defined by an operation entry in the endpoints contract. The entries in the list refer to operations implemented by other endpoints defined in the configuration.
- *opN* Specifies one of the operations defined by an operation entry in the contract defining the service specified by *endptN*. The operations in the service chain are invoked in the order specified. The final result is returned back to the chain builder which then responds to the client.

### **Instantiating proxy services**

The chain invokes on other services, and for this reason, it instantiates proxy services. It can instantiate proxies when the chain servant starts (the default), or later, when a call is made. The following configuration variable specifies to instantiate proxy services when a call is made:

```
plugins:chain:init_on_first_call ="true";
```
This defaults to false, which means that proxies are instantiated when the chain servant starts. However, you might not be able to instantiate proxies when the chain servant is started because the servant to call has not started. For example, this applies when using the Artix locator or UDDI.

### **Configuration example**

[Example 16](#page-121-0) shows the contents of a configuration scope for a process that hosts the chain builder.

<span id="page-121-0"></span>**Table 16:** *Configuration for Hosting the Artix Chain Builder*

```
colaboration {
  orb_plugins = ["ws_chain"];
  bus:qname_alias:customer= "{http://needs.com}POC";
  bus:initial_contract:url:customer = "order.wsdl";
  bus:qname_alias:pm = "{http://ORBSrUs.com}prioritize";
  bus:initial_contract:url:pm = "manager.wsdl";
  bus:qname_alias:designer = "{http://ORBSrUs.com}design";
  bus:initial_contract:url:designer = "designer.wsdl";
  bus:qname_alias:builder = "{http://ORBSrUs.com}produce";
  bus:initial_contract:url:builder = "engineer.wsdl";
```

```
 plugins:chain:servant_list = ["customer"];
  plugins:chain:customer:requestSolution:service_chain =
     ["estimatePriority@pm", "makeSpecification@designer",
      "buildORB@builder"];
};
```
### **Configuration guidelines**

When Web services are chained, the following rules must be obeyed:

- **•** The input type of the chain service (in this example, customer) must match the input of the first service in the chain (pm).
- **•** The output type of a previous service in the chain must match the input type of the next service in the chain.
- **•** The output type of the last service in the chain must match the output of the chain service.
- **•** One configuration entry must exist for each operation in the portType of the chain service (for example, customer). This simple example shows only one entry, and the portType for the customer endpoint has only one operation (requestSolution).
- **•** The chain service can invoke only on services that have one port.
- **•** Finally, not all operations must be configured in the chain, only those that are invoked upon. This means that no check is made when all operations are mapped to a chain. If a client invokes on an unmapped operation, the chain service throws a FaultException.

# **Deploying Artix Services for High Availability**

*Artix uses Berkeley DB high availability to provide support for replicated services. This chapter explains how to configure and deploy high availability in Artix.*

# **Introduction**

Scalable and reliable Artix applications require high availability to avoid any single point of failure in a distributed system. You can protect your system from single points of failure using *replicated services*.

A replicated service is comprised of multiple instances, or *replicas*, of the same service; and together, these act as a single logical service. Clients invoke requests on the replicated service, and Artix routes the requests to one of the member replicas. The routing to a replica is transparent to the client.

# **How it works**

Artix high availability support is built on Berkeley DB, and uses its replication features. Berkeley DB has a master-slave replica model where a single replica is designated the master, and can process both read and write operations from clients. All other replicas are slaves and can only process read operations. Slaves automatically forward write requests to masters, and masters push all updates out to slaves, as shown in [Figure 11.](#page-124-0)

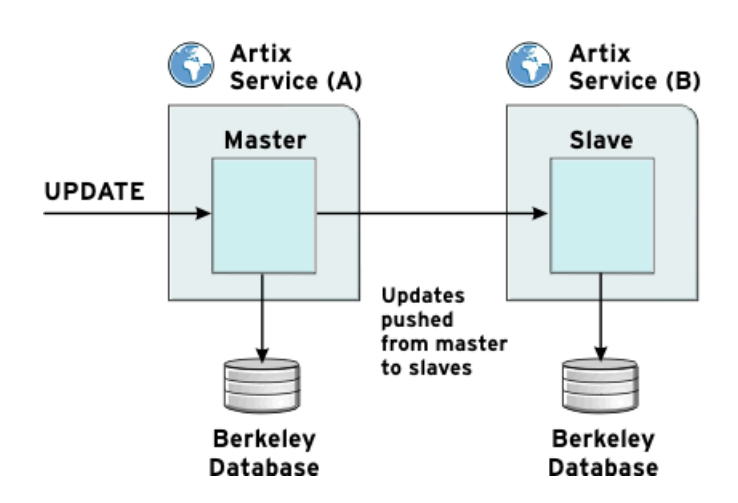

<span id="page-124-0"></span>**Figure 11:** *Artix Master Slave Replication*

# **Electing a master**

Using Artix high availability, when members of a replicated cluster start up, they all start up as slaves. When the cluster members start talking to each other, they hold an election to select a master.

#### **Election protocol**

The protocol for selecting a master is as follows:

- 1. For an election to succeed, a majority of votes must be cast. This means that for a group of three replicas, two replicas must cast votes. For a group of four, three replicas must cast votes; for a group of five, three must cast votes, and so on.
- 2. If a slave exists with a more up-to-date database than the other slaves, it wins the election.
- 3. If all the slaves have equivalent databases, the election result is based on the configured priority for each slave. The slave with the highest priority wins.

**Note:** Because voting is done by majority, it is recommended that high availability clusters have an odd number of members. The recommended minimum number of replicas is three.

#### **After the election**

When a master is selected, elections stop. However, if the slaves lose contact with the master, the remaining slaves hold a new election for master. If a slave can not get a majority of votes, nobody is promoted.

At this point, the database remains as a slave, and keeps holding elections until a master can be found. If this is the first time for the database to start up, it blocks until the first election succeeds, and it can create a database environment on disk.

If this is not the first time that the database has started up, it starts as a slave (using the database files already on disk from its previous run), and continues holding elections in the background anyway.

#### **Auto-demotion**

In the event of a network partition, by default, the master replica is configured to automatically demote itself to a slave when it loses contact with the replica cluster. This prevents the creation of duplicate masters.

### **Request forwarding**

Slave replicas automatically forward write requests to the master replica in a cluster. Because slaves have read-only access to the underlying Berkeley DB infrastructure, only the master can make updates to the database. This feature works as follows:

- 1. When a replicated server starts up, it loads the request\_forwarder plug-in.
- 2. When the client invokes on the server, the request\_forwarder plug-in checks if it should forward the operation, and where to forward it to. The server programmer indicates which operations are write operations using an API.
- 3. If the server is running as a slave, it tries to forward any write operations to the master. If no master is available, an exception is thrown to the client, indicating that the operation cannot be processed.

Because the forwarding works as an interceptor within a plug-in, there is minimal code impact to the user. No servant code is impacted. For details on how to configure request forwarding, see ["Specifying your orb\\_plugins list" on page 119.](#page-128-0)

# **Setting up high availability**

You can configure all the necessary settings in an artix.cfg file (see ["Configuring Persistent Services for High Availability" on](#page-127-0)  [page 118](#page-127-0)).

Replication is supported for  $C_{++}$  service development, and by the Artix locator (see ["Configuring Locator High Availability" on](#page-130-0)  [page 121](#page-130-0)).

### **Master and replicas must share same architecture**

Master and slave replicas must share the same architecture. For example, if you configure your master service to run on a 32-bit Oracle SPARC server, all replicas must also run on a 32-bit Oracle SPARC server.

# <span id="page-126-0"></span>**Setting up a Persistent Database**

To enable a service to take advantage of high availability, it needs to work with a persistent database. This is created using a  $C_{++}$ API. There are no configuration steps required. The Artix configuration variables for persistent databases are set with default values that should not need to be changed.

### **Using the Persistence API**

Artix provides set of C++ APIs for manipulating persistent data. For example, the  $C++$  API uses the PersistentMap template class. This class stores data as name value pairs. This API is defined in it\_bus\_pdk\persistent\_map.h.

This API enables you to perform tasks such as the following:

- **•** Create a PersistentMap database.
- **•** Insert data into a PersistentMap.
- Get data from a PersistentMap.
- **•** Remove data from a PersistentMap.

For more details, see *Developing Artix Applications in C++*.

### **Further information**

For detailed information on the Berkeley DB database environment, see [http://www.oracle.com/technetwork/database/database-technolo](http://www.oracle.com/technetwork/database/database-technologies/berkeleydb/overview/index.html) gies/berkeleydb/overview/index.html

Artix ships Berkeley DB 4.2.52. If required, you can download and build Berkeley DB to obtain additional administration tools (for example, db\_dump, db\_verify, db\_recover, db\_stat).

### <span id="page-127-0"></span>**Configuring Persistent Services for High Availability**

For a service to participate in a high availability cluster, it must first be designed to use persistent maps (["Setting up a Persistent](#page-126-0)  [Database" on page 117](#page-126-0)). However, services that use persistent maps are not replicated automatically; you must configure your service to be replicated.

### **Configuring a service for replication**

To replicate a service, you must add a replication list to your configuration, and then add configuration scopes for each replicated instance of your service. Typically, you would create a scope for your replica cluster, and then create sub-scopes for each replica. This avoids duplicating configuration settings that are common to all replicas, and separates the cluster from any other services configured in your domain.

### **Specifying a replication list**

To specify a cluster of replicas, use this configuration variable:

plugins:artix:db:replicas

This takes a list of replicas specified using the following syntax:

*ReplicaName*=*HostName*:*PortNum*

For example, the following entry configures a cluster of three replicas spread across machines named jimi, noel, and mitch.

```
plugins:artix:db:replicas=["rep1=jimi:2000", "rep2=mitch:3000", 
   "rep3=noel:4000"];
```
**Note:** It is recommended that you set *ReplicaName* to the same value as the replica's sub-scope (see ["Configuration example"\)](#page-129-0).

### <span id="page-128-0"></span>**Specifying your orb\_plugins list**

Because IIOP is used for communication between replicas, you must include the following plug-ins in your replica's orb\_plugins list:

- **•** iiop\_profile
- **•** giop
- **•** iiop

In addition, to enable automatic forwarding of write requests from slave to master replicas, include the request\_forwarder plug-in. You must also specify this plug-in as a server request interceptor. The following example shows the required configuration:

```
orb_plugins = ["xmlfile_log_stream", "local_log_stream", 
   "request_forwarder", "iiop_profile", "giop", "iiop"];
binding:artix:server_request_interceptor_list= 
   "request_forwarder";
```
This configuration is loaded when the replica service starts up.

**Note:** To enable forwarding of write requests, programmers must have already specified in the server code which operations can write to the database. For details, see ["Forwarding write](#page-136-0)  [requests"](#page-136-0).

### **Specifying replica priorities**

In each of the sub-scopes for the replicas, you must give each replica a priority, and configure the IIOP connection used by the replicas to conduct elections. This involves the following configuration variables:

plugins:artix:db:priority Specifies the replica priority. The higher the priority the more likely the replica is to be elected as master. You should set this variable if you are using replication.

> There is no guarantee that the replica with the highest priority is elected master. The first consideration for electing a master is who has the most current database.

> **Note:** Setting a replica priority to 0 means that the replica is never elected master.

plugins:artix:db:iiop:port Specifies the IIOP port the replica starts on. This entry must match the corresponding entry in the replica list.

#### <span id="page-129-0"></span>**Configuration example**

The following example shows a simple example in an artix.cfg file:

```
ha_cluster{
```

```
 plugins:artix:db:replicas = ["rep1=jimi:2000", 
   "rep2=mitch:3000", "rep3=noel:4000"];
   rep1{
     plugins:artix:db:priority = 80; 
     plugins:artix:db:iiop:port = 2000;
   };
   rep2{
     plugins:artix:db:priority = 20;
    plugins:artix:db:iiop:port = 3000;
   };
   rep3{
    plugins:artix:db:priority = 0;
     plugins:artix:db:iiop:port = 4000;
   };
};
```
#### **Configuration guidelines**

You should keep the following in mind:

- **•** By default, the DB home directory defaults to *ReplicaConfigScope*\_db (for example, rep1\_db), where *ReplicaConfigScope* is the inner-most replica configuration scope. If this directory does not already exist, it will be created in the current working directory.
- **•** All replicas must be represented by separate WSDL ports in the same WSDL service contract. By default, you should specify the inner-most replica scope as the WSDL port name (for example, rep1).

# **Configuring a minority master**

It is recommended that high availability clusters have an odd number of members, and the recommended minimum number is three. However, it is possible to use a cluster with two members if you specify the following configuration:

#### plugins:artix:db:allow\_minority\_master=true;

This allows a lone slave to promote itself if it sees that the master is unavailable. This is only allowed when the replica cluster has two members. This variable defaults to false (which means it is

not allowed by default). If it is set to true, a slave that cannot reach its partner replica will promote itself to master, even though it only has fifty per cent of the votes (one out of two).

**WARNING:** This variable must be used with caution. If it is set to true, and the two replicas in the cluster become separated due to a network partition, they both end up as master. This can be very problematic because both replicas could make database updates, and resolving those updates later could be very difficult, if not impossible.

### **Configuring request forward logging**

You can also specify to output logging from the request forwarder plug-in.

To do this, specify the following logging subsystem in your event log filter:

```
event log:filters =
   ["IT_BUS.SERVICE.REQUEST_FORWARDER=INFO_LOW+WARN+ERROR+FATAL
   "];
```
# <span id="page-130-0"></span>**Configuring Locator High Availability**

Replicating the locator involves specifying the same configuration that you would use for other Artix services, as described in ["Configuring Persistent Services for High Availability" on](#page-127-0)  [page 118](#page-127-0). However, there are some additional configuration variables that also apply to the locator.

**Note:** All locator service replicas must be running on the same operating system.

### **Setting locator persistence**

To enable persistence in the locator, set the following variable:

plugins:locator:persist\_data="true";

This specifies whether the locator uses a persistent database to store references. This defaults to false, which means that the locator uses an in-memory map to store references.

When replicating the locator, you must set persist\_data to true. If you do not, replication is not enabled.

### **Setting load balancing**

When persist\_data is set to true, the load balancing behavior of the locator changes. By default, the locator uses a round robin method to hand out references to services that are registered with multiple endpoints. Setting persist\_data to true causes the locator to switch from round robin to random load balancing.

You can change the default behavior of the locator to always use random load balancing by setting the following configuration variable:

```
plugins:locator:selection_method = "random";
```
# **Configuration example**

The following example shows the configuration required for a cluster of three locator replicas.

**Example 20:** *Settings for Locator High Availability*

```
service {
...
bus:initial_contract:url:locator = "../../../etc/locator.wsdl";
orb_plugins = ["local_log_stream", "wsdl_publish", 
   "request_forwarder", "service_locator", "iiop_profile", 
   "giop", "iiop"];
binding:artix:server_request_interceptor_list= 
   "request_forwarder";
plugins:locator:persist_data = "true";
plugins:artix:db:replicas = ["Locator1=localhost:7876", 
   "Locator2=localhost:7877", "Locator3=localhost:7878"];
Locator1{
    plugins:artix:db:priority = "100";
    plugins:artix:db:iiop:port = "7876";
};
Locator2{
    plugins:artix:db:priority = "75";
    plugins:artix:db:iiop:port = "7877";
};
Locator3{
    plugins:artix:db:priority = "0";
    plugins:artix:db:iiop:port = "7878";
};
```
### **Using multiple locator replica groups**

A highly available locator consists of a group of locators, one of which is designated the master. It can process both service lookups from clients and endpoint registrations from servers. All other replica locators are slaves and can only process service lookups.

The locator group is represented by a locator WSDL file that contains multiple endpoints—one for each locator. When the ha\_conf plug-in is loaded by Artix clients, it uses this WSDL file to resolve and connect to a locator. It tries the first endpoint, and if this does not yield a valid connection, it tries the second endpoint, and so on.

Using the ha\_conf plug-in, Artix client applications can failover between locators in the same replica group. However, if you are using two separate replica locator groups, you want your clients to try one group first, and then the other. In this case, you can use one of the following approaches to failover between two separate replica locator groups:

#### **Combine the two groups**

You can combine two groups by taking the locator endpoints from the second replica group's WSDL file, and adding them to the list of endpoints in the first replica group's WSDL file. You now have a single WSDL file that contains all the locator endpoints. The ha\_conf plug-in will try to contact locators in the order specified in this WSDL file.

#### **Change the configured contract**

First, set your Artix configuration so that group1.wsdl is the first replica group's WSDL file, for example:

bus:initial\_contract:url:locator = "group1.wsdl";

Then if a connection cannot be made to any endpoint from this file, change the configured WSDL file to group2.wsdl, re-initialize the bus, and try again.

In this way, by using an extra try/catch statement in the client, you can achieve failover between two replica locator groups.

### **Further information**

For a working example of Artix locator high availability, see the ...advanced/high\_availability\_locator demo.

# **Configuring Client-Side High Availability**

When you have implemented a highly available service using a group of replica servers, a suitably configured client can talk to the master replica. In the event that the master replica fails, one of the other replicas takes over as master, and the client fails over to one of the other replicas.

As far as the client application logic is concerned, there is no discernible interruption to the service. This section shows how to configure the client to use high availability features. It also explains the impact on the server.

### **Configuration steps**

In most cases, configuring high availability on the client side consists of two steps:

- **•** Create a service contract that specifies the replica group.
- **•** Configure the client to use the high availability service.

### **Specifying the replica group in your contract**

Before your client can contact the replicas in a replica group, you must tell the client how to contact each replica in the group. You can do this by writing the WSDL contract for your service in a particular way.

[Example 21](#page-133-0) shows the hello\_world.wsdl contract from the ...\advanced\high\_availability\_persistent\_servers demo.

<span id="page-133-0"></span>**Example 21:** *Specifying a Replica Group in a Contract*

```
?xml version="1.0" encoding="UTF-8"?>
<wsdl:definitions name="HelloWorld" 
  targetNamespace="http://www.iona.com/hello_world_soap_http" 
    xmlns="http://schemas.xmlsoap.org/wsdl/" 
    xmlns:http-conf="http://schemas.iona.com/transports/http/configuration" 
     xmlns:soap="http://schemas.xmlsoap.org/wsdl/soap/" 
     xmlns:tns="http://www.iona.com/hello_world_soap_http" 
     xmlns:wsdl="http://schemas.xmlsoap.org/wsdl/" 
     xmlns:xsd="http://www.w3.org/2001/XMLSchema">
     <wsdl:types>
         <schema targetNamespace="http://www.iona.com/hello_world_soap_http" 
             xmlns="http://www.w3.org/2001/XMLSchema">
             <element name="responseType" type="xsd:boolean"/>
             <element name="requestType" type="xsd:string"/>
             <element name="overwrite_if_needed" type="xsd:boolean"/>
        </schema>
     </wsdl:types>
 ...
    <wsdl:service name="SOAPService">
         <wsdl:port binding="tns:Greeter_SOAPBinding" name="Server1">
             <soap:address location="http://localhost:9551/SOAPService/Server1"/>
         </wsdl:port>
         <wsdl:port binding="tns:Greeter_SOAPBinding" name="Server2">
             <soap:address location="http://localhost:9552/SOAPService/Server2"/>
         </wsdl:port>
         <wsdl:port binding="tns:Greeter_SOAPBinding" name="Server3">
             <soap:address location="http://localhost:9553/SOAPService/Server3"/>
         </wsdl:port>
     </wsdl:service>
```
</wsdl:definitions>

In [Example 21](#page-133-0), the SOAPService service contains three ports, all of the same port type. The contract specifies fixed port numbers for the endpoints. By convention, you should ensure that the first port specified by the service corresponds to the master server.

### **Configuring the client to use high availability**

To configure your client for high availability, perform the following steps:

1. In your client scope, add the high availability plug-in (ha\_conf) to the orb\_plugins list. For example:

```
client {
  orb_plugins = [\ldots, "ha\_conf"];
};
```
2. Configure the client so that the Artix bus can resolve the service contract. You can do this by specifying the following configuration in the client scope:

```
client {
   bus:qname_alias:soap_service = 
   "{http://www.iona.com/hello_world_soap_http}SOAPService";
  bus:initial_contract:url:soap_service = "../../etc/hello_world.wsdl";
};
```
Alternatively, you can also do this using the -BUSservice\_contract command line parameter as follows:

```
myclient -BUSservice_contract ../../etc/hello_world.wsdl
```
For more details on configuring initial contracts, see ["Accessing](#page-168-0)  [Contracts and References"](#page-168-0).

### **Impact on the server**

In [Example 21](#page-133-0), the contract specifies three separate ports in the same service named SOAPService. The implication is that each port is implemented by a different process, and if one of these processes fails, the client switches to one of the others.

Because the servers use the same contract, the server-side code must be written so that the server can be instructed to instantiate a particular port.

[Example 22](#page-135-0) shows some relevant code. Depending on which argument the server is started with (1, 2, or 3), it instantiates either Server1, Server2 or Server3.

<span id="page-135-0"></span>**Example 22:** *Server Code Chooses which Port to Instantiate*

```
//C++
String cfg_scope = "demos.high_availability_persistent_servers.server.";
<code>String</code> <code>wsdl_url = "../../etc/hello_world.wsdl";</code>
String server_number = argv[1];
String service_name = "SOAPService";
String port_name = "Server";
if (server_number == "1")
{
     cfg_scope += "one";
    port_name += "1";
}
else if (server_number == "2")
\{ cfg_scope += "two";
   port_name += "2";
}
else if (server_number == "3")
{
    cfg_scope += "three";
     port_name += "3";
}
else
{
     cerr << "Error: you must pass 1, 2 or 3 as a command line argument" << endl;
     return -1;
}
     IT_Bus::Bus_var bus = IT_Bus::init(argc, argv, cfg_scope.c_str());
     IT_Bus::QName service_qname(
        "", 
        service_name, 
       "http://www.iona.com/hello_world_soap_http"
     );
```
**Example 22:** *Server Code Chooses which Port to Instantiate*

```
GreeterImpl servant(bus, service_qname, port_name, wsdl_url);
    bus->register_servant(
     servant,
     wsdl_url,
     service_qname,
    port_name
);
     cout << "Server Ready" << endl;
    IT_Bus::run();
}
catch (const IT_Bus::Exception& e)
{
    cerr << "Error occurred: " << e.message() << endl;
    return -1;
}
catch (...)
{
cerr << "Unknown exception!" << endl;
return -1;
}
return 0;
```
#### **Server-side state**

Client-side failover can be used with both stateful and stateless servers. If your servers are stateful, server-side high availability must be enabled for the servers. This has no impact on the client configuration.

If your servers are stateless, no server-side configuration is necessary. However, your servers can share state using some other mechanism (for example, a shared database). In this case, client-side failover can still be used.

### <span id="page-136-0"></span>**Forwarding write requests**

When a client sends a write request to a slave replica, the slave must forward the write request to the master replica. The server programmer must use the mark\_as\_write\_operations() method specify which WSDL operations can write to the database.

The  $C++$  function is as follows:

```
// C++
void
mark_as_write_operations(
  const IT_Vector<IT_Bus::String> operations,
   const IT_Bus::QName& service,
   const IT_Bus::String& port,
   const IT_Bus::String& wsdl_url
) IT_THROW_DECL((DBException));
```
For a detailed example, see *Developing Artix Applications in C++*.

### **Random endpoint selection for clients**

The client-side ha\_conf plug-in supports random endpoint selection. This can be very useful if you want your client applications to pick a random server each time they connect.

The random behavior can be applied all the time, so that the client always picks a random server. This approach should be used if you want your clients to be uniformly load-balanced across different servers. To use this approach, set the following configuration:

```
plugins:ha_conf:strategy="random";
plugins:ha_conf:random:selection="always";
```
Alternatively, the random behavior can be applied only after the client loses connectivity with the first server in the list. This approach should be used to make your clients favour a particular server for their initial connectivity. To use this approach, set the following configuration:

```
plugins:ha_conf:strategy="random";
plugins:ha_conf:random:selection="subsequent";
```
# **Further information**

For working examples of high availability in Artix, see the following demos:

- **•** ...advanced/high\_availability\_persistent\_servers
- **•** ...advanced/high\_availability\_locator

For full details of all database environment and high availability configuration settings, see the *Artix Configuration Reference, C++ Runtime*.

# **Deploying WS-Reliable Messaging**

*Artix supports Web Services Reliable Messaging (WS-RM) for C++ applications. This chapter explains how to deploy WS-RM in an Artix runtime environment.*

# **Introduction**

Web Services Reliable Messaging (WS-RM) is a standard protocol that ensures the reliable delivery of messages in a distributed environment. It enables messages to be delivered reliably between distributed applications in the presence of software, system, or network failures.

For example, WS-RM can be used to ensure that the correct messages have been delivered across a network exactly once, and in the correct order. Web Services Reliable Messaging is also known as WS-ReliableMessaging.

### **How it works**

WS-RM ensures the reliable delivery of messages between a source and destination endpoint. The source is the initial sender of the message and the destination is the ultimate receiver, as shown in [Figure 12.](#page-138-0)

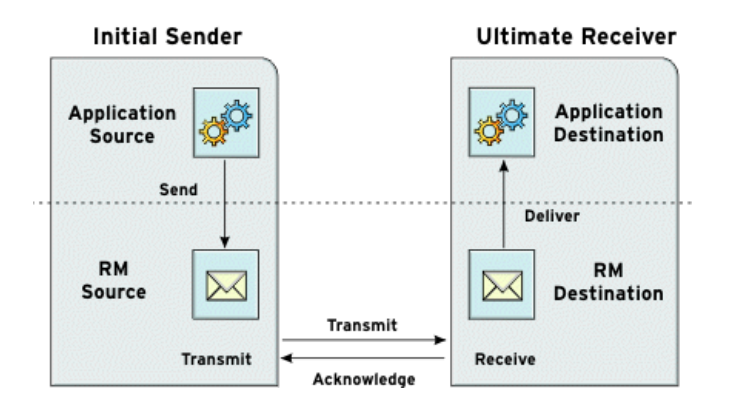

<span id="page-138-0"></span>**Figure 12:** *Web Services Reliable Messaging*

The flow of WS-RM messages can be described as follows:

- 1. The RM source sends a CreateSequence protocol message to the RM destination. This contains a reference for the source endpoint that receives acknowledgements (wsrm:AcksTo endpoint).
- 2. The RM destination sends a CreateSequenceResponse protocol message back to the RM source. This contains the sequence ID for the RM sequence session.
- 3. The RM source adds an RM Sequence header to each message sent by the application source. This contains the sequence ID, and a unique message ID.
- 4. The RM source transmits each message to the RM destination.
- 5. The RM destination acknowledges the receipt of the message from the RM source by sending messages that contain the RM SequenceAcknowledgement header.
- 6. The RM destination delivers the message to the application destination in an exactly-once-in-order fashion.
- 7. The RM source retransmits a message for which it has not yet received an acknowledgement.

The first retransmission attempt is made after a base retransmission interval. Successive retransmission attempts are made after a linear interval, or an exponential backoff interval (the default behavior). For more details, see ["Configuring WS-RM Attributes" on page 132.](#page-141-0)

### **WS-RM delivery assurances**

WS-RM guarantees reliable message delivery in a distributed environment, regardless of the transport protocol used. The source or destination endpoint raises an error if reliable delivery can not be assured.

The default Artix WS-RM delivery assurance policy is ExactlyOnceInOrder. This means that every message that is sent is delivered without duplication. If not, an error is raised on at least one endpoint. In addition, messages are delivered in the same order that they are sent.

Artix also supports the ExactlyOnceConcurrent and ExactlyOnceReceivedOrder delivery assurance policies. For more details, see ["Message delivery assurance policies" on page 138.](#page-147-0)

### **Supported specifications**

Artix supports the 2005/02 version of the WS-ReliableMessaging specification, which is based on the WS-Addressing 2004/08 specification.

Artix supports both the WS-Addressing 2004/08 specification and the WS-Addressing 2005/03 specification. However, WS-Addressing 2004/08 must be used with WS-ReliableMessaging.

For more information on WS-Addressing, see ["Configuring a WS-A](#page-156-0)  [Message Exchange Pattern" on page 147](#page-156-0).

# **Further information**

For detailed information on WS-RM, see the specification at: [http://specs.xmlsoap.org/ws/2005/02/rm/ws-reliablemessaging.p](http://specs.xmlsoap.org/ws/2005/02/rm/ws-reliablemessaging.pdf) [df](http://specs.xmlsoap.org/ws/2005/02/rm/ws-reliablemessaging.pdf)

# **Enabling WS-RM**

This section describes the steps required to enable WS-RM in the Artix runtime. All the necessary settings are specified in an artix.cfg file.

### **Prerequisites**

When you enable WS-RM, this automatically enables a WS-Addressing 2004 Message Exchange Pattern, which is required for WS-RM. For full details on how to manually configure WS-Addressing, see ["Configuring a non-anonymous reply-to](#page-157-0)  [endpoint".](#page-157-0)

**Note:**A WS-Addressing 2004 MEP must be used with WS-RM. You can not use a WS-Addressing 2005 MEP with WS-RM.

In addition, if you wish to make a two-way invocation, you must configure a WS-RM-enabled WSDL port with a non-anonymous reply-to endpoint. For full details, see ["Configuring a](#page-157-0)  [non-anonymous reply-to endpoint" on page 148](#page-157-0).

### **Setting your orb\_plugins list**

To use Artix WS-RM, you must first specify the wsrm plug-in on the orb\_plugins lists for your client and server. For example:

```
orb_plugins = ["xmlfile_log_stream", "iiop_profile", "giop", 
   "iiop", "wsrm"];
```
### **Configuring WS-RM**

WS-RM can be enabled in an artix.cfg file either at the bus-level or a specific WSDL port level. Port-specific configuration overrides bus-specific configuration.

#### **Bus configuration**

To enable WS-RM for a specific bus, use the following setting:

plugins:messaging\_port:wsrm\_enabled = "true";

#### **WSDL port configuration**

To enable WS-RM for a specific WSDL port, specify the WSDL service QName and the WSDL port name, for example:

plugins:messaging\_port:wsrm\_enabled:http://www.iona.com/bus /tests:SOAPHTTPService:SOAPHTTPPort="true";

# <span id="page-141-0"></span>**Configuring WS-RM Attributes**

You can specify various Artix WS-RM attributes in an artix.cfg file at the bus-level or WSDL port level. Port-specific configuration overrides bus-specific configuration.

The configurable WS-RM attributes are as follows:

- **•** ["WS-RM acknowledgement endpoint URI"](#page-141-1)
- **•** ["Use replyTo endpoint for acknowledgement"](#page-142-0)
- **•** ["Use server endpoint for acknowledgement"](#page-142-1)
- **•** ["Base retransmission interval"](#page-143-0)
- **•** ["Exponential backoff for retransmission"](#page-143-1)
- **•** ["Maximum unacknowledged messages threshold"](#page-144-0)
- **•** ["Max retransmission attempts threshold"](#page-144-1)
- **•** ["Acknowledgement interval"](#page-145-0)
- **•** ["Number of messages in an RM sequence"](#page-146-0)
- **•** ["Message delivery assurance policies"](#page-147-0)
- **•** ["Per-thread RM session"](#page-147-1)

You can also set these attributes in your client code (see ["Configuring attributes in WS-RM contexts" on page 139\)](#page-148-0).

### <span id="page-141-1"></span>**WS-RM acknowledgement endpoint URI**

This attribute specifies the endpoint at which the WS-RM source receives acknowledgements. This is also known as the wsrm:AcksTo endpoint.

The default value is the WS-A anonymous URI:

```
http://schemas.xmlsoap.org/ws/2004/08/addressing/role/ano
nymous
```
#### **Bus configuration**

The following example shows how to configure the acknowledgement endpoint for a specific bus:

```
plugins:wsrm:acknowledgement_uri = 
   "http://localhost:0/WSASource/DemoAcksTo/";
```
#### **WSDL port configuration**

The following example shows how to configure the acknowledgement endpoint for a specific WSDL port:

plugins:wsrm:acknowledgement\_uri:http://www.iona.com/bus/tests:SOAPHTT PService:SOAPHTTPPort = "http://localhost:0/WSASource/DemoAcksTo/";

### <span id="page-142-0"></span>**Use replyTo endpoint for acknowledgement**

If a proxy is used to make two-way invocations, you can configure the proxy so that its decoupled reply-to endpoint (wsa:replyTo), which receives the application response, also receives acknowledgements for application requests. In this way, the wsa:replyTo endpoint acts as a wsrm:AcksTo endpoint.

#### **Bus configuration**

The following example shows how to configure this for a specific Artix bus:

plugins:wsrm:use\_wsa\_replyto\_endpoint\_for\_wsrm\_acknowledg ement = "true";

#### **WSDL port configuration**

The following example shows how to configure this for a specific WSDL port:

> plugins:wsrm:use\_wsa\_replyto\_endpoint\_for\_wsrm\_acknowled gement:http://www.iona.com/bus/tests:SOAPHTTPService:S OAPHTTPPort = "true";

### <span id="page-142-1"></span>**Use server endpoint for acknowledgement**

If a service is used to make two-way invocations, you can configure the service so that the server endpoint, which receives the application request, also receives acknowledgements for the application response. In other words, the server acts as a wsrm:AcksTo endpoint for the reverse WS-RM channel.

#### **Bus configuration**

The following example shows how to configure for a specific Artix bus:

plugins:wsrm:use\_server\_endpoint\_for\_wsrm\_acknowledgement = "true";

#### **WSDL port configuration**

The following example shows how to configure for a specific WSDL port:

plugins:wsrm:use\_server\_endpoint\_for\_wsrm\_acknowledgement:http: //www.iona.com/bus/tests:SOAPHTTPService:SOAPHTTPPort = "true";

#### **Order of preference for acknowledgement endpoints**

The order of preference in which a wsrm: AcksTo endpoint is chosen for a RM source endpoint is as follows:

- 1. If the RM source endpoint is explicitly configured (in a configuration file or code) to use a non-anonymous wsrm:AcksTo endpoint, it is chosen.
- 2. On the client-side, if the RM source endpoint is configured to use the wsa:replyTo endpoint as wsrm:AcksTo, it is chosen for the application request.

On the server-side, if the RM source endpoint is configured to use the server endpoint as wsrm:AcksTo, it is chosen for the application response.

3. If neither 1 or 2 is specified, the anonymous wsrm:AcksTo endpoint is chosen.

### <span id="page-143-0"></span>**Base retransmission interval**

This attribute specifies the interval at which a WS-RM source retransmits a message that has not yet been acknowledged. The default value is 2000 milliseconds.

#### **Bus configuration**

The following example shows how to set the base retransmission interval for a specific bus:

```
plugins:wsrm:base_retransmission_interval = "3000";
```
#### **WSDL port configuration**

The following example shows how to set the base retransmission interval for a specific WSDL port:

```
plugins:wsrm:base_retransmission_interval:http://www.iona.
   com/bus/tests:SOAPHTTPService:SOAPHTTPPort = "3000";
```
### <span id="page-143-1"></span>**Exponential backoff for retransmission**

This attribute determines if successive retransmission attempts for an unacknowledged message are performed at exponential intervals. The default value is false, which means that they are attempted at exponential intervals.

If the value is true (exponential backoff disabled), the retransmission of unacknowledged messages is performed at the base retransmission interval.

#### **Bus configuration**

The following example shows how to set the exponential backoff for retransmission for a specific bus:

```
plugins:wsrm:disable_exponential_backoff_retransmission_i
  nterval = "true";
```
#### **WSDL port configuration**

The following example shows how to set the exponential backoff for retransmission for a specific WSDL port:

```
plugins:wsrm:disable_exponential_backoff_retransmission_i
  nterval:http://www.iona.com/bus/tests:SOAPHTTPService:
  SOAPHTTPPort = "true";
```
### **Maximum unacknowledged messages threshold**

This attribute specifies the maximum permissible number of unacknowledged messages at the WS-RM source. When the WS-RM source reaches this limit, it sends the last message with a wsrm:AckRequested header indicating that a WS-RM acknowledgement should be sent by the WS-RM destination as soon as possible.

In addition, when the WS-RM source has reached this limit, it does not accept further messages from the application source. This means that the caller thread (making the invocation on the proxy) is blocked until the number of unacknowledged messages drops below the threshold.

The default value is -1 (no limit on number of unacknowledged messages).

#### **Bus configuration**

The following example shows how to set the maximum unacknowledged messages threshold for a specific bus:

```
plugins:wsrm:max_unacknowledged_messages_threshold = 
   "50";
```
#### **WSDL port configuration**

The following example shows how to set the maximum unacknowledged messages threshold for a specific WSDL port:

```
plugins:wsrm:max_unacknowledged_messages_threshold:http://w
   ww.iona.com/bus/tests:SOAPHTTPService:SOAPHTTPPort = 
   "50";
```
### **Max retransmission attempts threshold**

This attribute specifies the maximum number of retransmission attempts that the RM source session makes for an unacknowledged message. If the number of retransmission attempts reaches this threshold, the RM source session sends a wsrm:SequenceTerminated fault to the peer RM destination session, and closes the session. Any subsequent attempt to send a message on this session results in an IT\_Bus::Exception. The default value is -1 (no limit on the number of retransmission attempts).

#### **Bus configuration**

The following example shows how to set the maximum number of retransmission attempts for a specific bus:

plugins:wsrm:max\_retransmission\_attempts = "8";

#### **WSDL port configuration**

The following example shows how to set the maximum number of retransmission attempts for a specific WSDL port:

plugins:wsrm:max\_retransmission\_attempts:http://www.iona. com/bus/tests:SOAPHTTPService:SOAPHTTPPort = "8";

### **Acknowledgement interval**

This attribute specifies the interval at which the WS-RM destination sends asynchronous acknowledgements. These are in addition to the synchronous acknowledgements that it sends upon receipt of an incoming message. The default asynchronous acknowledgement interval is 3000 milliseconds.

Asynchronous acknowledgements are sent by the RM destination only if both of the following conditions are met:

- 1. The RM destination is using a non-anonymous wsrm:AcksTo endpoint.
- 2. The RM destination is waiting for some messages to be received from the RM source.

For example, the RM destination receives five messages with message IDs of 1, 2, 3, 4, and 5. This means that it has received all messages up to the highest received message (5). There are no missing messages in this case, so the RM destination will not send an asynchronous acknowledgement.

However, take the case where the RM destination receives 5 messages with message IDs of 1, 2, 4, 5, and 7. This means that messages 3 and 6 are missing, and the RM destination is still waiting to receive them. This is the case where the RM destination sends asynchronous acknowledgements.

**Note:** The RM destination still sends synchronous acknowledgements upon receipt of a message from the RM source.

#### **Bus configuration**

The following example shows how to set the acknowledgement interval for a specific bus:

```
plugins:wsrm:acknowledgement_interval = "2500";
```
#### **WSDL port configuration**

The following example shows how to set the acknowledgement interval for a specific WSDL port:

```
plugins:wsrm:acknowledgement_interval:http://www.iona.com/b
   us/tests:SOAPHTTPService:SOAPHTTPPort = "2500";
```
### **Number of messages in an RM sequence**

This attribute specifies the maximum number of user messages that are permitted in a WS-RM sequence. The default is unlimited; and this is sufficient is for most cases.

When this attribute is set, the RM endpoint creates a new RM sequence when the limit is reached and after receiving all the acknowledgements for the messages previously sent. The new message is then sent using the new sequence.

#### **Bus configuration**

The following example shows how to set the maximum number of messages for a specific bus

```
plugins:wsrm:max_messages_per_sequence = "1";
```
#### **WSDL port configuration**

The following example shows how to set the maximum number of messages for a specific WSDL port:

plugins:wsrm:max\_messages\_per\_sequence:http://www.iona.com/b us/tests:SOAPHTTPService:SOAPHTTPPort = "1";

### **Message delivery assurance policies**

You can configure the RM destination to use the following delivery assurance policies:

**ExactlyOnceInOrder:** The RM destination delivers the messages to the application destination exactly once, and in increasing order of RM message ID. The calls to the application destination are therefore serialized. This is the default.

**ExactlyOnceConcurrent:** The RM destination delivers the messages to the application destination exactly once. But instead of a serialized message delivery (as in ExactlyOnceInOrder), messages are delivered concurrently, so they may not be delivered in order. However, for a message with ID n that is being delivered, all the messages in the range of 1 to n are received and acknowledged by the RM destination.

**ExactlyOnceReceivedOrder:** The RM destination delivers the messages to the application destination exactly once, and as soon as it is received from the underlying transport. The RM destination makes no attempt to ensure that either the messages are delivered in the order of message ID, or all the previous messages have been received/acknowledged. The benefit of this policy is that it avoids a context-switch during dispatch in the RM layer, and messages are not stored in the in-memory undelivered messages map.

#### **Bus configuration**

The default delivery assurance policy is ExactlyOnceInOrder. You can specify a different policy at bus level using the following variable:

```
plugins:wsrm:delivery_assurance_policy = 
   "ExactlyOnceConcurrent";
```
#### **WSDL port configuration**

The following example shows how to set this policy at the WSDL port level:

plugins:wsrm:delivery\_assurance\_policy:http://www.iona.com/bu s/tests:SOAPHTTPService:SOAPHTTPPort = "ExactlyOnceConcurrent";

### **Per-thread RM session**

When an RM source endpoint is concurrently invoked, by default, the RM session is shared by all threads. However, with the per-thread RM session attribute enabled, the RM source endpoint transparently creates a different RM sequence session for each invoking thread.

Enabling this setting eliminates the possibility of indeterminate message ID allocation. All messages sent by a particular thread are allocated a message ID in increasing order. When the RM source endpoint is closed, it closes all the open RM sequence sessions. The default value is false (disabled).

#### **Bus configuration**

The following example shows how to enable a per-thread RM session for a specific bus**:** 

plugins:wsrm:enable\_per\_thread\_sequence\_scope = "true";

#### **WSDL port configuration**

The following example shows how to enable a per-thread RM session for a specific WSDL port:

```
plugins:wsrm:enable_per_thread_sequence_scope:http://www.i
  ona.com/bus/tests:SOAPHTTPService:SOAPHTTPPort = 
   "true";
```
### **Configuring attributes in WS-RM contexts**

For  $C_{++}$  applications, you can also specify Artix WS-RM attributes programmatically using a configuration context. Using this approach, the context is specific to the current proxy only, and can not be used by another proxy created subsequently. For full details and examples, see *Developing Artix Applications with C++*.

The order of precedence for setting WS-RM attributes is as follows:

- 1. Configuration context (programmatic).
- 2. WSDL port (configuration file).
- 3. Artix bus (configuration file).

### **Configuring WS-RM Threading**

The Artix WS-RM layer maintains a bus-specific internal thread pool. It uses this work queue to borrow execution resources for various asynchronous tasks. For example, these tasks include:

- **•** Retransmission scheduling at the RM source.
- **•** Retransmissions at the RM source.
- **•** Asynchronous acknowledgement scheduling at the RM destination.
- **•** Asynchronous acknowledgement at the RM destination.
- **•** Concurrent message dispatches to the application destination.

### **Configuring a WS-RM thread pool**

You can configure the WS-RM thread pool using the following variables:

**initial\_threads** specifies the number of initial threads in the WS-RM thread pool. The default is:

plugins:wsrm:thread\_pool:initial\_threads="5";

**high water mark** specifies the maximum number of threads allowed in the WS-RM thread pool. The default is:

plugins:wsrm:thread\_pool:high\_water\_mark="-1";

**low water mark** specifies the minimum number of threads allowed in the WS-RM thread pool. The default is:

plugins:wsrm:thread\_pool:low\_water\_mark="-1";

**max queue size** specifies the maximum number of request items that can be queued on the WS-RM thread work queue. The default is:

```
plugins:wsrm:thread_pool:max_queue_size="-1";
```
**stack size** specifies the stack size for each thread. The stack size is specified in bytes. The default is:

```
plugins:wsrm:thread_pool:stack_size="OS-specificDefault 
  ThreadStackSize";
```
### **Configuring WS-RM Persistence**

The Artix WS-RM features already described in this chapter provide reliability for cases such as network failures. Enabling WS-RM persistence improves the Quality of Service by providing reliability across other types of failures such as an RM source or destination crash.

WS-RM persistence involves storing the state of the various RM endpoints in persistent storage. This enables the endpoints when reincarnated to continue sending and receiving messages as before the crash.

Artix enables WS-RM persistence for at bus level in a configuration file, or in code using an Artix context. The WS-RM persistence store implementation uses a Berkeley DB, and is available as a separate plug-in. In addition, the persistent store is also exposed using a C++ API. If you wish to implement your own persistence mechanism, you can implement this API with your preferred DB (see *Developing Artix Applications with C++*).

**Note:** WS-RM persistence is supported for oneway calls only. It is disabled by default.

### **How it works**

Artix WS-RM persistence works as follows:

- **•** At the RM source endpoint, an outgoing message is persisted before transmission. It is evicted from the persistent store after the acknowledgement is received.
- **•** After a recovery from crash, it recovers the persisted messages and retransmits until all the messages have been acknowledged. At that point, the RM sequence is closed.
- **•** At the RM destination endpoint, an incoming message is persisted, and upon a successful store, the acknowledgement is sent. When a message is successfully dispatched, it is evicted from the persistent store.
- **•** After a recovery from crash, it recovers the persisted messages and dispatches them. It also brings the RM sequence to a state where new messages are accepted, acknowledged, and delivered.

### **Enabling WS-RM persistence**

To enable WS-RM persistence for a specific Artix bus, perform the following steps:

1. Add the wsrm\_db plug-in to the orb\_plugins list. For example:

```
orb_plugins = ["xmlfile_log_stream", "iiop_profile", 
   "giop", "iiop", "wsrm_db"];
```
The wsrm\_db plug-in is the plug-in that implements the RM persistent store API. The wsrm plug-in is loaded automatically when wsrm\_db is specified in the orb\_plugins list.

2. Configure the Berkeley DB store used by the wsrm\_db plug-in as follows:

plugins:artix:db:home = "*db\_directory*";

The default value is the current directory (.).

### **Further details**

For working examples of reliable messaging in Artix, see the .../advanced/wsrm demo.

# **Part III** Accessing Artix Services

### **In this part**

This part contains the following chapters:

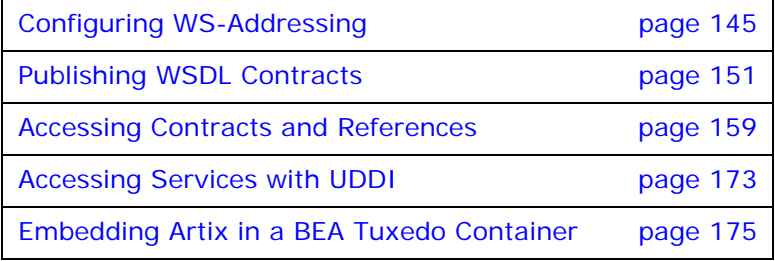

## <span id="page-154-0"></span>**Configuring WS-Addressing**

*Artix supports WS-Addressing for C++ applications. This chapter explains how to configure WS-Addressing Message Exchange Patterns in an Artix runtime environment.*

### **Introduction**

Web Services Addressing (WS-A) provides a mechanism to identify and locate Web services and messages, which is independent of the transports used. This section explains the WS-Addressing Message Exchange Patterns (MEPs) used by Artix.

### **WS-Addressing Message Exchange Patterns**

Artix supports WS-Addressing 2004 and 2005 Message Exchange Patterns in SOAP message headers. These enable Artix to send a request to an endpoint specified by a wsa: To header, and to receive a reply at an endpoint specified by a wsa: ReplyTo header.

#### **Anonymous URI**

If a wsa:ReplyTo header is not specified, by default, Artix uses the anonymous URI to synchronously receive the reply. For example, the WS-Addressing 2004 anonymous URI is:

http://schemas.xmlsoap.org/ws/2004/08/addressing/role/ano nymous

While the WS-Addressing 2005 anonymous URI is

http://www.w3.org/2005/08/addressing/anonymous

#### **Non-anonymous address**

When a non-anonymous wsa: ReplyTo header is used, the reply is received asynchronously at the reply-to endpoint. The reply is matched with the request using wsa:MessageId and wsa:RelatesTo message headers. From the user's perspective, this is still a two-way synchronous call, and the asynchronicity is handled by Artix. For oneway calls, the reply-to endpoint is not needed.

### **How it works**

Artix WS-A MEPs follow a typical request-response pattern. At the HTTP connection level, when an anonymous wsa: ReplyTo header is used, the response is returned on the same HTTP connection.

However, when a non-anonymous wsa: ReplyTo is used, the response is returned on a separate connection. This also means that an Artix client listens on the endpoint denoted by the wsa:ReplyTo header. The following steps show this decoupled request-response MEP in more detail:

- 1. The Artix client creates an HTTP listener specified by the wsa:ReplyTo header. If the listener can not be created, it throws an IT\_Bus::Exception.
- 2. The Artix client sends an HTTP request containing the application request to the service.
- 3. The Artix runtime treats the application request as one-way. This means the Artix HTTP stack expects to receive an HTTP response with status code 202 (Accepted).
- 4. The Artix client receives the application response from the service as a HTTP request on a decoupled HTTP connection.
- 5. The Artix runtime treats the application response as one-way and sends back a HTTP response with status code 202 (Accepted) on the decoupled HTTP connection.

This decoupled mechanism means there can be multiple outstanding application requests at any time. The request and response are correlated using wsa:MessageId and wsa:RelatesTo headers.

In addition, the requesting client thread blocks and creates a listener before sending the request. This is important in the event of firewalls, port conflicts, and so on.

### **WS-Addressing and security**

In a decoupled interaction, when a non-anonymous wsa:ReplyTo is used, the security configuration for the request is the same as a normal Artix client-server security scenario.

However, the roles are reversed for the response. The client creates an HTTP listener corresponding to the wsa:replyTo endpoint, and the server creates an HTTP connection to send back the response. Therefore, the security role is reversed in this scenario. The client should be configured for server-side security, and the server should be configured for client-side security.

For full details of how to configure Artix client-server security, see the *Artix Security Guide*.

### <span id="page-155-0"></span>**WS-Addressing and WS-RM**

When WS-Reliable Messaging is enabled in the Artix runtime, this automatically enables a WS-Addressing 2004 MEP.

**Note:**A WS-Addressing 2004 MEP must be used with WS-RM. You can not use a WS-Addressing 2005 MEP with WS-RM.

For information on how to configure WS-Reliable Messaging, see ["Deploying WS-Reliable Messaging"](#page-138-0).

### **Supported specifications**

Artix supports both the WS-Addressing 2004/08 specification and the WS-Addressing 2005/03 specification. However, WS-Addressing 2004/08 must be used with WS-Reliable Messaging (WS-RM).

For details of how to configure a MEP, see ["Configuring a WS-A](#page-156-0)  [Message Exchange Pattern" on page 147](#page-156-0).

### **Further information**

For detailed information, see the WS-Addressing WSDL Binding specification at:

<http://www.w3.org/TR/2006/WD-ws-addr-wsdl-20060216/>

### <span id="page-156-0"></span>**Configuring a WS-A Message Exchange Pattern**

This section explains how to configure a WS-Addressing Message Exchange Pattern in the Artix runtime.

### **Enabling a WS-Addressing 2004 MEP**

You can enable a WS-Addressing 2004 MEP in an Artix .cfg file either at the Artix bus-level or a specific WSDL port level. Port-specific configuration overrides bus-specific configuration. When WS-RM is enabled, a WS-Addressing 2004 MEP is enabled automatically (see ["WS-Addressing and WS-RM" on page 146](#page-155-0)).

#### **Bus configuration**

To enable a WS-Addressing MEP at bus level, use the following setting:

plugins:messaging\_port:supports\_wsa\_mep = "true";

#### **WSDL port configuration**

To enable WS-A at a specific WSDL port level, specify the WSDL service QName and the WSDL port name, for example:

plugins:messaging\_port:supports\_wsa\_mep:http://www.iona.com/b us/tests:SOAPHTTPService:SOAPHTTPPort="true";

### **Enabling a WS-Addressing 2005 MEP**

Similarly, you can enable a WS-Addressing 2005 MEP in an Artix .cfg file either at the Artix bus-level or a specific WSDL port level. Port-specific configuration overrides bus-specific configuration.

#### **Bus configuration**

To enable a WS-Addressing MEP at bus level, use the following setting:

plugins:messaging\_port:supports\_wsa\_2005\_mep = "true";

#### **WSDL port configuration**

To enable WS-A at a specific WSDL port level, specify the WSDL service QName and the WSDL port name, for example:

plugins:messaging\_port:supports\_wsa\_2005\_mep:http://www.iona.co m/bus/tests:SOAPHTTPService:SOAPHTTPPort="true";

**Note:** Either WS-A 2004 or WS-A 2005 should be enabled. If both are enabled, Artix enables WS-A 2005, and ignores WS-A 2004, and logs a MessagingPort warning message.

### **Configuring a non-anonymous reply-to endpoint**

The WS-A reply-to endpoint specifies a URI for receiving acknowledgement messages from the destination. The scope of a reply-to endpoint is at the proxy level. In Artix, two proxies can not share the same endpoint. This means that each proxy has its own reply-to endpoint.

There are two ways of configuring a reply-to endpoint:

- **•** ["Setting a reply-to endpoint in configuration"](#page-157-0)
- **•** ["Setting a reply-to endpoint in a context"](#page-157-1)

#### <span id="page-157-0"></span>**Setting a reply-to endpoint in configuration**

The WS-A reply-to endpoint can be set in an Artix .cfg file, at the Artix bus level or WSDL port level.

Because reply-to endpoints must have a unique URI per-proxy, a base URI is specified in configuration. For example, if the base URI is specified as:

plugins:messaging\_port:base\_replyto\_url= "http://localhost:0/WSATestClient/BaseReplyTo/";

And if two proxies are instantiated, the first proxy has a reply-to endpoint whose URI is as follows:

"http://localhost:2356/WSATestClient/BaseReplyTo/ReplyTo0001";

Similarly, the second proxy has a reply-to endpoint whose URI is as follows:

"http://localhost:2356/WSATestClient/BaseReplyTo/ReplyTo0002";

#### <span id="page-157-1"></span>**Setting a reply-to endpoint in a context**

For C++ applications, you can also set a WS-A reply-to endpoint programmatically using a configuration context. Using this approach, the context is specific to the current proxy only, and can not be used by a proxy created subsequently. You must also ensure that it is deleted after use. For full details and examples, see *Developing Artix Applications with C++*.

### **Further details**

For detailed information, see the WS-Addressing WSDL Binding specification at:

<http://www.w3.org/TR/2006/WD-ws-addr-wsdl-20060216/>

## <span id="page-160-0"></span>**Publishing WSDL Contracts**

*This chapter describes how to publish WSDL files that correspond to specific Web services. This enables clients to access the WSDL file and invoke on the service.*

### **Artix WSDL Publishing Service**

The Artix WSDL publishing service enables Artix processes to publish WSDL files for specific Web services. Published WSDL files can be downloaded by other Artix processes (for example, especially clients), or viewed in a Web browser.

The WSDL publishing service enables Artix applications to be used in various deployment models, without the need to specify file system locations. It is the recommended way to publish WSDL for Artix services.

The WSDL publishing service is implemented by the wsdl\_publish plug-in. This plug-in can be loaded by any Artix process that hosts a Web service endpoint. This includes server applications, Artix routing applications, and applications that expose a callback object.

### **Use with endpoint references**

It is recommended that you use the WSDL publishing service for any applications that generate and export references. To use references, the client must have access to the WSDL contract referred to by the reference. The simplest way to accomplish this is to use the WSDL publishing service.

[Figure 13](#page-161-0) shows an example of creating references with the WSDL publishing service. The wsdl\_publish plug-in automatically opens a port, from which clients can download a copy of the server's dynamically updated WSDL file. Generated references have their WSDL location set to the following URL:

http://*Hostname*:*WSDLPublishPort*/*QueryString*

*Hostname* is the server host, *WSDLPublishPort* is a TCP port used to serve up WSDL contracts, and *QueryString* is a string that requests a particular WSDL contract (see ["Querying the WSDL Publishing](#page-164-0)  [Service" on page 155](#page-164-0)). If a client accesses the WSDL location URL, the server converts the WSDL model to XML on the fly and returns the WSDL contract in a HTTP message.

For more details on references, see *Developing Artix Applications in C++*.

<span id="page-161-0"></span>**Figure 13:** *Creating References with the WSDL Publishing Service*

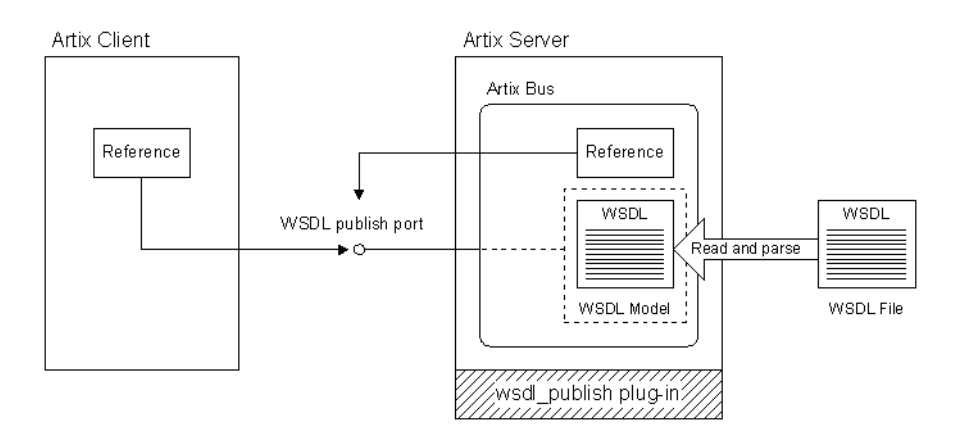

### **Multiple transports**

The WSDL publishing service makes the WSDL file available through an HTTP URL. However, the Web service described in the WSDL file can use a transport other than HTTP.

For example, when the wsdl\_publish plug-in is loaded into an Artix server process that hosts a Web service using IIOP, it publishes the service's WSDL file at an HTTP URL.

### **Configuring the WSDL Publishing Service**

This section describes how to load the wsdl\_publish plug-in, and configure it to suit your needs.

**Note:** In a production environment, it is strongly recommended that you set a wsdl\_publish port and hostname format.

### **Loading the wsdl\_publish plug-in**

To load the wsdl\_publish plug-in, add the wsdl\_publish string to your orb\_plugins setting, in the process configuration scope. For example, if your configuration scope is samples.server, you might use the following orb\_plugins list:

```
# artix.cfg
demos{
     server
     \mathbf{f} orb_plugins = ["xmlfile_log_stream", "wsdl_publish"];
           ...
     };
};
```
When the process starts, the WSDL file is available at an HTTP URL that uses a TCP port assigned by the operating system. This URL is embedded in the WSDL location value in an endpoint reference. Processes receiving the reference can download the WSDL file from this URL. However, there is no easy way to determine the port assigned by the operating system. This makes it difficult to view the WSDL file in a web browser, or to open this port through a firewall. You can solve this problem by configuring a port for publishing WSDL.

### **Specifying a port for publishing WSDL**

To enable viewing of WSDL files in a web browser, configure the wsdl\_publish plug-in to use a specified port instead of a one assigned by the operating system. The

plugins:wsdl\_publish:publish\_port configuration variable specifies the TCP port that WSDL files are published on. For example,

plugins:wsdl\_publish:publish\_port="2222";

When specifying a publish\_port, you must confirm that the specified port is not already in use.

### <span id="page-162-0"></span>**Viewing the WSDL file in a web browser**

If you know either the wsdl\_publish plug-in or the TCP port used by the service, you can view or download the WSDL file in a web browser.

In the browser address box, enter one of the following URLs, where *WSDLPublishPort* is the TCP port used by the wsdl\_publish plug-in:

http://*HostNameOrIP*:*WSDLPublishPort*/get\_wsdl? http://*HostNameOrIP*:*WSDLPublishPort*

The Artix process returns a web page that lists all of its services. Click on an entry to retrieve the corresponding WSDL file.

Alternatively, you can enter one of the following URLs, where *ServicePort* is the TCP port used by the Web service:

```
http://HostNameOrIP:ServicePort/service?wsdl
http://HostNameOrIP:ServicePort/service
```
The Artix process returns the WSDL file for the service. The http://*HostNameOrIP*:*ServicePort*/service?wsdl format is used in the JAX-WS specification.

### <span id="page-163-0"></span>**Specifying a hostname format**

The plugins:wsdl\_publish:hostname variable specifies how the hostname is constructed in the wsdl\_publish URL. This is the URL that the wsdl\_publish plug-in uses to retrieve WSDL contracts.

This variable has the following possible values:

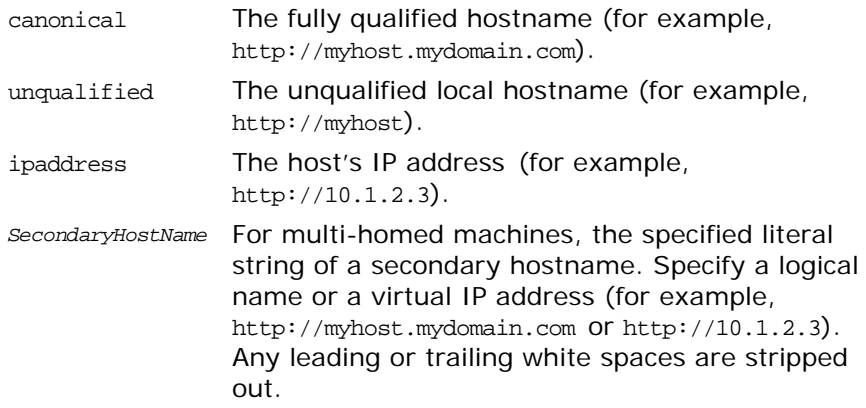

By default, the unqualified primary hostname is used.

**Note:** This variable should not be confused with the following:

**•** policies:soap:server\_address\_mode\_policy:publish\_hostname

**•** policies:at\_http:server\_address\_mode\_policy:publish\_hostname These specify how endpoint URLs are published in WSDL contracts.

plugins:wsdl\_publish:hostname specifies only how to construct the URL used by the wsdl\_publish plug-in to access the WSDL.

#### Whereas,

policies:soap:server\_address\_mode\_policy:publish\_hostname and policies:at\_http:server\_address\_mode\_policy:publish\_hostname specify how to construct the URL in the published WSDL contract.

You must be aware of both sets of configuration entries when using the wsdl publish plug-in (for example, to avoid publishing a WSDL file that does not contain a complete URL).

### **Specifying WSDL preprocessing**

You can use the plugins:wsdl\_publish:processor variable to specify the kind of preprocessing done before publishing a WSDL contract.

Because published contracts are intended for client consumption, by default, all server-side WSDL artifacts are removed from the published contract. You can also specify to remove all Artix-specific extensors. Preprocessing can also be disabled; the only modification is updating the location and schemaLocation attributes to HTTP based URLs.

This variable has the following possible values:

artix Remove server-side artifacts. This is the default setting.

standard Remove server-side artifacts and Artix proprietary extensors. none Disable preprocessing.

For example:

plugins:wsdl\_publish:processor="standard";

### <span id="page-164-0"></span>**Querying the WSDL Publishing Service**

If you know the TCP port used by either the wsdl publish plug-in or the Web service, you can view or download the WSDL file in a web browser.

This section shows examples of querying the WSDL Publishing service. It also describes its HTML menu and WSIL support.

### **Example query syntax**

Assume you configured wsdl\_publish using the following values on a system with an IP address of 10.1.2.3:

```
test.scope {
   plugins:wsdl_publish:publish_port = 1234;
   plugins:wsdl_publish:hostname = "ipaddress";
};
```
The wsdl\_publish base URL is http://10.1.2.3:1234. And requests on the following types of URLs are serviced:

- **•** http://10.1.2.3:1234/get\_wsdl, http://10.1.2.3:1234/get\_wsdl/, http://10.1.2.3:1234/get\_wsdl?, or http://10.1.2.3:1234/get\_wsdl/? returns the HTML Menu (see ["Using the HTML menu" on page 156](#page-165-0)).
- **•** http://10.1.2.3:1234/get\_wsdl?service=*name*&scope=*EncodedUrl* returns the contract for the service specified in the query string.
- **•** http://10.1.2.3:1234/get\_wsdl?stub=*EncodedUrl* returns the contract for IONA specific services.
- **•** http://10.1.2.3:1234/inspection.wsil returns a WSIL document containing information about active Web services (see ["WSIL support" on page 157](#page-166-0)).
- **•** http://10.1.2.3:1234/get\_wsdl/*context*/*filename*.wsdl returns the specified WSDL contract. The value of *context* is generated at runtime.
- **•** http://10.1.2.3:2000/*service* or http://10.1.2.3:2000/*service*?wsdl returns the contract for the specified service. The value of the URL is the same as the one specified in the WSDL as the soap:address of the service.

If an invalid URL is provided, wsdl publish returns an HTTP 404 (File Not Found) Error.

For more details, see ["Viewing the WSDL file in a web browser".](#page-162-0)

#### **Querying CORBA services**

Use the following wsdl publish URL format when using CORBA-only services:

*WSDLPublishURL*/get\_wsdl?service=*Name*&scope=*NS*

For example, a client could use the following setting:

bus:initial\_contract:url:greeter = "http://localhost:9005/get\_wsdl?service=GreeterService&scope=http://www.iona.com/demo";

For more details, see *Artix for CORBA*.

### <span id="page-165-0"></span>**Using the HTML menu**

The WSDL publishing service provides an HTML menu page that contains links to the contracts of activated services. This page shows all services activated on the current bus associated with a specified wsdl\_publish instance.

**Note:** A process might have more than one active bus, and so more Web services might be activated in that process. Contracts for other Web services can be obtained from the wsdl publish instance associated with their buses.

For example, an it\_container instance is started on port 2000, and the wsdl\_publish port is configured as 1234. The HTML menu available at http://10.1.2.3:1234/get\_wsdl is as follows:

#### **WSDL Services available**

ContainerService(http://ws.iona.com/container)

ContainerService(http://ws.iona.com/container)

The HTML source is as follows:

```
<html>
 <body>
    <h1>WSDL Services available</h1>
   <sub>a</sub> href =</sub>
   "http://10.1.2.3:2000/get_wsdl/WPabcd/container.wsdl">Contai
  nerService(http://ws.iona.com/container)</a>
   <br>
    <a href= 
  "http://10.1.2.3:2000/services/container/ContainerService?ws
  dl">ContainerService(http://ws.iona.com/container)</a>
   <br>
 </body>
</html>
```
The first entry downloads the WSDL from the wsdl publish port, while the second downloads the WSDL from the service's port.

The hostname format assigned to plugins:wsdl\_publish:hostname affects the syntax of the first entry's URL, while the server\_address\_mode\_policy variables affect the syntax of the second entry's URL. For more details, see ["Specifying a hostname](#page-163-0) [format" on page 154](#page-163-0).

### <span id="page-166-0"></span>**WSIL support**

The Web Services Inspection Language (WSIL) specification, at [http://www.ibm.com/developerworks/webservices/library/ws-wsil](http://www.ibm.com/developerworks/webservices/library/ws-wsilover) [over,](http://www.ibm.com/developerworks/webservices/library/ws-wsilover) provides a standard way of inspecting a Web service, and getting the contracts of active Web services.

For example, the WSIL document available from http://10.1.2.3:1234/inspection.wsil has the following content:

```
<?xml version="1.0"?>
<inspection 
  targetNamespace="http://schemas.xmlsoap.org/ws/2001/10/inspection/"
             xmlns="http://schemas.xmlsoap.org/ws/2001/10/inspection/"
  xmlns:wsilwsdl="http://schemas.xmlsoap.org/ws/2001/10/inspection/wsdl/">
   <service>
     <description referencedNamespace="http://schemas.xmlsoap.org/wsdl/"
              location="http://10.1.2.3:1234/get_wsdl/WPabcd/container.wsdl">
       <wsilwsdl:reference>
        <wsilwsdl:referencedService xmlns:ns1="http://ws.iona.com/container">
         ns1:ContainerService
         </wsilwsdl:referencedService>
       </wsilwsdl:reference>
     </description>
   </service>
   <service>
     <description referencedNamespace="http://schemas.xmlsoap.org/wsdl/"
  location="http://10.1.2.3:2000/services/container/ContainerService?wsdl">
       <wsilwsdl:reference>
        <wsilwsdl:referencedService xmlns:ns1="http://ws.iona.com/container">
           ns1:ContainerService
         </wsilwsdl:referencedService>
       </wsilwsdl:reference>
     </description>
   </service>
</inspection>
```
### **HTTP transport**

For an Artix process that exposes a Web service over HTTP, the WSDL Publishing service provides an alternative way to view or download the WSDL file.

Artix distinguishes between HTTP POST and HTTP GET methods. HTTP POST methods are used to invoke on the target Web service. HTTP GET methods return the WSDL file.

In the following WSDL file, the port element specifies the HTTP transport and makes the Web service available at a specified HTTP URL.

```
<definitions name="HelloWorld"
xmlns:soap="http://schemas.xmlsoap.org/wsdl/soap/"
...>
. . .
<service name="SOAPService">
<port binding="tns:Greeter_SOAPBinding" name="SoapPort">
<soap:address location="http://hostname:9000/test"/>
</port>
</service>
</definitions>
```
If the Artix server hosting this service loads the wsdl\_publish plug-in, the WSDL file may be viewed or downloaded using a web browser.

In the browser's address box, enter:

```
http://hostname:9000/test
```
For this approach to work, the service's HTTP URL must include a unique context (in this example case, /test).

### **Servant registration**

When the WSDL Publishing service publishes a WSDL file for a service using a statically registered servant, the published file contains valid connection details. This is true even if the WSDL file originally specified dynamic port assignment (for example, an HTTP transport with a location URL of the form http://*HostName*:0, or an IIOP transport with a location entry of the form ior:).

The HTTP URL is revised to http://*HostName*:*ServicePort*, where *ServicePort* is a TCP port assigned by the operating system. The IIOP location entry is revised to  $\text{IOR}:...$ , where  $...$  is the string representation of the CORBA object reference.

However, when the wsdl\_publish plug-in publishes a WSDL file for a service using a transiently registered servant, the published file does not contain valid connection details. Valid connection details can only be obtained from the endpoint reference corresponding to the service.

For more details on servant registration, see *Developing Artix Applications in C++*.

## <span id="page-168-0"></span>**Accessing Contracts and References**

*Artix enables you to decouple the location of WSDL contracts and endpoint references from your server and client. This avoids hard-coding the location of WSDL files in your applications. This chapter explains the benefits, and shows how to use the different ways of accessing WSDL contracts and endpoint references.*

### **Introduction**

Artix enables client and server applications to access WSDL service contracts and endpoint references in a variety of ways (for example, by specifying their location on the command line, or in a configuration file). This section explains the benefits of using these features.

### **Hard coding WSDL in servers**

Hard coding WSDL in servers limits the portability of your application, and can make it more difficult to develop and deploy.

For example, you have developed a Web service application that includes a client and a service implemented in a server process. When you first write the application, you have a local copy of the WSDL, and you have hard coded the WSDL location into your application.

#### **Example C++ server**

```
// C++
QName service_qname("", "SOAPService", 
   http://www.iona.com/hello_world_soap_http);
HelloWorldImpl servant(bus);
   bus->register_servant(
       "../../etc/hello.wsdl",
      service_qname
   );
```
### **Hard coding WSDL in clients**

Similarly, you have also hard-coded your client with the location of your local WSDL:

#### **Example C++ client**

```
// C++
HelloWorldClient proxy("../../etc/hello.wsdl");
proxy.sayHello();
```
### **Deploying your application**

However, when your application is no longer a demo, and you want to deploy it in multiple locations, your hard-coded application may make this difficult. For example, if your client is no longer run from the same directory or machine as the server.

To solve this problem, Artix enables you to write code that is location independent, and therefore easy to distribute and deploy.

**Note:** These features are designed for WSDL-based services. They do not provide mechanisms for resolving local objects. For details of how to do this, see *Developing Artix Applications with C++*.

### **Enabling Server and Client Applications**

Artix addresses two typical use case scenarios:

- **•** Enabling server applications to access WSDL contracts.
- **•** Enabling client applications to access endpoint references.

Artix supports both of these use cases for  $C_{++}$  applications.

### <span id="page-169-0"></span>**Enabling servers to access WSDL**

When you want to activate your service in a mainline or a plug-in, you should not hard code the WSDL location. Instead, you can use Artix APIs to decouple the WSDL location from your application logic.

#### **Example**

The C++ get\_service\_contract() function takes the QName of the desired service as a parameter, and returns a pointer to the specified service. When you change your old hard-coded application to use this method, your  $C++$  server becomes:

```
// C++
IT_Bus::QName service_qname(
   "", "SOAPService", 
   "http://www.iona.com/hello_world_soap_http"
);
// Find the WSDL contract.
IT_WSDL::WSDLService* wsdl_service = bus->get_service_contract(
    service_qname
);
// Register the servant
bus->register_servant(
     servant,
     *wsdl_service
);
```
For simplicity, this example does not show any error handling. For details, see *Developing Artix Applications with C++*.

Associating your server with a specific WSDL contract is not addressed in your application code. This is specified at runtime instead. The available options are explained in ["Accessing WSDL](#page-171-0)  [Contracts" on page 162.](#page-171-0)

### <span id="page-170-0"></span>**Enabling clients to access endpoint references**

When you want to initialize your client proxies in your applications, you should no longer depend on local WSDL files or static stub code information to properly instantiate a proxy. Instead, you can use Artix APIs to decouple the location of client references from your application logic.

**Note:** The Artix 3.0 APIs for resolving initial references have been deprecated from Artix 4.0. These APIs are supported for backwards compatibility, however, it is recommended that you update your applications to use the WS-Addressing APIs available since Artix 4.0.

#### **Example**

The C++resolve initial reference() function takes the QName of the desired service as a parameter, and returns the endpoint reference for the specified service.

You can change your old hard-coded client application as follows:

```
// C++
IT_Bus::QName service_qname(
   "", "SOAPService", 
  "http://www.iona.com/hello_world_soap_http"
);
WS Addressing::EndpointReferenceType ref;
// Find the initial reference.
bus->resolve_initial_reference(
    service_qname,
    ref
);
// Create a proxy and use it
GreeterClient proxy(ref);
proxy.sayHi();
```
The association of your client with a specific endpoint reference is not addressed in your application code. This is specified at runtime instead. The available options are explained in ["Accessing](#page-175-0)  [Endpoint References" on page 166.](#page-175-0)

### **Accessing WSDL and references for clients or servers**

These APIs can be used by both clients and servers. For example, typically, clients use the method and servers use the method. However, both application types can use either of these methods.

### <span id="page-171-0"></span>**Accessing WSDL Contracts**

When your application calls the Artix bus to access a WSDL contract for a service, the Artix bus uses several available options to access the requested WSDL. Artix tries each resolver mechanism in turn until it finds an appropriate contract, and returns the first result. If one of these is configured with a bad contract URL, no others are called.

Accessing WSDL is a two-step process:

- 1. You must first use the C++ API to resolve the WSDL (see ["Enabling servers to access WSDL" on page 160\)](#page-169-0).
- 2. You must then use one of the resolvers to configure the WSDL at runtime. These are explained in this section.

### **Accessing WSDL at runtime**

The possible ways of accessing WSDL at runtime are as follows:

- 1. Command line.
- 2. Configuration file (artix.cfg).
- 3. Well-known directory.
- 4. Stub WSDL shared library.

These resolver mechanisms are listed in order of priority, which means that if you configure more than one, those higher up in the list override those lower down. See ["Order of precedence for](#page-174-0)  [accessing WSDL" on page 165.](#page-174-0)

### **Configuring WSDL on the command line**

You can configure WSDL by passing URLs as parameters to your application at startup. WSDL URLs passed at application startup take precedence over settings in a configuration file. The syntax for passing in WSDL to any Artix application is:

-BUSservice\_contract *url*

For example, assuming your application is using the get\_service\_contract() method, you can avoid configuration files by starting your application as follows:

./server -BUSservice\_contract ../../etc/hello.wsdl

This means that the Artix bus parses the URLs that you pass into it on startup. It finds any services that are in this WSDL, and caches them for any users that want WSDL for any of those services.

#### **Parsing WSDL on demand**

If you do not want the Artix bus to parse the document until it is needed, you can specify what services are contained in the WSDL, which results in the URL being parsed only on demand. The syntax for this is:

-BUSservice\_contract {*namespace*}*localpart@url*

For example, the application would be started as follows:

```
./server -BUSservice_contract 
  {http://www.iona.com/demos}HelloWorldService@../../etc/hel
  lo.wsdl
```
Specifying the WSDL URL on startup enables the Artix bus to avoid parsing the WSDL until it is requested.

### **Configuring WSDL in a configuration file**

You can also configure the location of your WSDL in an artix.cfg file, using the following syntax.

```
bus:qname_alias:service-name = "{namespace}localpart";
bus:initial_contract:url:service-name = "url";
```
These configuration variables are described as follows:

- **•** bus:qname\_alias:*service-name* enables you to assign an alias or shorthand version of a service QName. You can then use the short version of the service name in other configuration variables. The syntax for the service Qname is "{*namespace*}*localpart*".
- **•** bus:initial\_contract:url:*service-name* uses the alias defined using bus:qname\_alias to configure the location of the WSDL contract. The WSDL location syntax is "*url*". This can be any valid URL, it does not need to be a local file.

The following example configures a service named SimpleService, defined in the http://www.iona.com/bus/tests namespace:

bus:qname\_alias:simple\_service =

```
"{http://www.iona.com/bus/tests}SimpleService";
```

```
bus:initial_contract:url:simple_service =
```

```
"../../etc/simple_service.wsdl";
```
### **Configuring WSDL in a well-known directory**

You can also configure an Artix application to search in a well-known directory when it needs to access WSDL. This enables you to configure multiple documents without explicitly configuring every document on the command line, or in configuration. If you specify a well-known directory, you only need to copy the WSDL documents into this directory before the application uses them.

You can configure the directory location in a configuration file or by passing a command-line parameters to your C++ application.

#### **Configuring a WSDL directory in a configuration file**

To set the directory in configuration, use the following variable:

bus:initial\_contract\_dir=["."];

The value "." means use the directory from where the application was started. The specified value is a list of directories, which enables you to specify multiple directories.

#### **Configuring a WSDL directory using command-line parameters**

If you do not wish to use a configuration file, you can configure the WSDL directory using command line parameters. The command line overrides any settings in a file. The syntax is as follows:

-BUSservice\_contract\_dir *directory*

For example, to configure Artix to look in the current directory, and in the "../../etc" directory, use the following command:

```
server -BUSservice_contract_dir . -BUSservice_contract_dir 
  \ldots/ \ldots /etc/
```
#### **Configuring multiple WSDL directories**

You can configure multiple well-known directories for your application to search. However, it is not recommended that you put too many files in the directory.

The more files you put in the directory, the longer it may take to find the contract that you are looking for. The directory search is optimized to first do a quick file scan to see if any of the files potentially contain the target service requested. The documents are not parsed unless a match has been found.

If you use multiple directories, the ordering makes a difference if both directories contain the same service definitions. The WSDL resolvers search the directories in the order that they are configured in.

You can add WSDL documents to the well-known directories after the application has started. The file must only be present in the directory before the application requests it.

### **Configuring a stub WSDL shared library**

It is also possible to encode a WSDL document inside a  $C_{++}$ shared library. Just like in Java, where resources are added to a .jar file, Artix can embed a WSDL document inside a shared library. This enables you to resolve WSDL contracts for Artix services without using a file system or any remote calls.

When a WSDL document is encoded inside a shared library, this is called a *stub WSDL shared library*. Artix provides stub WSDL shared libraries for the following Artix services:

- **•** locator
- **•** session manager
- **•** peer manager
- **•** container

This means that you can deploy these services into environments without using any other resources like WSDL documents. Artix does not provide APIs to enable you to encode your own documents into stub libraries.

Stub WSDL shared libraries are the last resolver mechanisms to be called. If you configure any others, the stub WSDL shared library is not used.

All the Artix stub WSDL libraries contain WSDL endpoints with SOAP HTTP port addresses of 0. This means that if these versions are used to activate a service, the endpoint is instantiated on a dynamic port. This is the recommended approach for internal services like the container and peer manager.

### <span id="page-174-0"></span>**Order of precedence for accessing WSDL**

Because there are several available options for accessing WSDL, Artix searches each resolver in turn for a suitable document. It returns the first successful result to the user.

The order of precedence for accessing WSDL is as follows:

- 1. Contract passed on the command line.
- 2. Contract specified in a configuration file.
- 3. Well-known directory passed on the command line.
- 4. Well-known directory specified in a configuration file.
- 5. Stub WSDL shared library.

#### **Example**

You have four WSDL contracts that contain a definition for a service named SimpleService:

```
one/simple.wsdl 
two/simple.wsdl 
three/simple.wsdl 
four/simple.wsdl
```
1. Configure the following in your configuration file:

```
bus:qname_alias:simple_service = 
   "{http://www.iona.com/bus/tests}SimpleService";
bus:initial_contract:url:simple_service = 
  "two/simple.wsdl";
bus:initial_contract_dir=["four"];
```
2. Start your server as follows:

```
server -BUSservice_contract_dir three -BUSservice_contract 
  one/simple.wsdl
```
The contract in one/simple.wsdl is returned to the application because WSDL configured using -BUSservice\_contract takes precedence over all other sources.

If you start your server as follows:

server

The contract in two/simple.wsdl is returned to the application because the order that the resolvers are called means that the contract specified in a configuration file is the first successful one.

### **Accessing standard Artix services**

For details of accessing WSDL for standard Artix services such as the locator or session manager, see ["Accessing Artix Services" on](#page-179-0)  [page 170.](#page-179-0)

### <span id="page-175-0"></span>**Accessing Endpoint References**

An *endpoint reference* is an object that encapsulates the endpoint and contract information for a particular WSDL service. A serialized reference is an XML document that refers to a running service instance, and contains a URL pointer to where the service WSDL can be retrieved. You can serialize a reference to any service by deploying it into the Artix container and calling it container admin -publishreference. Alternatively, you can use APIs to publish an endpoint reference directly.

For example, when your client application uses the Artix bus to look up a endpoint reference using the service QName, it calls the method resolve\_initial\_reference(). Accessing endpoint references works the same way as accessing WSDL, and you have several options for configuring the reference that the client uses. Like with WSDL contracts, Artix tries each resolver in turn until it gets a successful result or an error. If any of these return null, the core tries the next one. If you have a badly configured reference, the resolver returns an error or exception.

Accessing endpoint references is a two-step process:

- 1. You must first use the C++ API to resolve the reference (see ["Enabling clients to access endpoint references" on page 161](#page-170-0)).
- 2. You must then use one of the resolvers to configure the reference at runtime. This is explained in this section.

For details of how to use the Artix container to publish endpoint references for a client, see ["Deploying Services in an Artix](#page-84-0)  [Container".](#page-84-0)

#### **Endpoint reference resolver mechanisms**

The possible ways of configuring endpoint references at runtime are as follows:

- 1. Colocated service.
- 2. C++ programmatic configuration.
- 3. Command line
- 4. Configuration file.
- 5. WDSL contract.

These are listed in order of precedence, so if you configure more than one, those higher up in the list override those lower down. Artix searches each in turn for a suitable match and returns the first successful result.

### **Using a colocated service**

The most convenient place to find a endpoint reference to a service that a client has requested is in the local Artix bus. When the activated service is colocated (available locally in the same process), the client can easily find a local reference to invoke. In this case, the client's resolve\_initial\_reference() method returns a reference to the colocated service.

This is the first resolver that the runtime checks. You can expect resolution to always succeed for services that are activated locally.

### **Specifying endpoint references**

In C++ Artix code, you can register an initial reference programmatically using the Artix bus. You can register a reference in one  $C_{++}$  plug-in that would enable another plug-in to resolve that reference using the bus API.

Artix checks the bus for local services, so it would be unusual for an application to require the programmatic configuration unless it uses multiple buses. You can not programmatically configure a reference in one bus and have it resolved in another.

In addition, you can not activate a service in one bus, and have it resolved in another. If you wish a client in one bus to use a reference from an active service in another bus you should programmatically register the reference from one bus to the next.

For example:

```
\setminus C++
QName service_qname("", "SOAPService", 
   http://www.iona.com/hello_world_soap_http);
// Activate the service on bus one
HelloWorldImpl servant(bus_one);
WSDLService* contract = 
  bus_one->get_service_contract(service_qname);
bus_one->register_servant(
    *contract,
      servant
);
Service_var service = bus_one->get_service(service_qname);
// Register the service reference on bus two
bus_two->register_initial_reference(service->get_endpoint_refer
   ence());
```
### **Specifying endpoint references on the command line**

You can also pass in reference URLs as parameters to the application on startup. Endpoint reference URLs passed to the application on startup take precedence over settings in an artix.cfg file. The syntax for passing in a reference to any Artix application is:

```
-BUSinitial_reference url
```
For example, assuming your application is using resolve\_initial\_reference(), you could avoid configuration files by starting your application as follows:

```
./client -BUSinitial_reference ../../etc/hello.xml
```
This means that the Artix bus parses the URLs passed into it on startup. It caches them for any users that request references of this type at runtime.

#### **Parsing endpoint references on demand**

If you do not want to parse the reference XML until it is needed, you can specify the service name that the reference maps to. This means that the XML is not parsed until it is first requested. The syntax for this is

```
-BUSinitial_reference {namespace}localpart@url
```
For example, the application is started as follows:

```
./client -BUSinitial_reference 
   {http://www.iona.com/demos}HelloWorldService@../../etc/hello
   .xml
```
### **Specifying endpoint references in a configuration file**

You can also specify an endpoint reference in a configuration file. The reference must be serialized in an XML format (for example, output to a file using itcontainer -publishreference).

You can use configuration variable syntax to configure a URL or the contents of a serialized reference.

#### **Specifying serialized reference URLs**

You can configure the location of your WSDL in an artix.cfg file, using the following configuration variable syntax.

```
bus:qname_alias:service-name = "{namespace}localpart";
bus:initial_references:url:service-name = "url";
```
These variables are described as follows:

- **•** bus:qname\_alias:*service-name* enables you to assign an alias or shorthand version of a service QName. You can then use the short version of the service name in other configuration variables. The syntax for the service Qname is "{*namespace*}*localpart*".
- **•** bus:initial\_contract:url:*service-name* uses the alias defined using bus:qname\_alias to configure the location of the endpoint reference. The XML location syntax is "*url*". The URL value can be any valid URL, it does not have to be a local file, but under most circumstances the endpoint reference is local.

The following example configures a service named SimpleService, defined in the http://www.iona.com/bus/tests namespace:

```
bus:qname_alias:simple_service = 
   "{http://www.iona.com/bus/tests}SimpleService";
bus:initial_contract:url:simple_service = 
   "../../etc/simple_service.xml";
```
#### **Specifying inline references**

Instead of configuring a URL, you can also inline the endpoint reference XML in a configuration file. This is similar to configuring CORBA initial references in Orbix, and it effectively hard codes the addressing. This should only be used for static services where you do not expect anything to change (for example, details such as the endpoint address and transport information).

The following is an example inline endpoint reference:

```
bus:qname_alias:simple_service = "{http://www.iona.com/bus/tests}SimpleService";
bus:initial_references:inline:simple_service = "<?xml version='1.0' 
   encoding='utf-8' : ... "i
```
The endpoint reference appears on one line in an XML document.

### **Specifying endpoint references using WSDL**

How Artix finds endpoint references is built on how it finds WSDL. When configuring a reference, you can use all the options available for configuring WSDL. When you locate a WSDL document that contains the wsdl:service you are looking for, you can convert it to a reference and return it to the client.

If Artix fails to find a suitable reference using the reference resolver mechanisms, it falls back to those used for WSDL. This is useful in certain scenarios. For example, when you only want to configure well-known Artix services (such as the locator). If you configure the WSDL, both the service and the client can benefit from a single configuration source.

#### **Implications of resolving references using WSDL**

When no references are found, Artix calls the WSDL resolver mechanisms. This means that you can rely on WSDL to configure client references.

However, the default WSDL contracts for well-known Artix services have SOAP/HTTP endpoints with a port of zero. For example:

```
<service name="LocatorService">
   <port binding="ls:LocatorServiceBinding" name="LocatorServicePort">
    <soap:address 
  location="http://localhost:0/services/locator/LocatorService"/>
 </port>
</service>
```
If you resolve a reference with a port of zero, you get an error when you try to invoke the proxy created from the reference. The exception says that the address is invalid.

These contracts with ports of zero are intended for use by servers rather than clients, and enable servers to run on a dynamic port. Therefore, in general, your client should not rely these contracts. If the server is using this type of contract, you should publish the activated form of the contract, which contains the port assigned dynamically at startup. Your client can then access this activated version of the contract instead.

### **Further information**

For more detailed information on endpoint references, see *Developing Artix Applications in C++*.

### <span id="page-179-0"></span>**Accessing Artix Services**

Artix includes WSDL contracts for all of the services that it ships (for example, the locator and session manager). This section shows the default configuration provided for these services.
#### **Pre-configured WSDL**

Artix provides pre-configured aliases and WSDL locations for all of its services. By default, the artix.cfg file includes the following entries:

```
# Well known Services QName aliases
bus:qname_alias:container = "{http://ws.iona.com/container}ContainerService";
bus:qname_alias:locator = "{http://ws.iona.com/locator}LocatorService";
bus:qname_alias:peermanager = 
   "{http://ws.iona.com/peer_manager}PeerManagerService";
bus:qname_alias:sessionmanager = 
   "{http://ws.iona.com/sessionmanager}SessionManagerService";
bus:qname_alias:sessionendpointmanager = 
   "{http://ws.iona.com/sessionmanager}SessionEndpointManagerService";
bus:qname_alias:uddi_inquire = 
   "{http://www.iona.com/uddi_over_artix}UDDI_InquireService";
bus:qname_alias:uddi_publish = 
   "{http://www.iona.com/uddi_over_artix}UDDI_PublishService";
bus:qname_alias:login_service = "{http://ws.iona.com/login_service}LoginService";
bus:initial_contract:url:container = 
   "install_root/artix/Version/wsdl/container.wsdl";
bus:initial_contract:url:locator = "install_root/artix/Version/wsdl/locator.wsdl";
bus:initial_contract:url:peermanager = 
   "install_root/artix/Version/wsdl/peer-manager.wsdl";
bus:initial_contract:url:sessionmanager = 
   "install_root/artix/Version/wsdl/session-manager.wsdl";
bus:initial_contract:url:sessionendpointmanager = 
   "install_root/artix/Version/wsdl/session-manager.wsdl";
bus:initial_contract:url:uddi_inquire = 
   "install_root/artix/Version/wsdl/uddi/uddi_v2.wsdl";
bus:initial contract:url:uddi publish =
   "install_root/artix/Version/wsdl/uddi/uddi_v2.wsdl";
bus:initial_contract:url:login_service = 
   "install_root/artix/Version/wsdl/login_service.wsdl";
```
In your application, if you resolve the WSDL or an endpoint reference for any of these services, by default, the WSDL from these values is used. Most of these services are configured to use a port of zero. If you do not want to use the default WSDL for any of these services, you must override the default.

### **Further information**

For more details on the configuration variables for accessing WSDL contracts and endpoint references, see the *Artix Configuration Reference, C++ Runtime*.

For more examples of accessing WSDL and references in Artix applications, see the following demos:

- **•** ..samples\basic\bootstrap
- **•** ..samples\advanced\container\deploy\_plugin
- **•** ..samples\advanced\container\deploy\_routes
- **•** ..samples\advanced\locator
- **•** ..samples\advanced\locator\_query

# **Accessing Services with UDDI**

<span id="page-182-2"></span>*Artix provides support for Universal Description, Discovery and Integration (UDDI). This chapter explains the basics, and shows how to configure UDDI proxy support in Artix applications. It also shows how to configure jUDDI repository settings.*

## **Introduction to UDDI**

A Universal Description, Discovery and Integration (UDDI) registry is a form of database that enables you to store and retrieve Web services endpoints. It is particularly useful as a means of making Web services available on the Internet.

Instead of making your WSDL contract available to clients in the form of a file, you can publish the WSDL contract to a UDDI registry. Clients can then query the UDDI registry and retrieve the WSDL contract at runtime.

#### **Publishing WSDL to UDDI**

You can publish your WSDL contract either to a local UDDI registry or to a public UDDI registry.

To publish your WSDL contract, navigate to one of the public UDDI Web sites and follow the instructions there.

### **Artix UDDI URL format**

Artix uses UDDI query strings that take the form of a URL. The syntax for a UDDI URL is as follows:

uddi:*UDDIRegistryEndpointURL*?*QueryString*

The UDDI URL is built from the following components:

- <span id="page-182-3"></span>**•** *UDDIRegistryEndpointURL*—the endpoint address of a UDDI registry. This could either be a local UDDI registry (for example, http://localhost:9000/services/uddi/inquiry) or a public UDDI registry on the Internet (for example, http://uddi.ibm.com/ubr/inquiryapi for IBM's UDDI registry).
- <span id="page-182-0"></span>**•** *QueryString*—a combination of attributes used to query the UDDI database for the Web service endpoint data. Currently, Artix only supports the tmodelname attribute. An example of a query string is:

#### <span id="page-182-1"></span>tmodelname=helloworld

Within a query component, the characters  $i, j, 2, \ldots$  @, &, =, +, , and  $\frac{1}{2}$  are reserved.

#### **Examples of valid UDDI URLs**

```
uddi:http://localhost:9000/services/uddi/inquiry?tmodelname=he
  lloworld
uddi:http://uddi.ibm.com/ubr/inquiryapi?tmodelname=helloworld
```
#### **Initializing a client proxy with UDDI**

To initialize a client proxy with UDDI, simply pass a valid UDDI URL string to the proxy constructor.

For example, if you have a local UDDI registry, http://localhost:9000/services/uddi/inquiry, where you have registered the WSDL contract from the HelloWorld demonstration, you can initialize the GreeterClient proxy as follows:

```
// C++
...
IT_Bus::Bus_var bus = IT_Bus::init(argc, argv);
// Instantiate an instance of the proxy
GreeterClient hw("uddi:http://localhost:9000/services/uddi/inquiry?tmodelname=helloworld");
String string_out;
// Invoke sayHi operation
```
hw.sayHi(string\_out);

#### **Configuring UDDI Proxy**

Artix UDDI proxy service can be used by applications to query endpoint information from a UDDI repository. This section explains how to configure UDDI proxy support for client applications.

#### **C++ configuration**

To configure an Artix  $C_{++}$  application for UDDI proxy support, add uddi\_proxy to the application's orb\_plugins list. For example:

```
# artix.cfg
my_application_scope {
     orb_plugins = [ ..., "uddi_proxy"];
     ...
};
```
#### **Further information**

For more details, see: <http://ws.apache.org/juddi/>.

# **Embedding Artix in a BEA Tuxedo Container**

*Artix can be run and managed by BEA Tuxedo like a native Tuxedo application.*

### **Embedding an Artix Process in a Tuxedo Container**

To enable Artix to interact with native BEA Tuxedo applications, you must embed Artix in the Tuxedo container.

At a minimum, this involves adding information about Artix in your Tuxedo configuration file, and registering your Artix processes with the Tuxedo bulletin board.

In addition, you can also enable Tuxedo to bring up your Artix process as a Tuxedo server when running tmboot.

This section explains these steps in detail.

**Note:** A Tuxedo administrator is required to complete a Tuxedo distributed architecture. When deploying Artix in a distributed architecture with other middleware, please also see the documentation for those middleware products.

#### **Procedure**

To embed an Artix process in a Tuxedo container, complete the following steps:

- 1. Ensure that your environment is correctly configured for Tuxedo.
- 2. You can add the Tuxedo plug-in, tuxedo, to your Artix process's orb\_plugins list.

orb\_plugins=[... "tuxedo"];

However, the tuxedo plug-in is loaded transparently when the process parses the WSDL file.

- 3. Set plugins:tuxedo:server to true in your Artix configuration scope.
- 4. Ensure that the executable for your Artix process is placed in the directory specified in the APPDIR entry of your Tuxedo configuration.
- 5. Edit your Tuxedo configuration's SERVERS section to include an entry for your Artix process.

For example, if the executable of your Artix process is ringo, add the following entry in the SERVERS section:

ringo SVRGRP=BEATLES SVRID=1

This associates ringo with the Tuxedo group called BEATLES in your configuration and assigns ringo a server ID of 1. You can modify the server's properties as needed.

6. Edit your Tuxedo configuration's SERVICES section to include an entry for your Artix process.

While standard Tuxedo servers only require a SERVICES entry if you are setting optional runtime properties, Artix servers in the Tuxedo container require an entry, even if no optional runtime properties are being set. The name entered for the Artix process is the name specified in the serviceName attribute of the Tuxedo port defined in the Artix contract for the process.

For example, given the port definition shown in [Example 23,](#page-185-0) the SERVICES entry would be personalInfoService.

#### <span id="page-185-0"></span>**Example 23:** *Sample Service Entry*

```
<service name="personalInfoService">
    <port name="tuxInfoPort" 
  binding="tns:personalInfoBinding">
       <tuxedo:server>
           <tuxedo:service name="personalInfoService"/>
       </tuxedo:server>
   </port>
</service>
```
7. If you made the Tuxedo configuration changes in the ASCII version of the configuration, UBBCONFIG, reload the TUXCONFIG with tmload.

When you have configured Tuxedo, it manages your Artix process as if it were a regular Tuxedo server.

# **Index**

#### **A**

acknowledgement endpoint URI [132](#page-141-0) acknowledgement interval [136](#page-145-0) ACTIVATED [88](#page-97-0) Adaptive Runtime architecture [9](#page-18-0) anonymous URI [132,](#page-141-1) [145](#page-154-0) ANSI C strftime() function [23](#page-32-0) application source [130](#page-139-0) arbitrary symbols [14](#page-23-0) ART [9](#page-18-1) Artix [151](#page-160-0) artix:endpoint [102](#page-111-0) artix:endpoint:endpoint\_list [102](#page-111-1) artix:endpoint:endpoint\_name:wsdl\_locat ion 102 arti[x:endpoint:endpoint\\_name:wsdl\\_port](#page-111-2) 102 [artix:interceptors:message\\_snoop:enable](#page-111-3) d 36 ar[tix:interceptors:message\\_snoop:log\\_le](#page-45-0) vel [36](#page-45-1) artix.cfg [9,](#page-18-2) [13,](#page-22-0) [70](#page-79-0) Artix bus pre-filter [31](#page-40-0) Artix chain builder [109](#page-118-0) Artix container [75](#page-84-0) artix\_env [97](#page-106-0) artix\_env script [3](#page-12-0) Artix high availability [115](#page-124-0) Artix IDL compiler [6](#page-15-0) Artix transformer [99](#page-108-0) Artix WSDL publishing service [151](#page-160-0) ASCII [55](#page-64-0) asynchronous acknowledgements [136](#page-145-1) auto-demotion of masters [116](#page-125-0) avg [47](#page-56-0)

#### **B**

base retransmission interval [134](#page-143-0) Berkeley DB [115](#page-124-1) binding:artix:client\_message\_interceptor \_list 70 bindi[ng:artix:server\\_message\\_intercepto](#page-79-1) r\_list 70 bindin[g:artix:server\\_request\\_interceptor](#page-79-2) \_list [119](#page-128-0) binding:server\_binding\_list [52](#page-61-0) -bits [4](#page-13-0) browser [153,](#page-162-0) [155](#page-164-0) bus: initial\_contract: url: service [111](#page-120-0) bus:initial\_contract:url:service-name [163](#page-172-0) bus:initial\_contract\_dir [163](#page-172-1) bus:initial\_references:url:service-name [1](#page-177-0) [68](#page-177-0)

bus:qname\_alias:service [111](#page-120-1) bus:qname\_alias:service-name [163,](#page-172-2) [168](#page-177-1) -BUSCONFIG\_ [16,](#page-25-0) [17](#page-26-0) -BUSconfig\_dir [6,](#page-15-1) [95](#page-104-0) -BUSconfig\_domains\_dir [6,](#page-15-2) [17](#page-26-1) -BUSdomain\_name [6,](#page-15-3) [95](#page-104-1) -BUSinitial\_reference [17,](#page-26-2) [168](#page-177-2) -BUSlicense\_file [5,](#page-14-0) [95](#page-104-2) BusLogger [32](#page-41-0) -BUSname [11,](#page-20-0) [95](#page-104-3) -BUSname parameter [11](#page-20-0) -BUSproduct\_dir [5](#page-14-1) bus response monitor [44](#page-53-0) -BUSservice\_contract [17,](#page-26-3) [162](#page-171-0) -BUSservice\_contract\_dir [17,](#page-26-4) [164](#page-173-0)

#### **C**

C++ compilers [4](#page-13-1)  $C++$  debugging [97](#page-106-1) canonical [154](#page-163-0) chain builder [100,](#page-109-0) [104,](#page-113-0) [109](#page-118-1) character encoding schema [55](#page-64-1) class IT\_CONTEXT\_ATTRIBUTE\_API ClientConfiguration [66](#page-75-0) class IT\_CONTEXT\_ATTRIBUTE\_API ServerConfiguration [66](#page-75-1) client ID, configuring [46](#page-55-0) cluster [116](#page-125-1) codeset [55](#page-64-2) CODESET\_INCOMPATIBLE [60](#page-69-0) codeset negotiation [58,](#page-67-0) [59](#page-68-0) Collector [44](#page-53-1) collector [48](#page-57-0) colocated service [167](#page-176-0) command line configuration [16](#page-25-1) -compiler [4](#page-13-2) configuration command line [16](#page-25-2) data type [12](#page-21-0) domain [9](#page-18-3) files [13](#page-22-1) namespace [11](#page-20-1) scope [9](#page-18-4) symbols [14](#page-23-1) variables [12](#page-21-1) configuration context [139,](#page-148-0) [148](#page-157-0) constructed types [12](#page-21-2) -container [86](#page-95-0) container [75,](#page-84-0) [164](#page-173-1) administration client [78](#page-87-0) persistent deployment [89](#page-98-0) server [77](#page-86-0) service [77](#page-86-1)

Windows service [93](#page-102-0) ContainerService.url [83,](#page-92-0) [84](#page-93-0) content-based routing [106](#page-115-0) context [139,](#page-148-1) [148](#page-157-1) ContextContainer [66](#page-75-2) contracts [159](#page-168-0) Conversion codeset [59](#page-68-1) count [47](#page-56-1) CreateSequence [129](#page-138-0) CreateSequenceResponse [129](#page-138-1)

#### **D**

-d [81](#page-90-0) -daemon [83](#page-92-1) date format, rolling log file [23](#page-32-1) db\_dump [118](#page-127-0) db\_recover [118](#page-127-1) db\_stat [118](#page-127-2) db\_verify [118](#page-127-3) DEACTIVATED [88](#page-97-1) debugging [97](#page-106-1) delivery assurance policies [138](#page-147-0) delivery assurances [130](#page-139-1) dependencies file [79,](#page-88-0) [80](#page-89-0) -deploy [83,](#page-92-2) [86,](#page-95-1) [87](#page-96-0) -deployfolder [83,](#page-92-3) [91,](#page-100-0) [94](#page-103-0) deployment descriptor [77,](#page-86-2) [79](#page-88-1) destination [129](#page-138-2) -displayname [94](#page-103-1) documentation .pdf format [x](#page-9-0) updates on the web [x](#page-9-0) double-byte Unicode [60](#page-69-1) dynamic logging [33,](#page-42-0) [87](#page-96-1) dynamic read/write deployment [90](#page-99-0)

#### **E**

EBCDIC [62](#page-71-0) echoString [61](#page-70-0) echoVoid [61](#page-70-1) election protocol [116](#page-125-2) EMS, definition [43](#page-52-0) encodings [55](#page-64-3) endpoint references [151,](#page-160-1) [159,](#page-168-1) [160,](#page-169-0) [166](#page-175-0) Enterprise Management Systems [43](#page-52-1) Enterprise Object Identifier [42](#page-51-0) -env [83,](#page-92-4) [95](#page-104-4) environment variables [93](#page-102-1) ERROR [21](#page-30-0) EUC-JP [56](#page-65-0) event\_log:filters [19,](#page-28-0) [24,](#page-33-0) [70,](#page-79-3) [121](#page-130-0) event\_log:filters: artix: pre\_filter [31](#page-40-1) event\_log:filter\_sensitive\_info\_[21](#page-30-1) event log: log\_service\_names: active [32](#page-41-1) event log: log service names: services [32](#page-41-2) ExactlyOnceConcurrent [130,](#page-139-2) [138](#page-147-1) ExactlyOnceInOrder [130,](#page-139-3) [138](#page-147-2) ExactlyOnceReceivedOrder [130,](#page-139-4) [138](#page-147-3) exponential backoff for retransmission [134](#page-143-1) exponential backoff interval [130](#page-139-5)

Extended Binary Coded Decimal Interchange Code [62](#page-71-1) Extensible Stylesheet Language Transformations [99](#page-108-1)

#### **F**

FATAL\_ERROR [21](#page-30-2) -file [81,](#page-90-1) [86](#page-95-2) filters [25](#page-34-0) fixed: binding [60](#page-69-2) fixed:body [61](#page-70-2) four-byte Unicode [60](#page-69-3)

#### **G**

get\_logging\_config() [33](#page-42-1) -getlogginglevel [33,](#page-42-2) [87](#page-96-2) get\_service\_contract() [160,](#page-169-1) [162](#page-171-1)

#### **H**

ha\_conf [122,](#page-131-0) [125](#page-134-0) hard coded WSDL [159](#page-168-2) -help [81,](#page-90-2) [83](#page-92-5) high availability [115](#page-124-0) clients [123](#page-132-0) locator [121](#page-130-1) high water mark [140](#page-149-0) -host [86](#page-95-3) hostname format [154](#page-163-1) HTML menu [156](#page-165-0) HTTP GET [157](#page-166-0) HTTP POST [157](#page-166-1) HTTP trace logging [24](#page-33-1) HTTP transport [157](#page-166-2)

#### **I**

i18n-context.xsd [64,](#page-73-0) [66](#page-75-3) i18n\_interceptor [70](#page-79-4) IANA [42,](#page-51-1) [56](#page-65-1) IBM Tivoli integration [43](#page-52-2) IBM WebSphere MQ, internationalization [62](#page-71-2) ideograms [55](#page-64-4) idl.cfg [6](#page-15-4) IDL configuration file [6](#page-15-5) InboundCodeSet [63](#page-72-0) include statement [13](#page-22-2) INFO\_ALL [20](#page-29-0) INFO\_HIGH [20](#page-29-1) INFO\_LOW [20](#page-29-2) INFO\_MEDIUM [20](#page-29-3) INITIALIZED [88](#page-97-2) initial sender [129](#page-138-3) initial\_threads [140](#page-149-1) inline references [169](#page-178-0) int [47](#page-56-2) intercept\_dispatch() [66](#page-75-4) intercept\_invoke() [66](#page-75-5) internationalization CORBA [58](#page-67-1) MQ [62](#page-71-2) SOAP [57](#page-66-0)

Internet Assigned Number Authority [56](#page-65-2) Internet Assigned Numbers Authority [42](#page-51-2) Interoperable Object Reference [51](#page-60-0) IOR [51](#page-60-1) ipaddress [154](#page-163-2) ISO-2022-JP [56](#page-65-3) ISO 8859 [55](#page-64-5) ISO-8859-1 [56](#page-65-4) ITArtixContainer [93](#page-102-2) IT\_ARTIXENV [7](#page-16-0) IT\_ARTIX\_ENV\_SET [7](#page-16-1) IT\_ATLI2\_IOP [29](#page-38-0) IT\_ATLI2\_IP [29](#page-38-1) IT\_ATLI2\_IP\_TUNNEL [29](#page-38-2) IT\_ATLI\_TLS [29](#page-38-3) IT\_BUS [25](#page-34-1) IT\_Bus::Exception [135](#page-144-0) IT\_Bus::init() [11,](#page-20-2) [16,](#page-25-3) [22](#page-31-0) IT\_BUS.BINDING [25](#page-34-2) IT\_BUS.BINDING.COLOC [26](#page-35-0) IT\_BUS.BINDING.CORBA [26](#page-35-1) IT\_BUS.BINDING.CORBA.CONTEXT [26](#page-35-2) IT\_BUS.BINDING.FIXED [26](#page-35-3) IT\_BUS.BINDING.HTTP [26](#page-35-4) IT\_BUS.BINDING.SOAP [26](#page-35-5) IT\_BUS.BINDING.SOAP\_COMMON [26](#page-35-6) IT\_BUS.BINDING.TAGGED [26](#page-35-7) IT\_BUS.CORE [26](#page-35-8) IT\_BUS.CORE.CONFIG [26](#page-35-9) IT\_BUS.CORE.CONTEXT [26](#page-35-10) IT\_BUS.CORE.INITIAL\_REFERENCE [26](#page-35-11) IT\_BUS.CORE.PLUGIN [26](#page-35-12) IT\_BUS.CORE.RESOURCE\_RESOLVER [26](#page-35-13) IT\_BUS.FOUNDATION.AFC [26](#page-35-14) IT\_BUS.FOUNDATION.CONTEXT\_LIBRARY 26 [IT\\_BUS.I18N.INTERCEPTOR](#page-35-15) [26](#page-35-16) IT\_BUS.INTEGRATION.AP\_NANO\_AGEN[T](#page-35-17) [26](#page-35-17) IT\_BUS.INTEGRATION.CA\_WSDM\_OBSER VER [26](#page-35-18) IT\_BUS.JNI.GENERIC\_PLUGIN [26](#page-35-19) IT\_BUS.JNI.JBUS [26](#page-35-20) IT\_BUS.JNI.JBUS.TRANSACTION [26](#page-35-21) IT\_BUS.JNI.JNI\_UTIL [26](#page-35-22) IT\_BUS.JNI.TRANSACTION [26](#page-35-23) IT\_BUS.JVM\_MANAGER [26](#page-35-24) IT\_BUS.LOGGING [26](#page-35-25) IT\_BUS.LOGGING.LOG4J [26](#page-35-26) IT\_BUS.LOGGING.RESPONSE\_TIME [26](#page-35-27) IT\_BUS.LOGGING.SNMP [26](#page-35-28) IT\_BUS.MANAGEMENT [27](#page-36-0) IT\_BUS.MESSAGING\_PORT [27](#page-36-1) IT\_BUS.SERVICE 27 IT\_BUS.SERVIC[E.ACTIVATOR.REGISTRY](#page-36-2) 27 [IT\\_BUS.SERVICE.CHAIN](#page-36-3) [27](#page-36-4) IT\_BUS.SERVICE.CONTAINER [27](#page-36-5) IT\_BUS.SERVICE.DB [27](#page-36-6) IT\_BUS.SERVICE.DB.ENV [27](#page-36-7) IT\_BUS.SERVICE.DB.REPLICA.IMPL [27](#page-36-8) IT\_BUS.SERVICE.DB.REPLICA.MGR [27](#page-36-9)

IT\_BUS.SERVICE.DB.REPLICA.MONITO[R](#page-36-10) 27 [IT\\_BUS.SERVICE.DB.REPLICA.SYNC](#page-36-10) [27](#page-36-11) IT\_BUS.SERVICE.LOCATOR [27](#page-36-12) IT\_BUS.SERVICE.PEER\_MGR [27](#page-36-13) IT\_BUS.SERVICE.ROUTING [27](#page-36-14) IT\_BUS.SERVICE.SECURITY [27](#page-36-15) IT\_BUS.SERVICE.SECURITY.CERT\_VALID ATOR [27](#page-36-16) IT\_BUS.SERVICE.SECURITY.LOGIN\_SERV ICE.CLIENT [27](#page-36-17) IT\_BUS.SERVICE.SECURITY.LOGIN\_SERV ICE.SERVICE [27](#page-36-18) IT\_BUS.SERVICE.SECURITY.SECURITY\_I NTERCEPTOR [27](#page-36-19) IT\_BUS.SERVICE.SECURITY.WSS [27](#page-36-20) IT\_BUS.SERVICE.SESSION\_MGR [27](#page-36-21) IT\_BUS.SERVICE.WSDL\_PUBLISH [27](#page-36-22) IT\_BUS.SERVICE.XSLT [27](#page-36-23) IT\_BUS.TRANSACTIONS.OTS [27](#page-36-24) IT\_BUS.TRANSACTIONS.WSAT [27](#page-36-25) IT\_BUS.TRANSACTIONS.XA [27](#page-36-26) IT\_BUS.TRANSPORT.HTTP [27](#page-36-27) IT\_BUS.TRANSPORT.MQ [28](#page-37-0) IT\_BUS.TRANSPORT.STUB\_TRANSPORT [2](#page-37-1) 8 [IT\\_BUS.TRANSPORT.TUNNELL](#page-37-1) [28](#page-37-2) IT\_BUS.TRANSPORT.TUXEDO [28](#page-37-3) IT\_BUS.VERSION [28](#page-37-4) IT\_BUS.WSRM [28](#page-37-5) IT\_BUS.WSRM\_DB [28](#page-37-6) IT\_BUS.XA\_SWITC [28](#page-37-7) IT\_COBOL\_PLI [29](#page-38-4) IT\_CODESET [29](#page-38-5) IT\_CONFIG\_DIR [6](#page-15-6) IT\_CONFIG\_DOMAINS\_DIR [6](#page-15-7) IT\_CONNECTION\_FILTER [29](#page-38-6) it\_container [77,](#page-86-3) [82](#page-91-0) it\_container\_admin [33,](#page-42-3) [78,](#page-87-1) [85,](#page-94-0) [166](#page-175-1) IT\_CORE [29](#page-38-7) IT\_CSI [29](#page-38-8) IT\_DOMAIN\_NAME [6](#page-15-8) IT\_GenericSecurityToolkit [29](#page-38-9) IT\_GIOP [29](#page-38-10) IT\_GSP [29](#page-38-11) IT\_HTTP [29](#page-38-12) IT\_HTTPS [29](#page-38-13) IT\_IDL\_CONFIG\_FILE [6](#page-15-9) IT\_IIOP [29](#page-38-14) IT\_IIOP\_TLS [29](#page-38-15) IT\_INIT\_BUS\_LOGGER\_MEM [32](#page-41-3) IT\_LICENSE\_FILE [5](#page-14-2) IT\_LICENSING [29](#page-38-16) IT\_Logging::LogStream [42](#page-51-3) IT\_MESSAGING [29](#page-38-17) IT\_MGMT\_LOGGING [29](#page-38-18) IT\_OBJECT\_KEY\_REPLACER [29](#page-38-19) IT\_OTS [29](#page-38-20) IT\_OTS\_LITE [29](#page-38-21) IT\_POA [29](#page-38-22) IT\_POA\_LOCATOR [30](#page-39-0) IT\_PRODUCT\_DIR [5,](#page-14-3) [93](#page-102-3)

IT\_REQUEST\_LOGGER [30](#page-39-1) it\_response\_time\_logger [52](#page-61-1) IT\_SCHANNEL [30](#page-39-2) IT\_SECURITY [30](#page-39-3) IT\_TLS [30](#page-39-4) IT\_WORKQUEUE [30](#page-39-5) IT\_WSDLGEN\_CONFIG\_FILE [6](#page-15-10) IT\_WSRM [28](#page-37-8) IT\_XA [30](#page-39-6)

#### **J**

Japanese EUC [55](#page-64-6) Japanese ISO 2022 [55](#page-64-7) Java API for XML-Based Web Services [vii](#page-6-0) Java configuration [45](#page-54-0) JAVA\_HOME [5](#page-14-4) JAX-WS [vii](#page-6-1)

#### **L**

Latin-1 [55](#page-64-8) life cycle message formats [48](#page-57-1) -listservices [86,](#page-95-4) [88,](#page-97-3) [89](#page-98-1) LocalCodeSet [63](#page-72-1) local log stream [19](#page-28-1) locator [164](#page-173-2) locator, load balancing [121](#page-130-2) log date format [23](#page-32-1) log file, rolling [23](#page-32-2) log file interpreter [43](#page-52-3) logging [121](#page-130-3)  $\overline{AP}$  [33](#page-42-4) inheritance [35](#page-44-0) message severity levels [20](#page-29-4) passwords [21](#page-30-3) per bus [32](#page-41-4) precision [25](#page-34-3) service-based [32](#page-41-5) set filters for subsystems [25](#page-34-0) silent [35](#page-44-1) logging collector [48](#page-57-2) LoggingConfig [33](#page-42-5) logging levels getting [33,](#page-42-6) [87](#page-96-3) setting [19,](#page-28-2) [33,](#page-42-6) [34,](#page-43-0) [87](#page-96-4) logging message formats [47](#page-56-3) LOG\_INHERIT [35](#page-44-2) LOG\_SILENT [35](#page-44-3) low water mark [140](#page-149-2)

#### **M**

mark\_as\_write\_operations() [127](#page-136-0) master-slave replication [115](#page-124-2) max [47](#page-56-4) maximum messages in RM sequence [137](#page-146-0) maximum unacknowledged messages threshold [135](#page-144-1) max queue size [140](#page-149-3) MEP [146](#page-155-0) Message Exchange Pattern [145,](#page-154-1) [147](#page-156-0) message part element [106](#page-115-1) MESSAGE\_SNOOP [30](#page-39-7)

message snoop [35](#page-44-4) MIB, definition [38](#page-47-0) Microsoft Visual C++ [97](#page-106-2) min [47](#page-56-5) minority master [120](#page-129-0) MQ, internationalization [62](#page-71-2) multi-homed [154](#page-163-3)

#### **N**

namespace [47](#page-56-6) namespace IT\_ContextAttributes [66](#page-75-6) naming conventions [92](#page-101-0) native codeset [58](#page-67-2) NCS [58](#page-67-3) NOT\_INITIALIZED [88](#page-97-4)

#### **O**

oneway calls [140](#page-149-4) operation [47](#page-56-7) oph [47](#page-56-8) orb\_plugins [44,](#page-53-2) [102,](#page-111-4) [104,](#page-113-1) [110,](#page-119-0) [141](#page-150-0) OSF CodeSet Registry [56](#page-65-5) OutboundCodeSet [63](#page-72-2)

#### **P**

part element [106](#page-115-2) passwords logging [21](#page-30-3) PATH [94](#page-103-2) peer manager [164](#page-173-3) performance logging [43](#page-52-4) performance logging collector [48](#page-57-3) persistence [140](#page-149-5) persistent database [117](#page-126-0) persistent deployment [89](#page-98-2) PersistentMap [117](#page-126-1) per-thread RM session [138](#page-147-4) -pluginImpl [81](#page-90-3) -pluginName [81](#page-90-4) plugins:artix:db:allow\_minority\_master [1](#page-129-1) [20](#page-129-1) plugins:artix:db:home [141](#page-150-1) plugins:artix:db:iiop:port [120](#page-129-2) plugins:artix:db:priority [119](#page-128-1) plugins:artix:db:replicas [118](#page-127-4) plugins:bus\_response\_monitor:type [45](#page-54-1) plugins:chain:endpoint:operation:service \_chain [111](#page-120-2) plugins:chain:endpoint:operation\_list [111](#page-120-3) plugins:chain:endpoint\_name:operation\_ name:service\_chain [105](#page-114-0) plugins:chain:init\_on\_first\_call [112](#page-121-0) plugins:chain:servant\_list [111](#page-120-4) plugins:codeset:char:ccs [59](#page-68-2) plugins:codeset:char:ncs [58](#page-67-4) plugins:codeset:wchar:ccs [59](#page-68-3) plugins:codeset:wchar:ncs [58](#page-67-5) plugins:container:deployfolder [91](#page-100-1) plugins:container:deployfolder:readonly [9](#page-100-2) 1 [plugins:ha\\_conf:random:selection](#page-100-2) [128](#page-137-0)

- plugins:ha\_conf:strategy [128](#page-137-1)
- plugins:it\_response\_time\_collector:filena me [45](#page-54-2)
- plugins:it\_response\_time\_collector:serve r-id [45](#page-54-3)
- plugins:local\_log\_stream:buffer\_file [24](#page-33-2)
- plugins:local\_log\_stream:filename\_date\_f ormat 23
- plugins[:local\\_log\\_stream:log\\_thread\\_id](#page-32-3) [2](#page-34-4) 5
- [plugins:local\\_log\\_stream:precision\\_loggin](#page-34-4) g 25
- pl[ugins:local\\_log\\_stream:rolling\\_file](#page-34-5) [23](#page-32-4)
- plugins:locator:persist\_data [121](#page-130-4)
- plugins:locator:selection\_method [122](#page-131-1) plugins:messaging\_port:base\_replyto\_url [148](#page-157-2)
- plugins:messaging\_port:supports\_wsa\_2 005\_mep [147](#page-156-1)
- plugins:messaging\_port:supports\_wsa\_m ep [147](#page-156-2)
- plugins:messaging\_port:wsrm\_enabled [1](#page-140-0) [31](#page-140-0)
- plugins:remote\_log\_receiver:iiop addr\_list [51](#page-60-2)
- plugins:remote\_log\_receiver:ior\_filename [51](#page-60-3)
- plugins:remote\_log\_receiver:log\_filenam e [51](#page-60-4)
- plugins:remote\_log\_receiver:prerequisite \_plugins [51](#page-60-5)
- plugins:snmp\_log\_stream:community [41](#page-50-0)
- plugins:snmp\_log\_stream:oid [41](#page-50-1)
- plugins:snmp\_log\_stream:port [41](#page-50-2)
- plugins:snmp\_log\_stream:server [41](#page-50-3)
- plugins:snmp\_log\_stream:trap\_type [41](#page-50-4) plugins:soap:encoding [57](#page-66-1)
- plugins: wsdl\_publish: hostname [154](#page-163-4)
- plugins:wsdl\_publish:processor [154](#page-163-5)
- plugins:wsdl\_publish:publish\_port [153](#page-162-1) plugins:wsrm:acknowledgement\_interval
- 137 [plugins:wsrm:acknowledgement\\_uri](#page-146-1) [132](#page-141-2) plugins:wsrm:base\_retransmission\_interv
- al [134](#page-143-2) plugins:wsrm:delivery\_assurance\_polic[y](#page-147-5) [138](#page-147-5)
- plugins:wsrm:disable\_exponential\_backof f\_retransmission\_interval [134](#page-143-3)
- plugins:wsrm:enable\_per\_thread\_sequen ce\_scope [139](#page-148-2)
- plugins:wsrm:max\_messages\_per\_seque nce [137](#page-146-2)
- plugins:wsrm:max\_retransmission\_attem pts [136](#page-145-2)
- plugins:wsrm:max\_unacknowledged\_mes sages\_threshold [135](#page-144-2)
- plugins:wsrm:thread\_pool:high\_water\_m ark [140](#page-149-6)
- plugins: wsrm: thread\_pool: initial\_threads [140](#page-149-7)

plugins:wsrm:thread\_pool:low\_water\_ma rk 140

plu[gins:wsrm:thread\\_pool:max\\_queue\\_si](#page-149-8) ze [140](#page-149-9)

plugins:wsrm:thread\_pool:stack\_size [140](#page-149-10) plugins:xmlfile\_log\_stream:buffer\_file [24](#page-33-3) plugins:xmlfile\_log\_stream:filename [22](#page-31-1)

- plugins:xmlfile\_log\_stream:filename\_dat e\_format [23](#page-32-5)
- plugins:xmlfile\_log\_stream:rolling\_file [23](#page-32-6) plugins:xmlfile\_log\_stream:use\_pid [22](#page-31-2)
- plugins:xslt:endpoint\_name:operation\_m ap [103](#page-112-0)
- plugins:xslt:endpoint\_name:trace\_filter [1](#page-115-3) [06](#page-115-3)
- plugins:xslt:endpoint\_name:use\_element \_name [106](#page-115-4)

plugins:xslt:servant\_list [102](#page-111-5)

- -pluginType [81](#page-90-5)
- -pluginURL 81
- policies:at[\\_http:server\\_address\\_mode\\_p](#page-90-6) olicy:publish\_hostname [154](#page-163-6)
- policies: http: trace\_requests: enabled [24](#page-33-4) policies: https: trace\_requests: enabled [24](#page-33-5) policies:soap:server\_address\_mode\_polic
- y:publish\_hostname [154](#page-163-7)
- -port [83,](#page-92-6) [86,](#page-95-5) [94](#page-103-3)
- port 47
- pre[cedence, finding references](#page-56-9) [167](#page-176-1)
- precedence, finding WSDL [165](#page-174-0)
- precision logging [25](#page-34-3)
- pre-filter [31](#page-40-2) preprocessing [154](#page-163-8)
- preserve [4](#page-13-3)
- primitive types [12](#page-21-3)
- programmatic configuration [167](#page-176-2)
- -propagate [34](#page-43-1)
- -provider [81](#page-90-7)
- proxy [148](#page-157-3)
- -publish [83](#page-92-7) -publishreference [86,](#page-95-6) [87,](#page-96-5) [168](#page-177-3)
- -publishurl [86,](#page-95-7) [87,](#page-96-6) [88](#page-97-5)
- -publishwsdl [86,](#page-95-8) [87](#page-96-7)

#### **Q**

QName [160](#page-169-2) QueryString [173](#page-182-0) -quiet [81](#page-90-8)

#### **R**

random endpoint selection [128](#page-137-2) read-only deployment [90](#page-99-1) references [151,](#page-160-2) [159](#page-168-3) remote logger daemon [48](#page-57-4) remote logging [48](#page-57-5) remote\_log\_receiver [51](#page-60-6) -removeservice [86,](#page-95-9) [92](#page-101-1) replica group [124](#page-133-0) replica priorities [119](#page-128-2) replicas, minimum number [116,](#page-125-3) [120](#page-129-3) replicated services [115](#page-124-3)

reply-to endpoint [148](#page-157-4) request\_forwarder [117](#page-126-2) resolve\_initial\_reference() [161,](#page-170-0) [167](#page-176-3) Response monitor [44](#page-53-3) retransmission [134](#page-143-4) rolling log file [23](#page-32-7) running [48](#page-57-6)

#### **S**

secondary hostname [154](#page-163-9) SequenceAcknowledgement [130](#page-139-6) serialized reference [168](#page-177-4) servant registration [155](#page-164-1) server ID [47,](#page-56-10) [48](#page-57-7) server-id [46](#page-55-1) server ID, configuring [45](#page-54-4) -service [81,](#page-90-9) [86](#page-95-10) service [47](#page-56-11) -service install [94](#page-103-4) Services dialog [95](#page-104-5) service states [88](#page-97-6) -service uninstall [96](#page-105-0) session manager [164](#page-173-4) setInboundCodeSet [66](#page-75-7) setLocalCodeSet [66](#page-75-8) setlocale() [58](#page-67-6) -setlogginglevel [33,](#page-42-7) [87](#page-96-8) setOutboundCodeSet [66](#page-75-9) Shift JIS [55](#page-64-9) Shift\_JIS [56](#page-65-6) -shutdown [86,](#page-95-11) [89](#page-98-3) SHUTDOWN\_COMPLETE [88](#page-97-7) SHUTDOWN\_PENDING [88](#page-97-8) shutting\_down [48](#page-57-8) SNMP definition [37](#page-46-0) Management Information Base [38](#page-47-0) snmp\_log\_stream [41](#page-50-5) source [129](#page-138-4) stack size [140](#page-149-11) starting\_up [48](#page-57-9) -startservice [86](#page-95-12) stateless servers [127](#page-136-1) status [48](#page-57-10) -stopservice [86,](#page-95-13) [89](#page-98-4) strftime() [23](#page-32-8) stub WSDL shared library [164](#page-173-5) -svcName [94](#page-103-5) symbols [14](#page-23-2)

#### **T**

TCS [59](#page-68-4) thread pool [139](#page-148-3) Tivoli integration [43](#page-52-2) Tivoli Task Library [43](#page-52-5) tmodelname [173](#page-182-1) trace logging [24](#page-33-6) transformer [99](#page-108-0) transmission codeset [58,](#page-67-7) [59](#page-68-5)

#### **U**

UCS-2 [60](#page-69-4) UCS-4 [60](#page-69-5) UDDI [173](#page-182-2) uddi\_proxy [174](#page-183-0) UDDIRegistryEndpointURL [173](#page-182-3) ultimate receiver [129](#page-138-5) unacknowledged messages [135](#page-144-3) Unicode [56](#page-65-7) unqualified [154](#page-163-10) US-ASCII [56](#page-65-8) UTF-16 [56,](#page-65-9) [57](#page-66-2) UTF-8 [56](#page-65-10)

#### **V**

-verbose [4,](#page-13-4) [81](#page-90-10) -version [81,](#page-90-11) [83](#page-92-8)

#### **W**

WARNING [20](#page-29-5) web browser [153,](#page-162-2) [155](#page-164-2) Web service chain builder [100,](#page-109-1) [104,](#page-113-2) [109](#page-118-2) Web Services Inspection Language [157](#page-166-3) Web Services Reliable Messaging [129](#page-138-6) WebSphere MQ, internationalization [62](#page-71-2) Windows service [93](#page-102-0) work queue [88](#page-97-9) wsa:MessageId [145](#page-154-2) wsa: RelatesTo [145](#page-154-3) wsa: ReplyTo [145](#page-154-4) wsa:replyTo [134](#page-143-5) wsa:To [145](#page-154-5) WS-Addressing [145](#page-154-6) WS-Addressing Message Exchange Pattern [146](#page-155-1) ws\_chain [110](#page-119-1) wsdd [80](#page-89-1) WSDL contracts [159,](#page-168-4) [160](#page-169-3) wsdlgen.cfg [6](#page-15-11) WSDL preprocessing [154](#page-163-11) wsdl\_publish [151](#page-160-3) WSDL publishing service [151](#page-160-4) wsdltocpp [80](#page-89-2) -wsdlurl [81](#page-90-12) WSIL [157](#page-166-4) WS-ReliableMessaging [129](#page-138-7) WS-RM [129](#page-138-8) wsrm [131,](#page-140-1) [141](#page-150-2) wsrm:AckRequested [135](#page-144-4) wsrm:AcksTo [129,](#page-138-9) [132,](#page-141-3) [134,](#page-143-6) [136](#page-145-3) wsrm:SequenceTerminated [135](#page-144-5) WS-RM acknowledgement endpoint URI [132](#page-141-4) wsrm\_db [141](#page-150-3) WS-RM persistence [140](#page-149-12) WS-RM threading [139](#page-148-4) WS-S [21](#page-30-4)

#### **X**

xmlfile\_log\_stream [19](#page-28-3) XSLT service [99](#page-108-2)